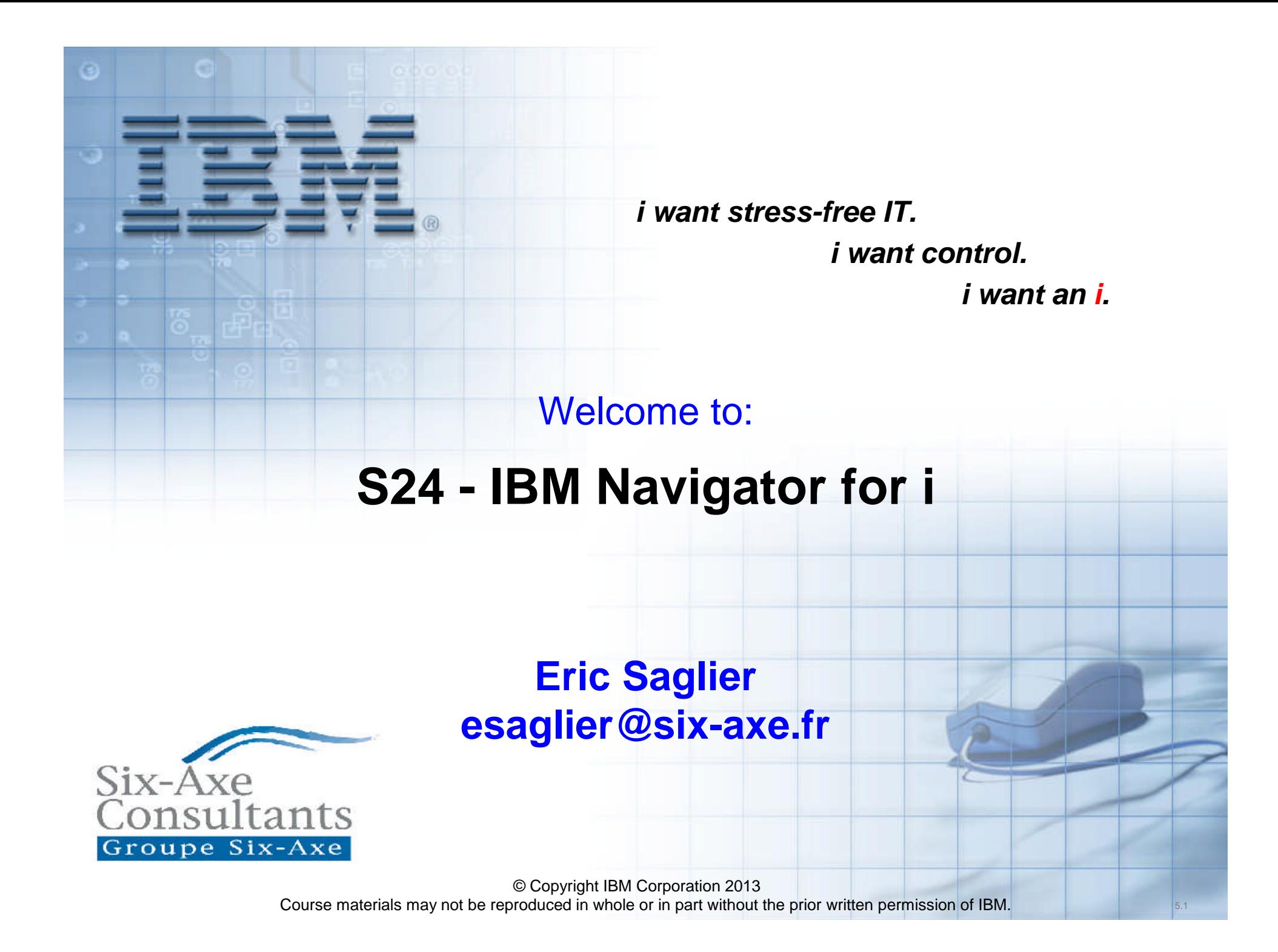

- IBM Navigator for i représente désormais bien plus qu'un ensemble de tâches adressables par URL, il s'agit d'une console Web similaire à ce que l'on obtient avec System i Navigator qui reste un produit client lourd.
- Il comprend quasiment toutes les fonctionnalités de System i Navigator (plus de 300 tâches)
- IBM Navigator for i utilise l'Integrated Solutions Console (ISC) framework.
- Le produit inclut également une aide en ligne.

# **Comment l'obtenir ?**

- IBM Navigator for i est de base dans l'OS et ce à partir de la version 6. Ce n'est pas un logiciel complémentaire.
- A l'origine le produit s'appelait IBM Systems Director Navigator for i
- A partir du mois de décembre 2012, avec les derniers groupes de PTF HTTP le produit à été re-packagé et s'appelle IBM Navigator for i.
	- V7 Groupe PTF SF99368 level 19
	- V6 Groupe PTF SF99115 level 30
- Les composants suivants doivent être installés sur le système :
	- Host Servers 57xxSS1 option 12 – Qshell 57xxSS1 option 30 – PASE 57xxSS1 option 33 – IBM HTTP Server for IBM i 57xxDG1
	- IBM Toolbox for Java 57xxJC1
	- IBM Developer Kit for Java 67xxJV1
	-

– J2SE 5.0 32 bit 57xxJV1 option 8

#### **Une nouvelle interface**

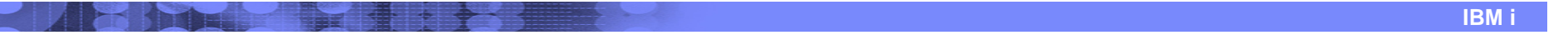

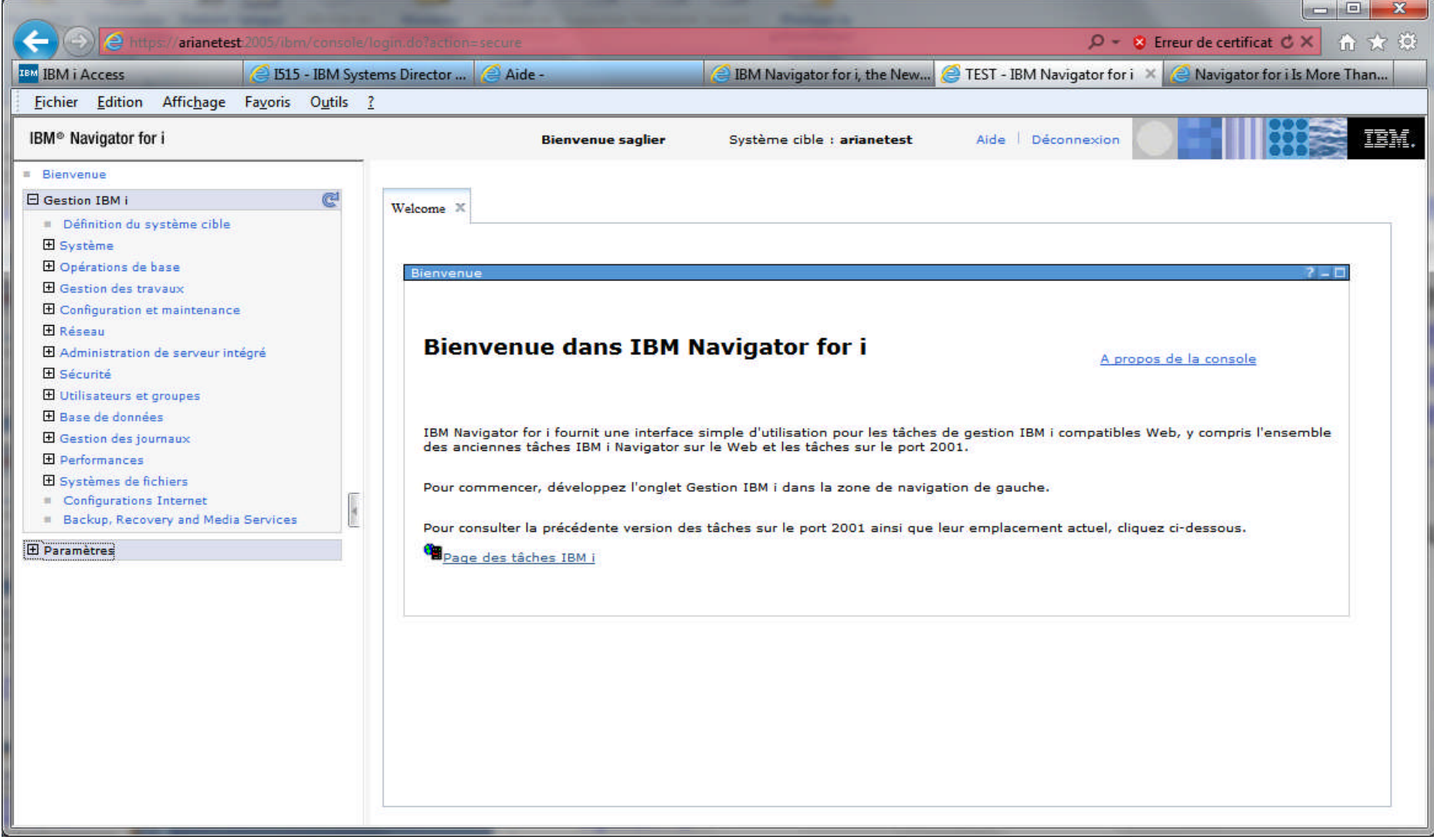

# **L'aide en ligne**

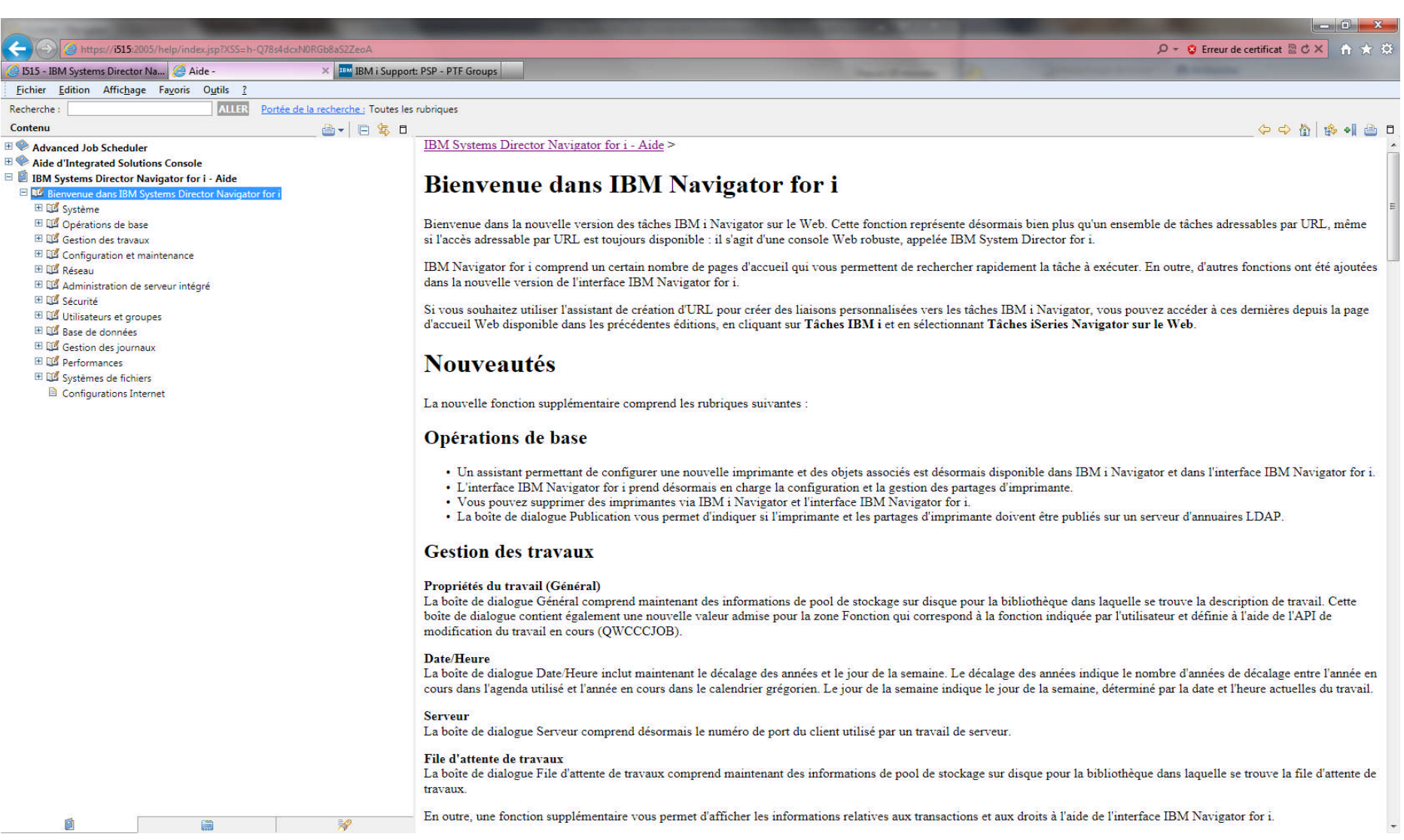

# **Qu'est ce qui est inclus ?**

- Les fonctionnalités Web sont organisées en 14 catégories différentes ( regroupant plus de 300 tâches au total)
	- Définition du système cible,
	- Système,
	- Opérations de base,
	- Gestion des travaux,
	- Configuration et maintenance,
	- Réseau,
	- Administration de serveur intégrés,
	- Sécurité,
	- Utilisateurs et groupes,
	- Base de données,
	- Gestion des journaux,
	- Performances,
	- Système de fichiers,
	- Configuration internet.

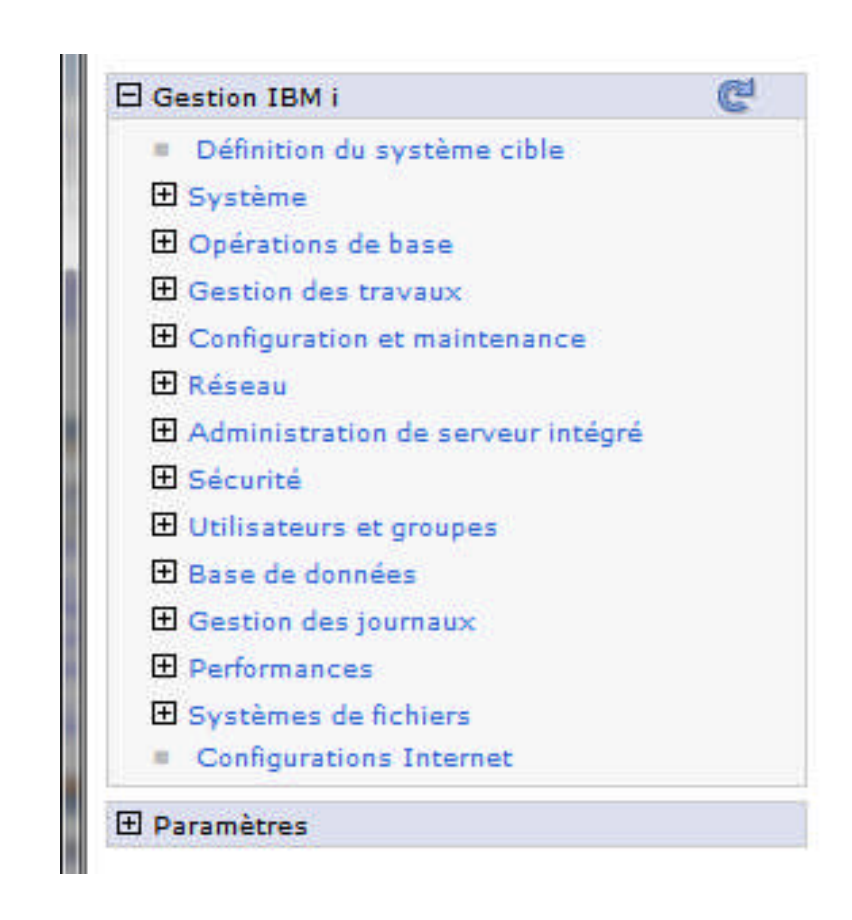

- Au travers de cette interface, les produits suivants seront disponibles également :
	- BRMS (Backup, Recovery, and Media Services) 57xxBR1
	- iHASM (System i High Availability Solutions Manager) 57xxHAS
	- IBM Performance Tools for i5/OS (DiskWatcher) 57xxPT1
	- IBM Performance Tools for i5/OS (JobWatcher) 57xxPT1 option 3

# **Ce qui n'est pas inclus**

- Gestion centralisée
	- Ne fait pas partie du produit
	- Il est néanmoins possible d'accéder à différentes machines. Dès lors que des systèmes différents auront été ajoutés (systèmes à partir de la V5R3)
- Les catégories, dès lors qu'elles nécessitent du graphique base de données, et les tâches suivantes :
	- Script SQL
	- Visual Explain
	- Organigramme base de données

#### **Mode de fonctionnement**

- Vérifiez que le serveur d'administration est actif
	- Le serveur d'administration, à partir de la version 6, est à démarrage automatique. En cas de nécessité, le démarrer via la commande STRTCPSVR \*HTTP HTTPSVR(\*ADMIN)

- Spécifiez l'url suivante:
	- http://system:2001
	- Vous serez redirigé vers le port 2005 en HTTPS (attention au firewall).
- Entrez votre profil et votre mot de passe. System i Navigator for i s'affiche.
- Cliquez sur la catégorie désirée afin de débuter.
- Une option « Toutes les tâches » permet de visualiser l'ensemble des actions possibles et ce pour chacune des tâches.
- Chaque opération sélectionnée sera affichée dans un onglet séparé. La navigation entre les différents onglets est possible

# L'écran de logon s'affiche

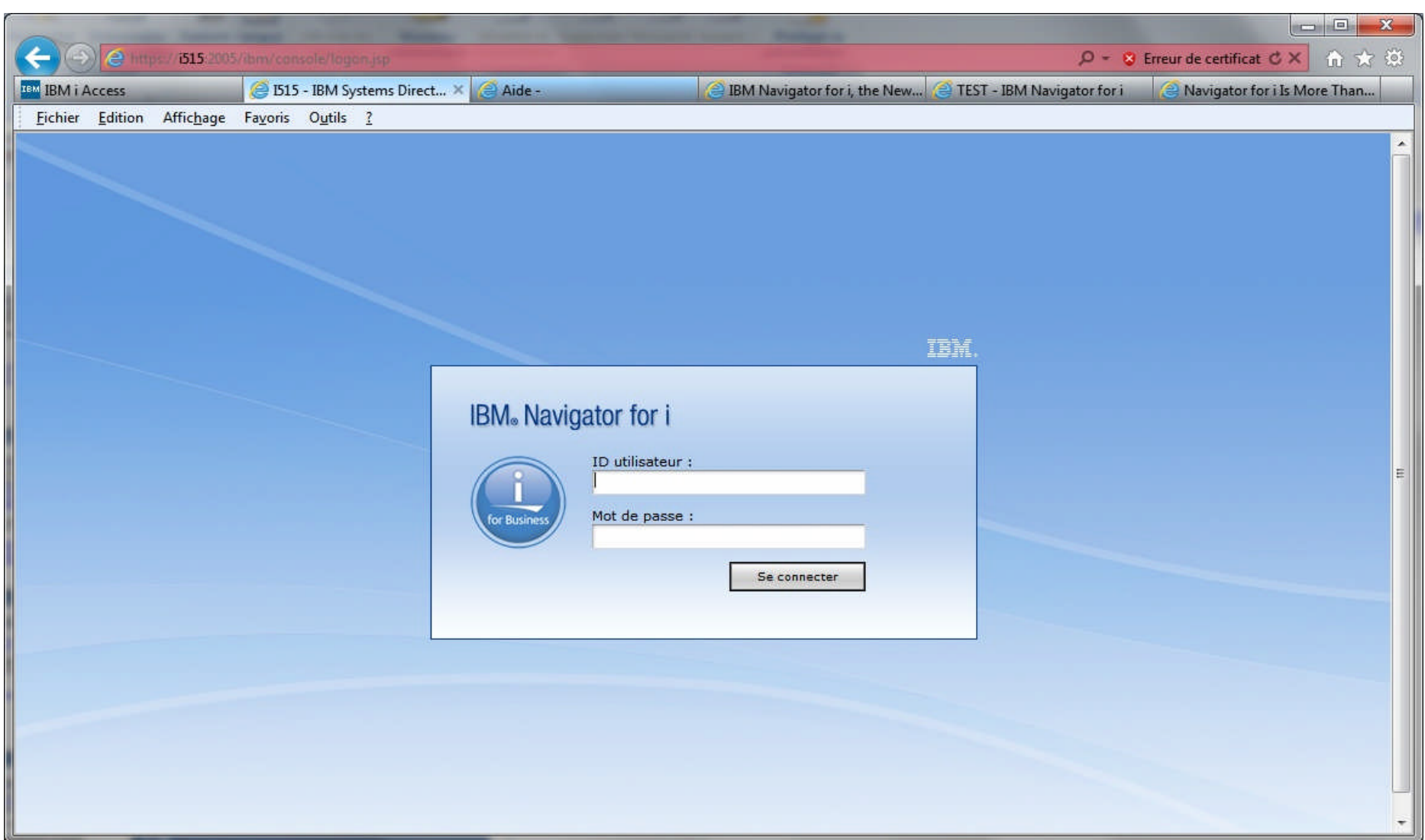

#### **Page d'accueil**

 $= 0$ 52  $\mathcal{Q}$  - 8 Erreur de certificat  $\mathcal{C} \times$ ← ★ ※  $\sim$ arianetest 2005/ibm/console/login.do?action=secure TEST - IBM Navigator for i X **TEM IBM i Access IS15 - IBM Systems Director...**  $\triangle$  Aide -**BM Navigator for i**, the New... Navigator for i Is More Than... Fichier Edition Affichage Favoris Outils ? TEM IBM<sup>®</sup> Navigator for i **Bienvenue saglier** Système cible : arianetest Aide Déconnexion **E** Bienvenue e **El Gestion IRM i** Welcome X Définition du système cible **El Système El** Opérations de base Bienvenue **El Gestion des travaux El Configuration et maintenance El Réseau Bienvenue dans IBM Navigator for i El** Administration de serveur intégré A propos de la console **H** Sécurité **El Utilisateurs et groupes El Base de données** IBM Navigator for i fournit une interface simple d'utilisation pour les tâches de gestion IBM i compatibles Web, y compris l'ensemble **El** Gestion des journaux des anciennes tâches IBM i Navigator sur le Web et les tâches sur le port 2001. **El Performances El Systèmes de fichiers** Pour commencer, développez l'onglet Gestion IBM i dans la zone de navigation de gauche. Configurations Internet Backup, Recovery and Media Services Pour consulter la précédente version des tâches sur le port 2001 ainsi que leur emplacement actuel, cliquez ci-dessous. **E** Paramètres Page des tâches IBM i

# **Définition du système cible**

Permet de définir la machine sur laquelle l'on souhaite travailler

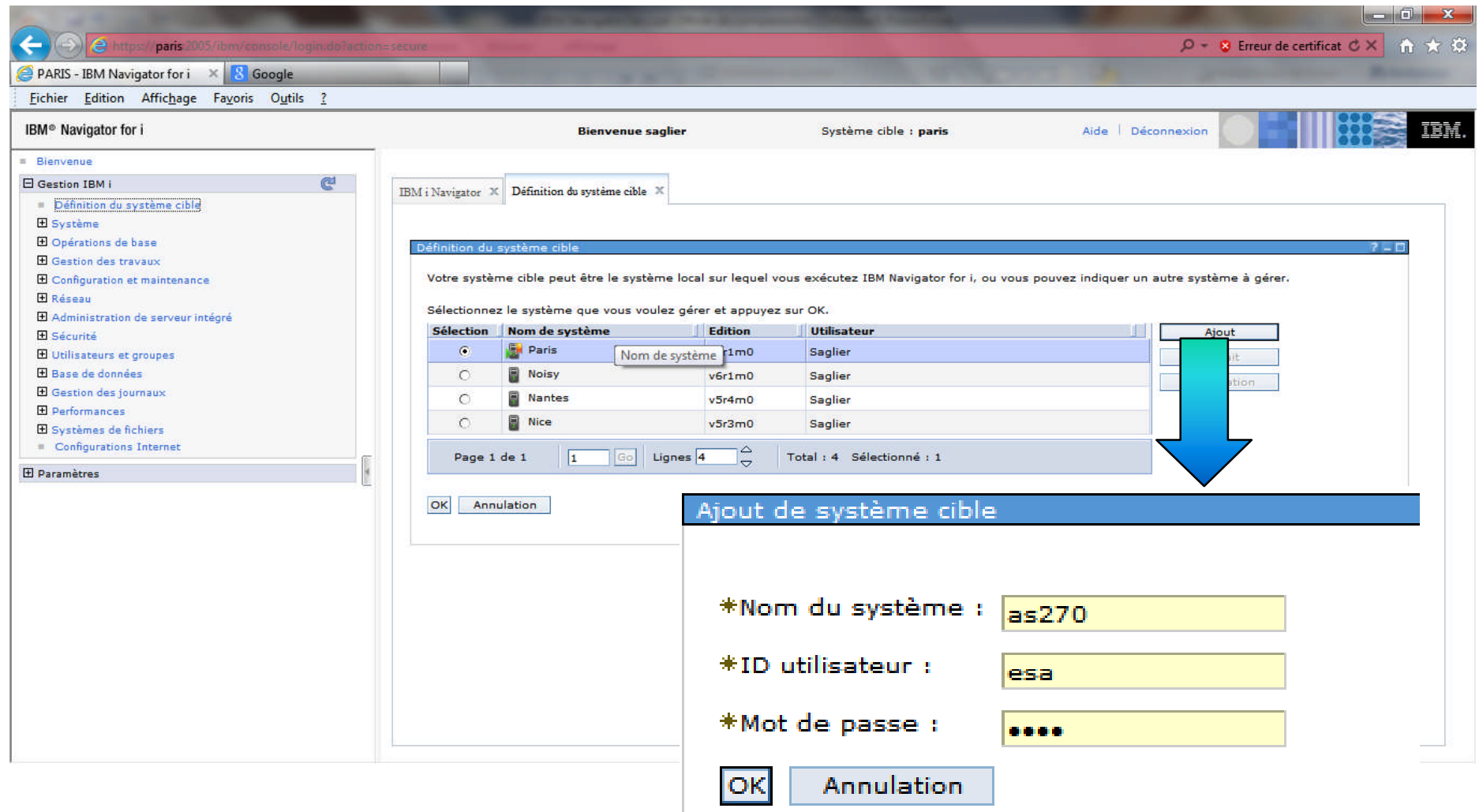

**IBM i**

© Copyright IBM Corporation 2013

# **Catégorie Système**

- Permet d'accéder aux tâches suivantes :
	- Etat sur un système
	- Messages opérateur système
	- Historique
	- Recherche
	- Etat des disques
	- Exécution d'une commande
	- Administration d'applications

# **Catégorie Système**

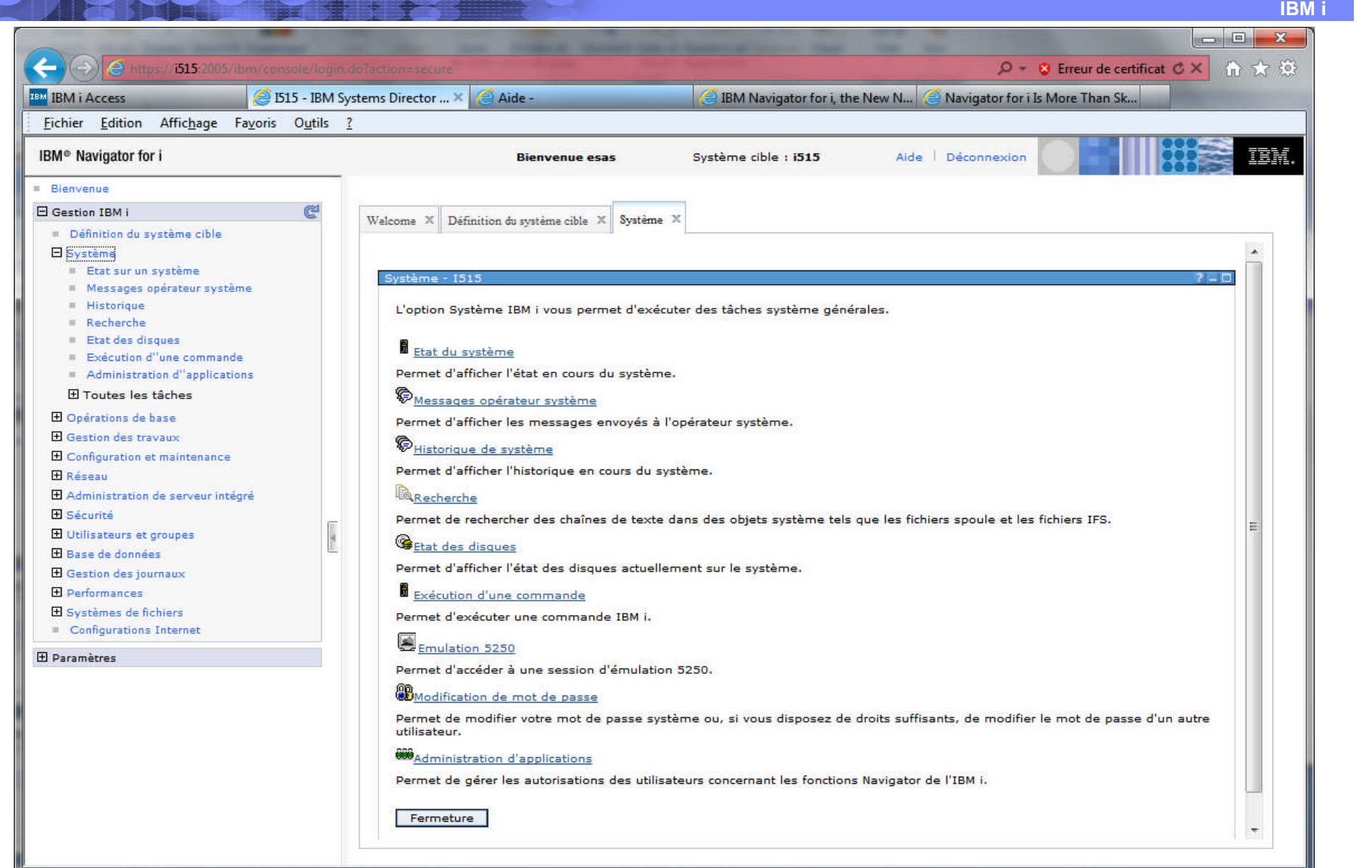

#### Tâche Etat du Système

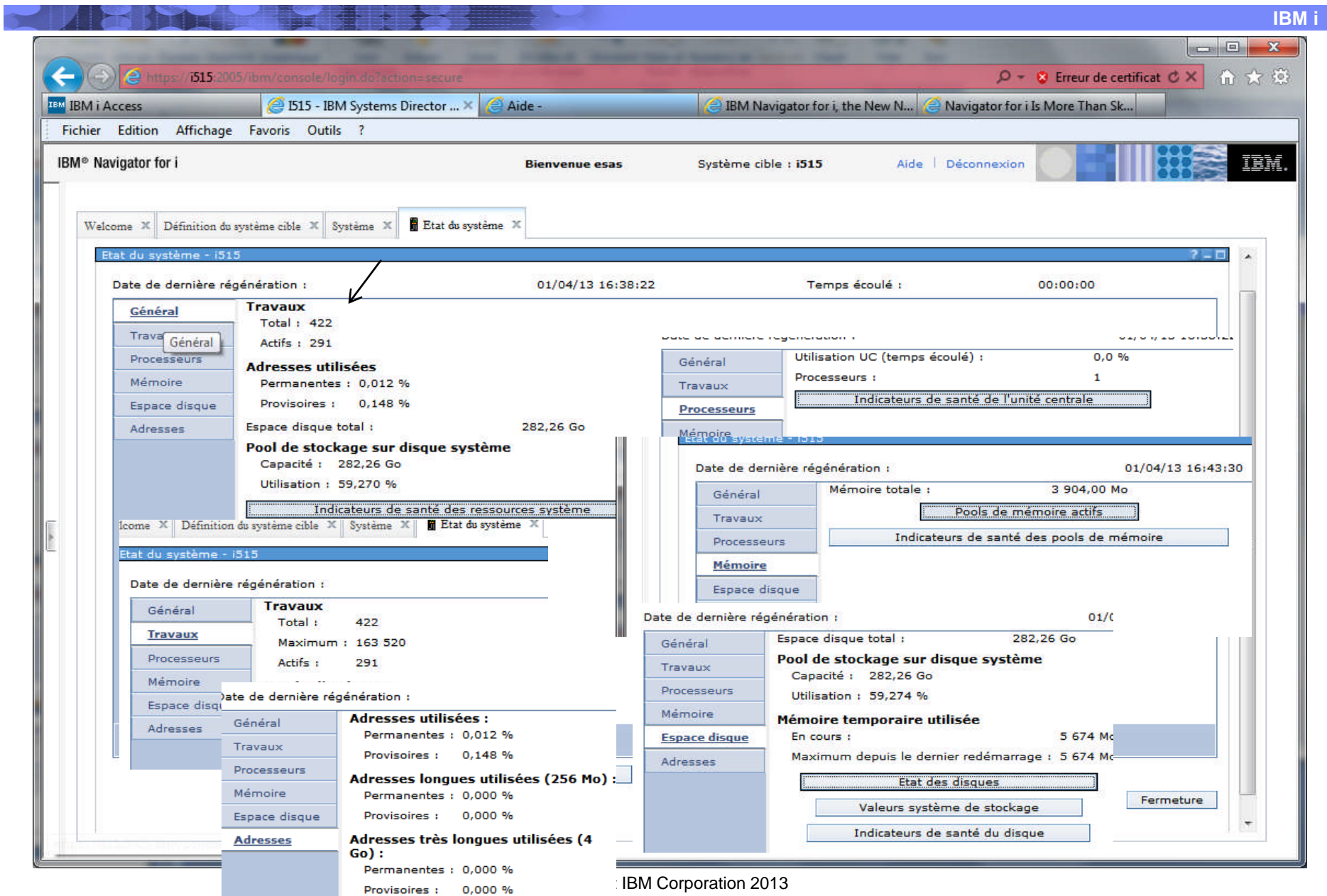

#### **Indicateur de santé des ressources systèmes**

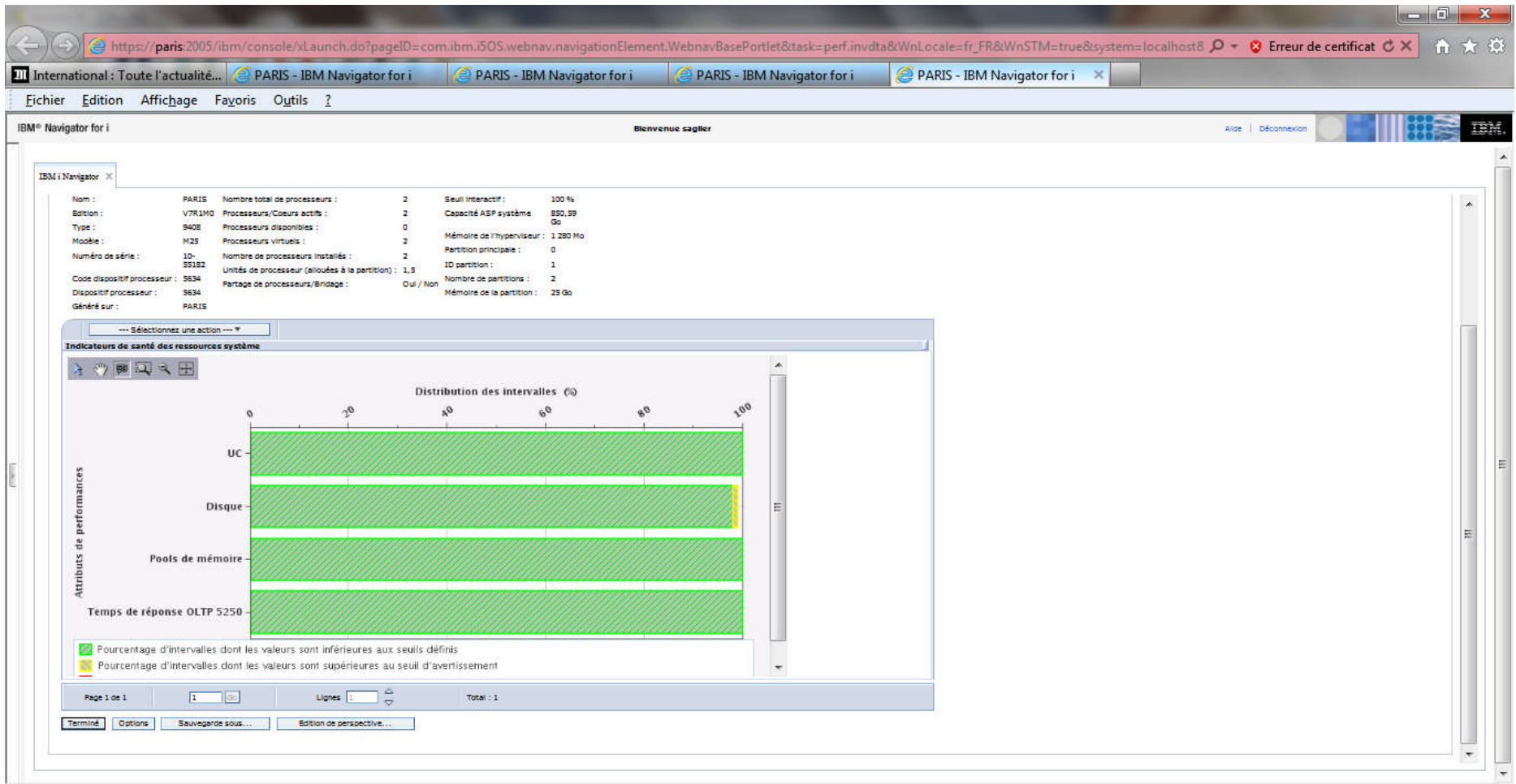

# **Tâche Message Opérateur Système**

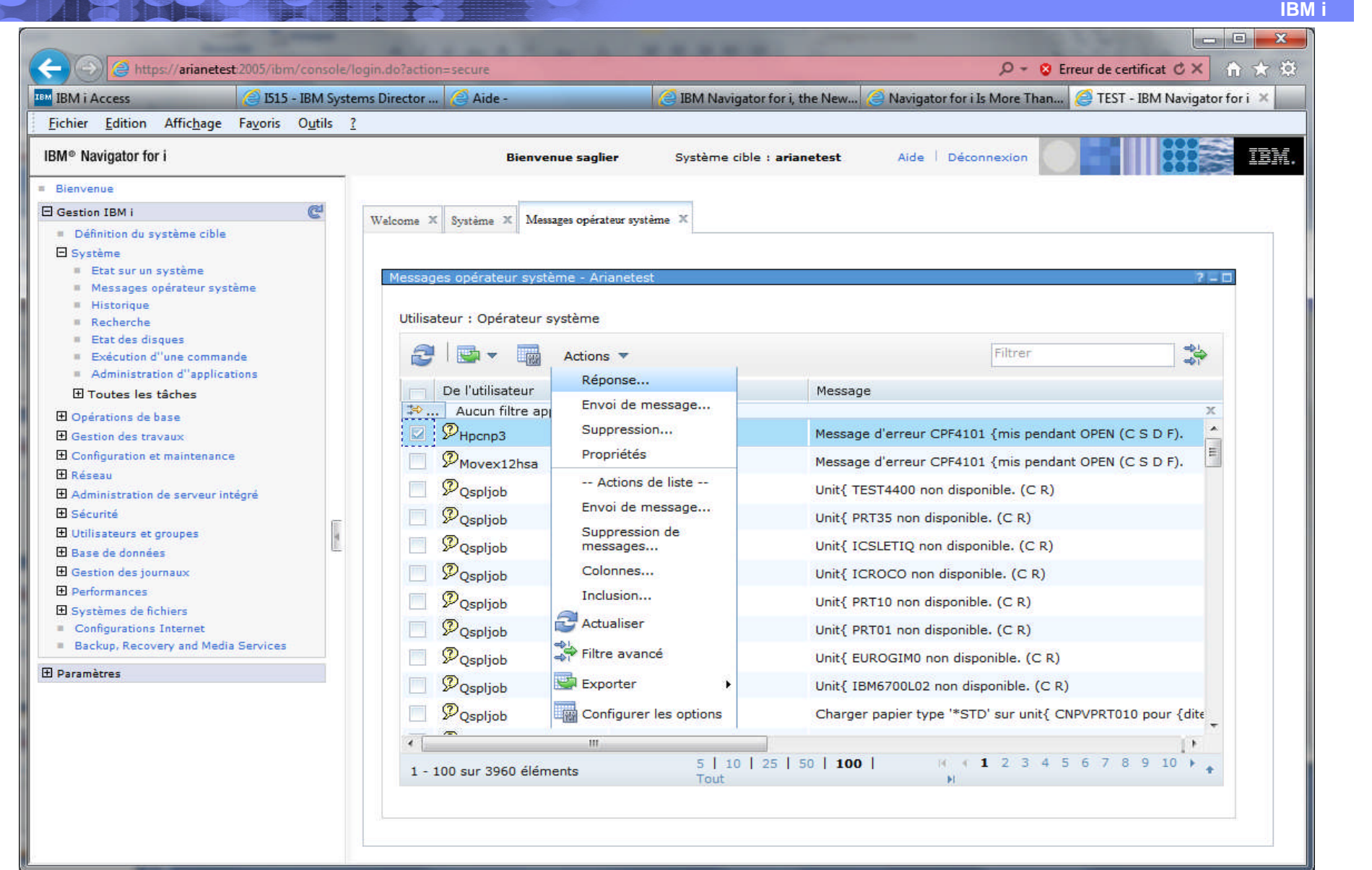

# **Tâche Historique du système**

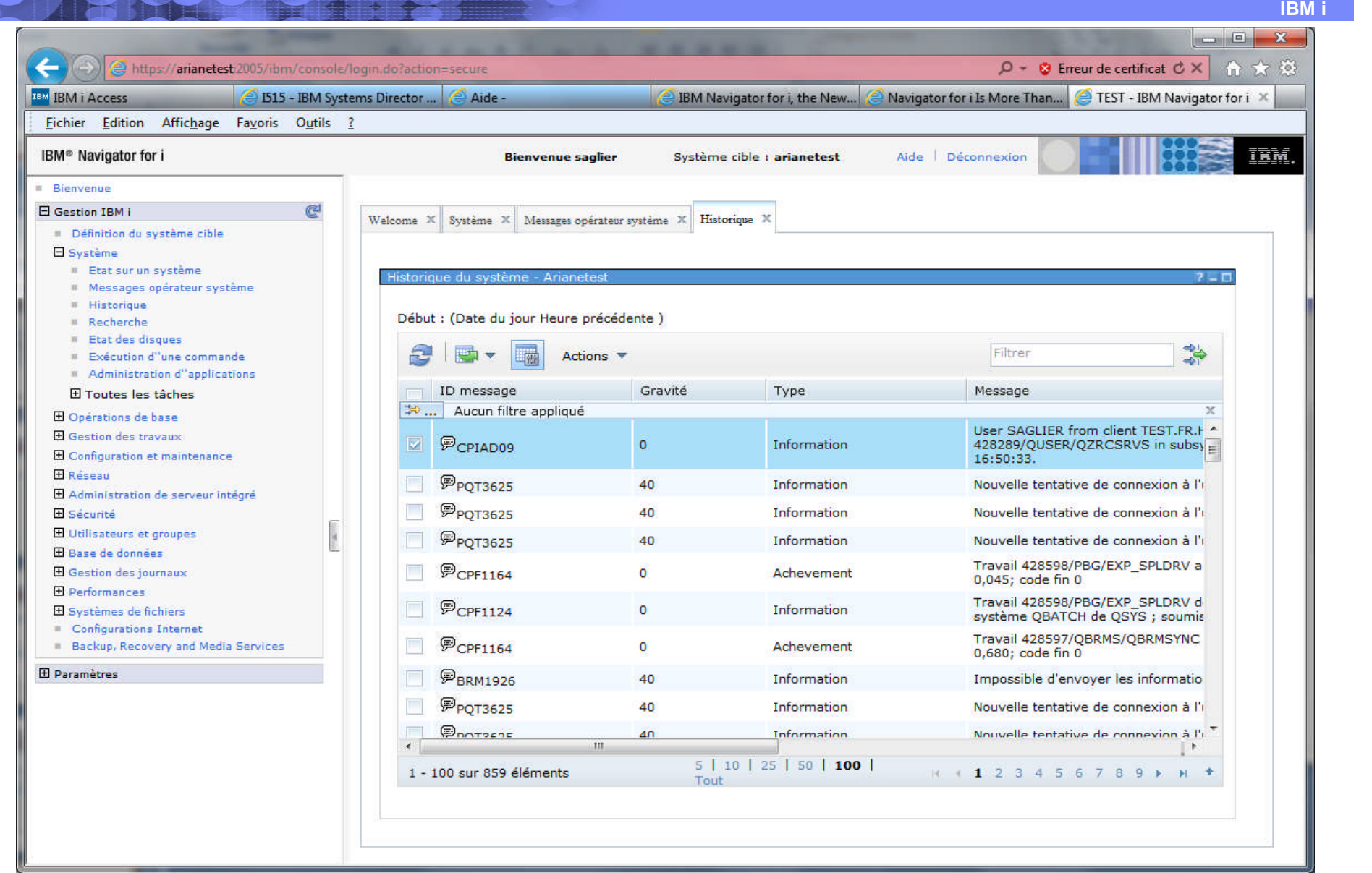

# Tâche Recherche (nécessite 57330MF et version 7)

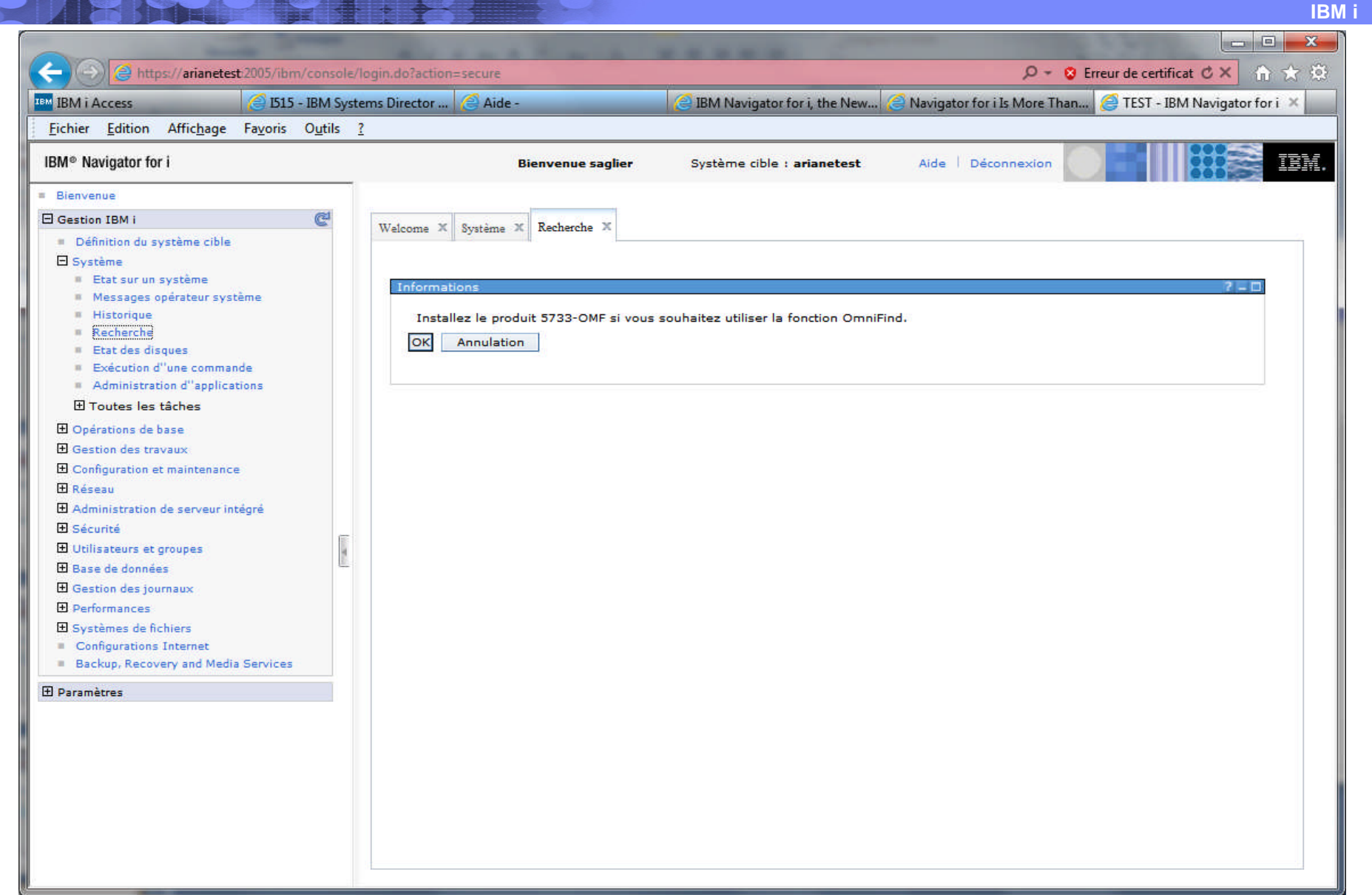

# **Tâche Etat des disques**

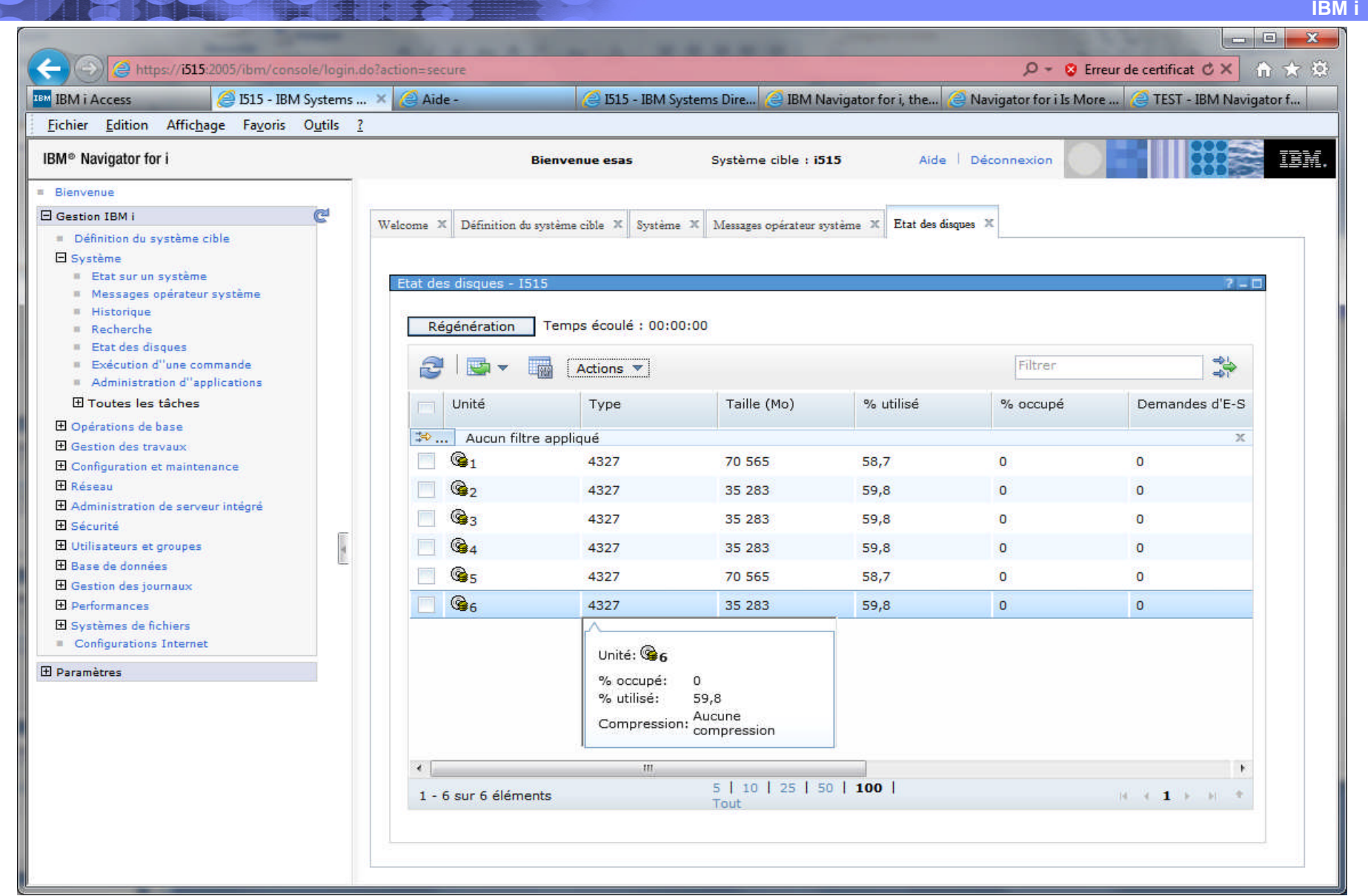

#### Tâche Exécuter un commande

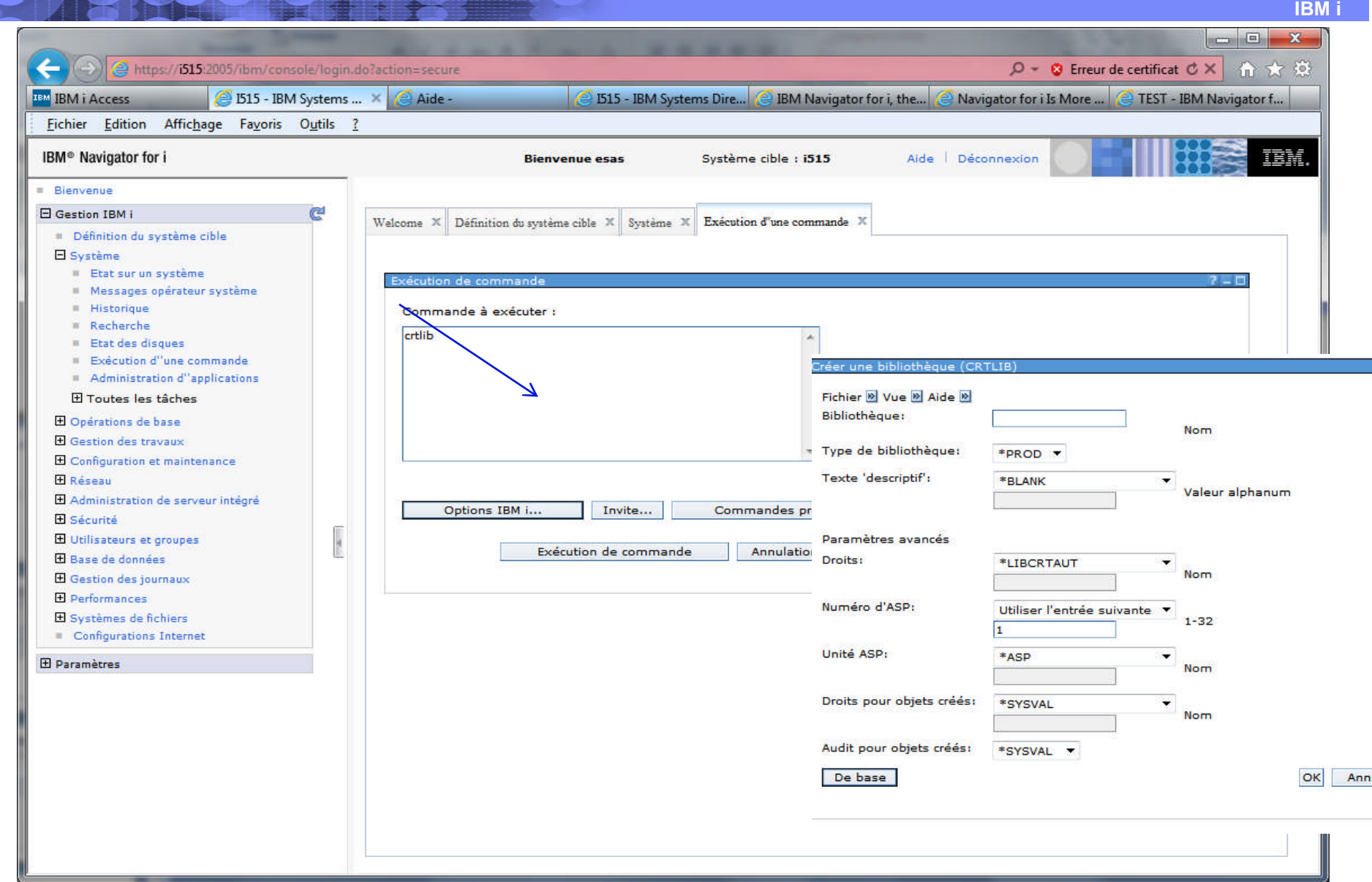

© Copyright IBM Corporation 2013

# **Tâche Définition émulation 5250**

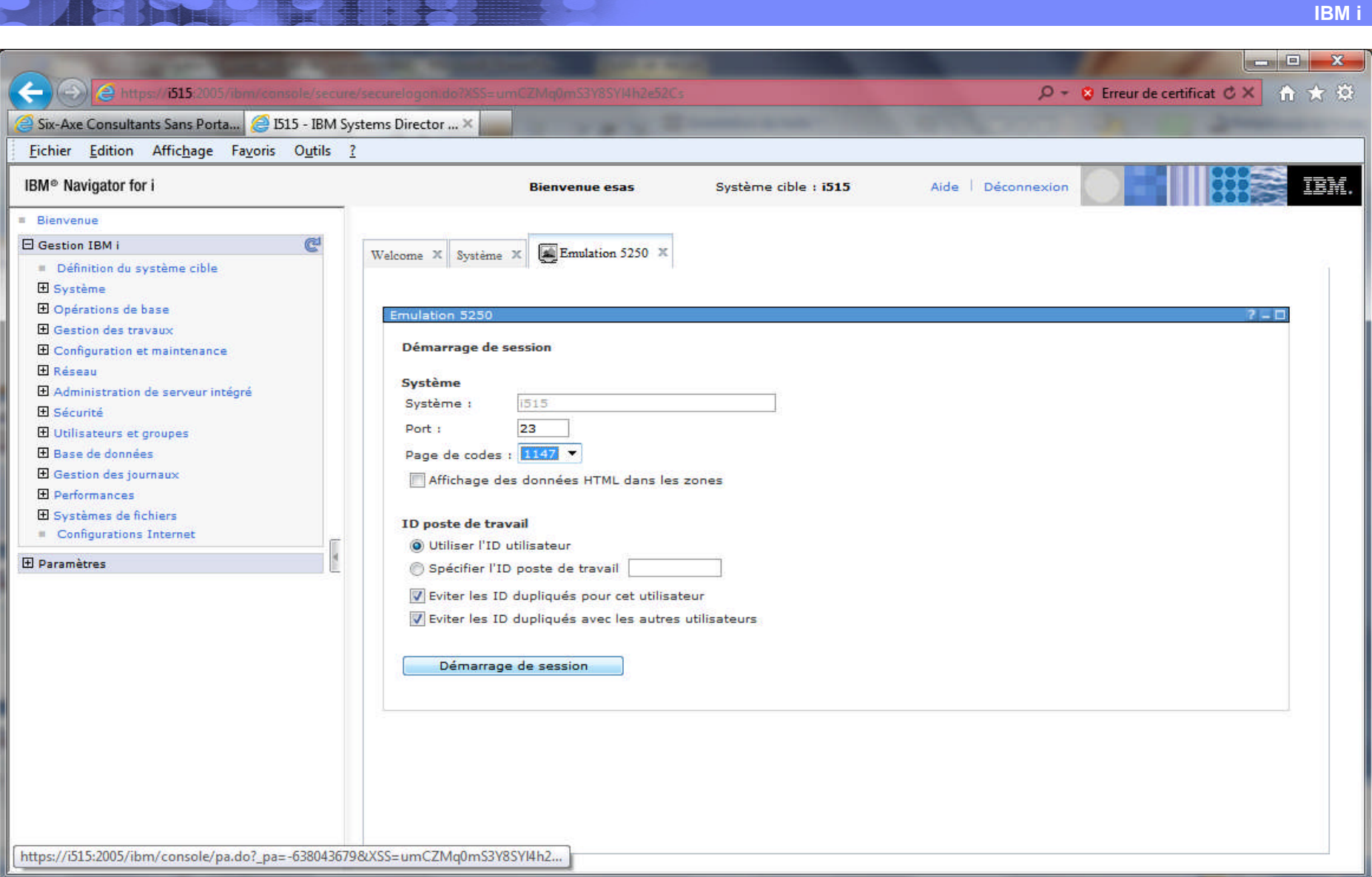

#### **Emulation 5250**

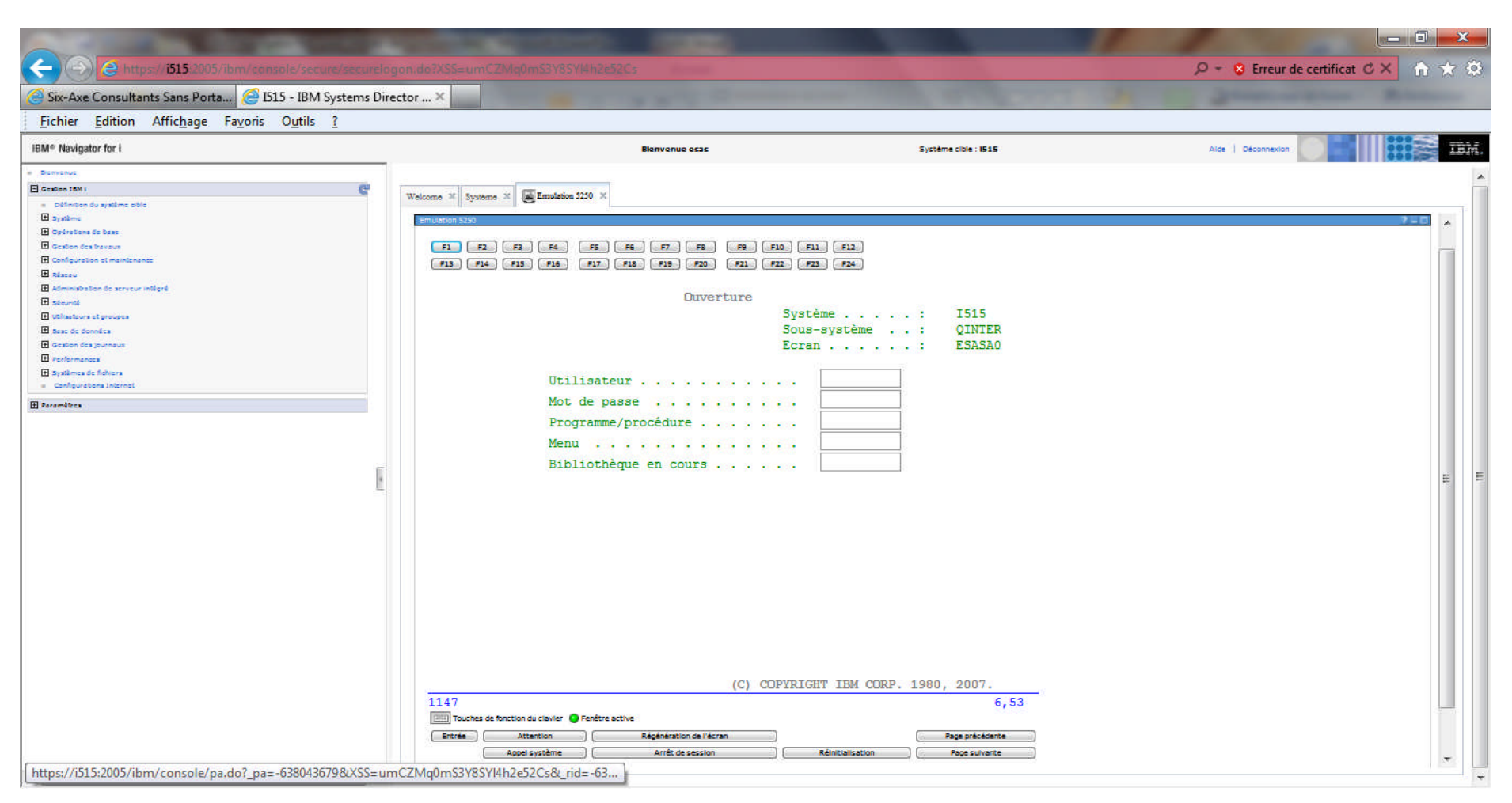

#### **Présentation Emulation**

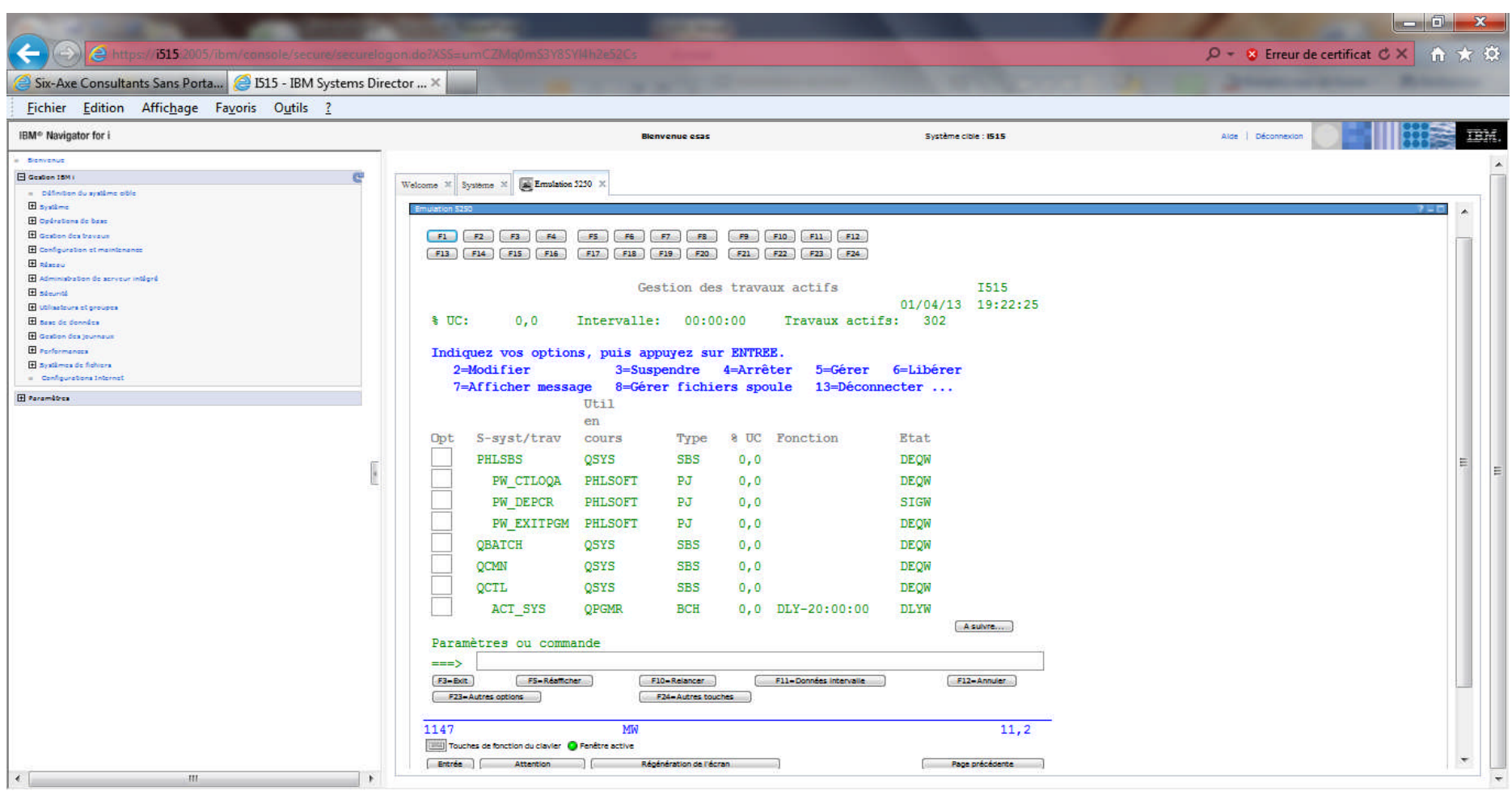

#### Tâche Modification du mot de passe

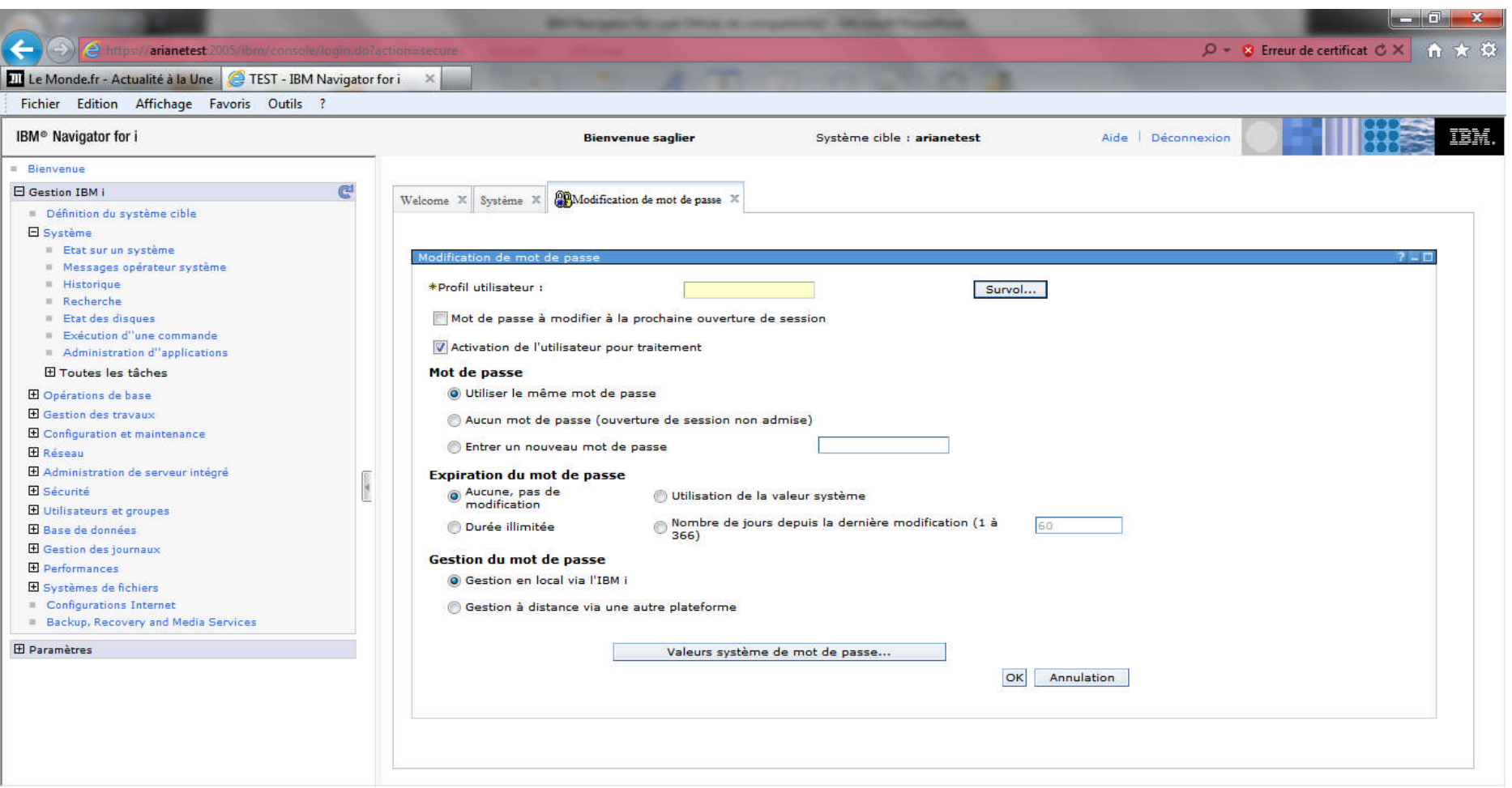

# **Administration d'applications**

Permet de gérer les FCNUSG et de définir les droits d'utilisation des Catégories IBM i Navigator. Les définitions sont valables également pour System i Navigator (et réciproquement).

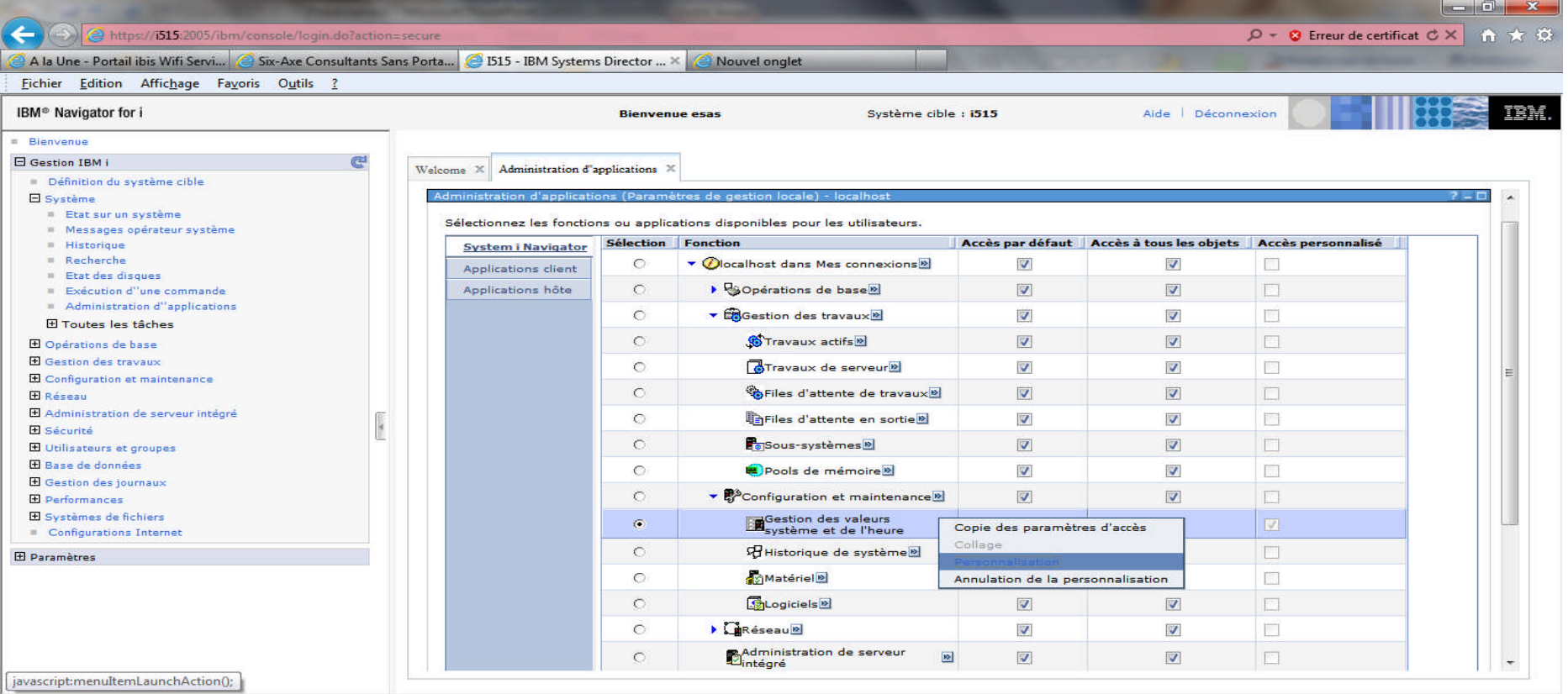

#### **Administration d'applications**

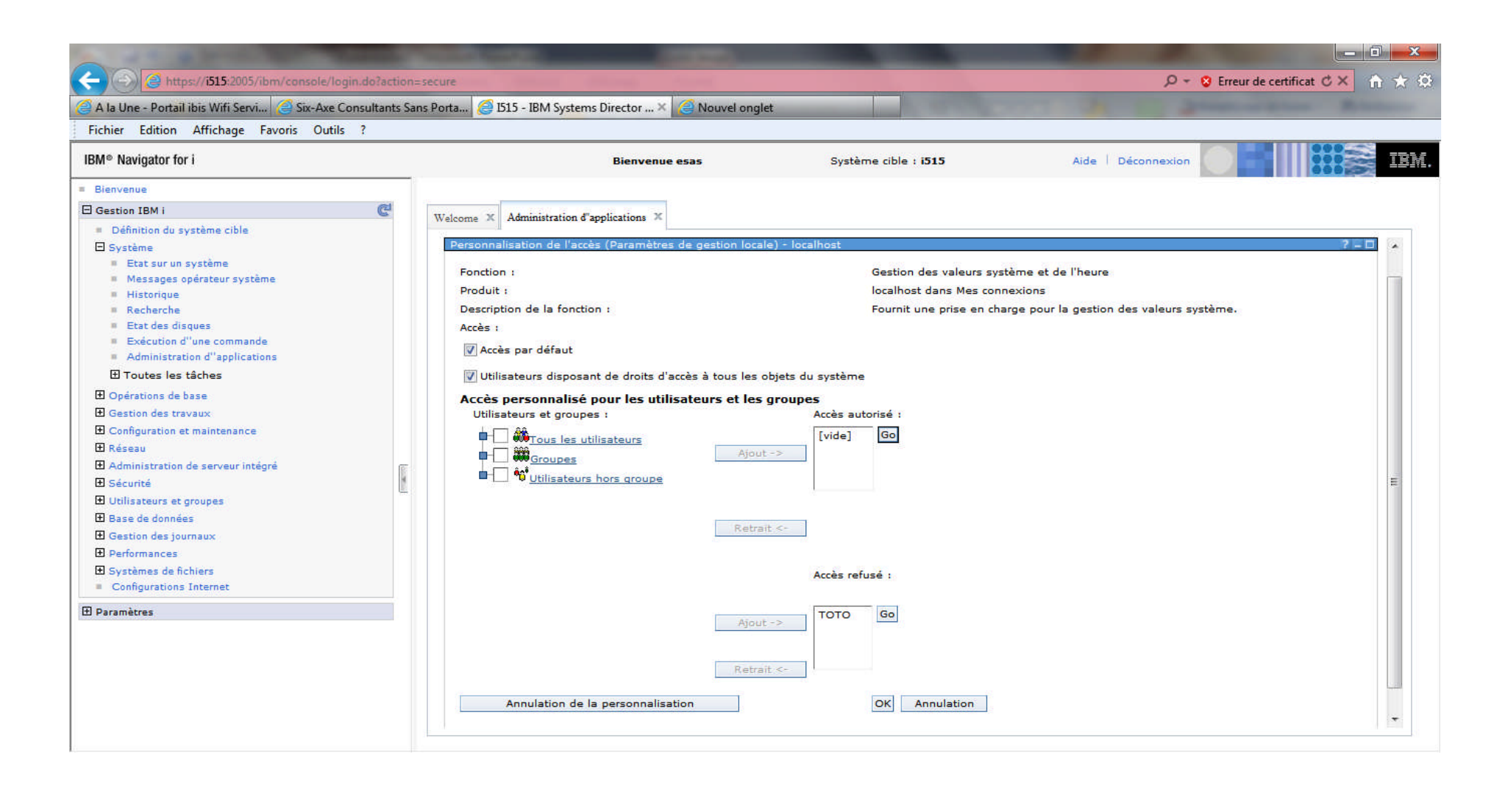

# **Administration d'applications**

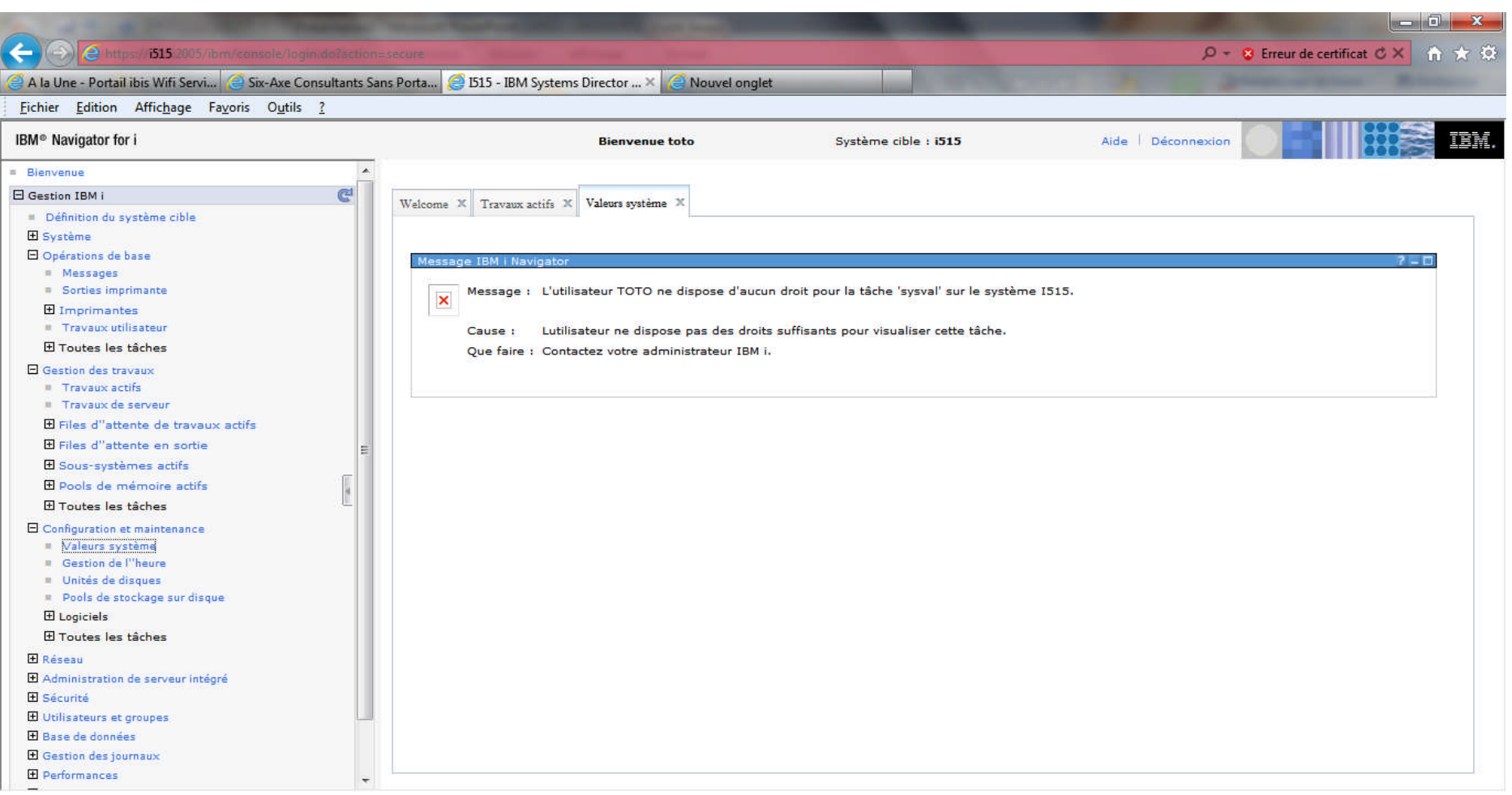

#### **Visualisation des droits sur des Catégories**

#### Via la commande DSPFCNUSG QIBM\_XE1\_OPNAV\_SYSVAL

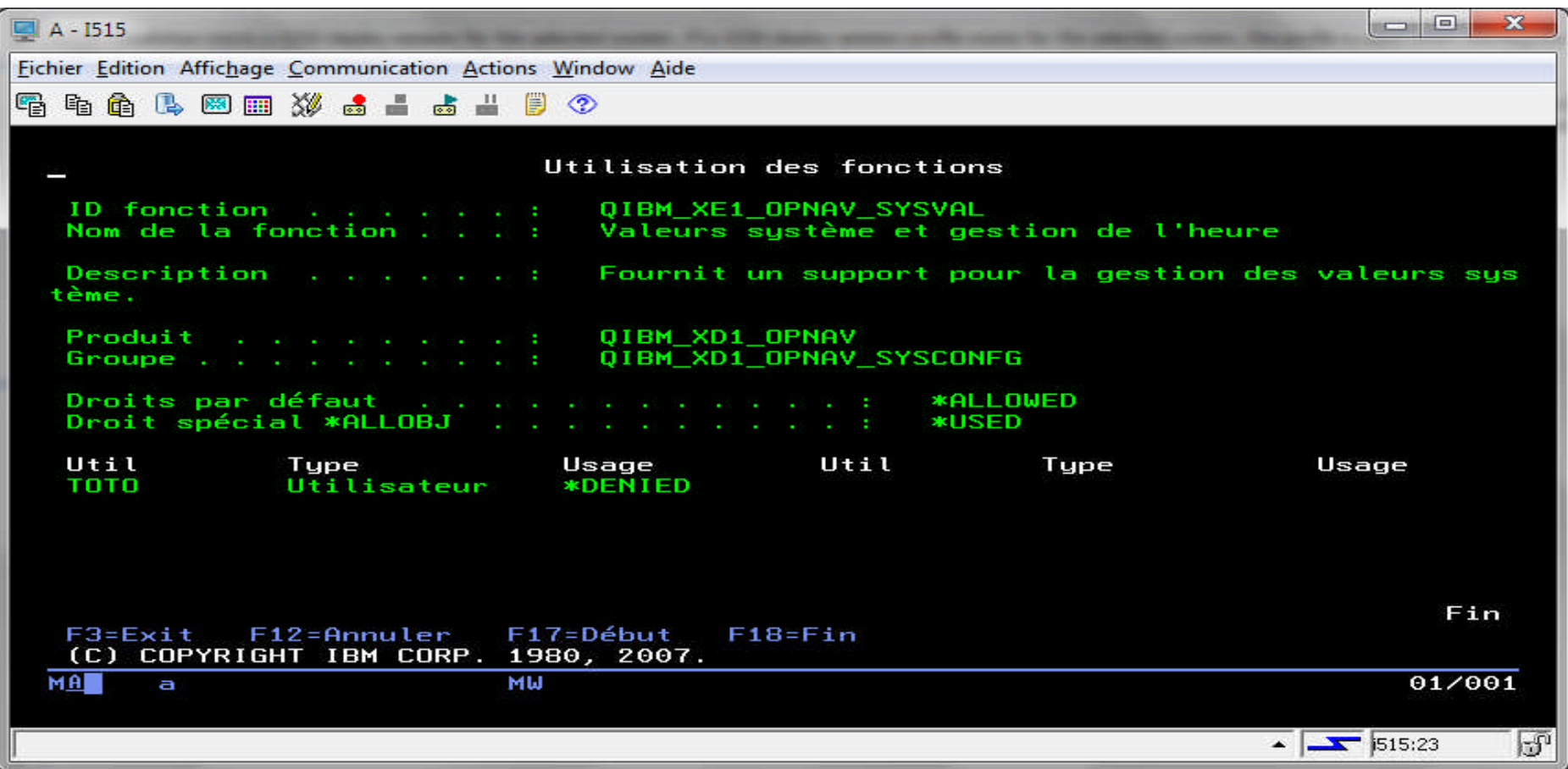

# Tâche Opérations de base

- Permet d'accéder aux Catégories suivantes :
	- Messages
	- Sorties imprimante
	- Imprimantes
	- Travaux utilisateur

#### **Opérations de base**

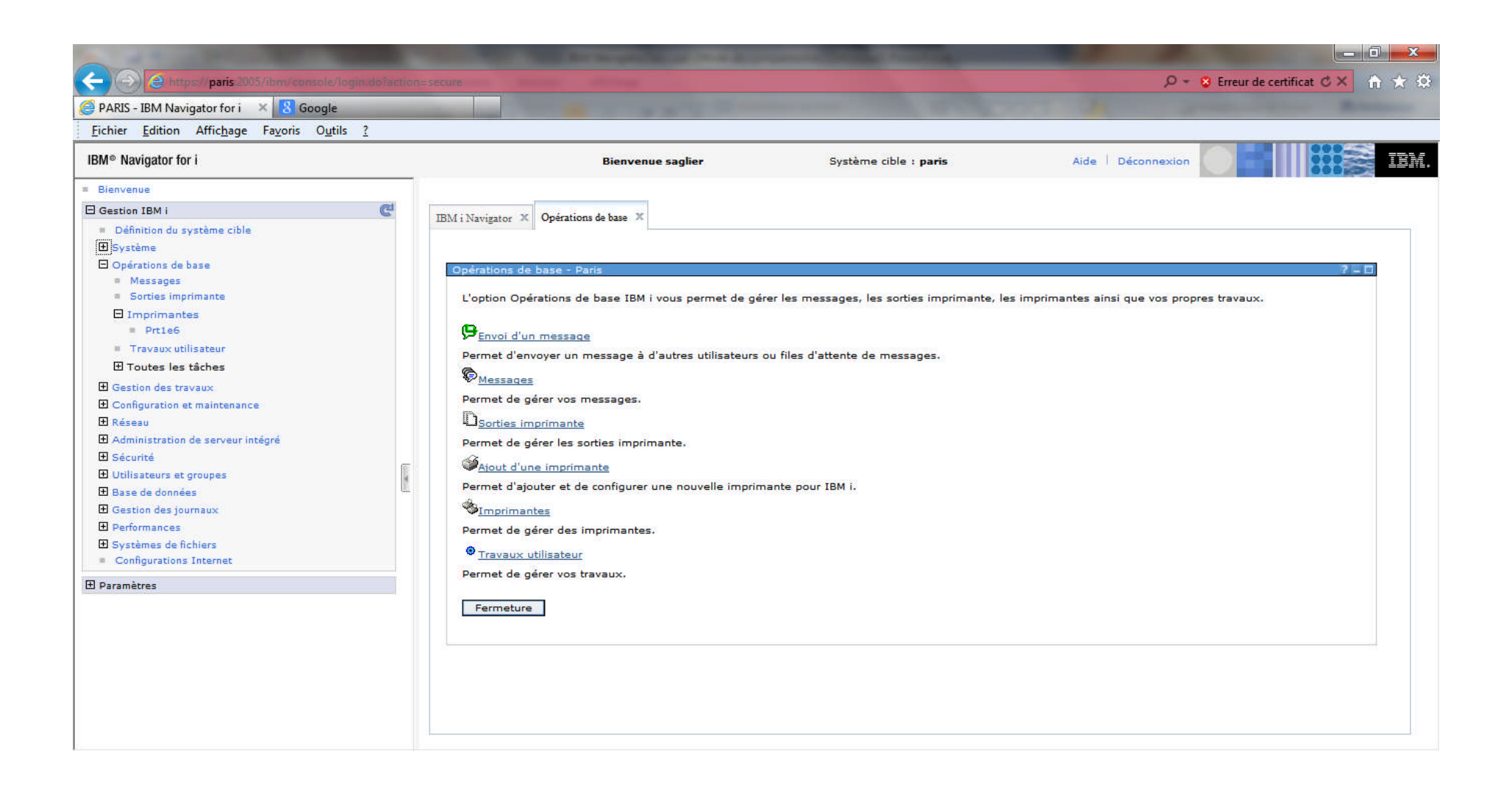

#### **Envoi d'un message**

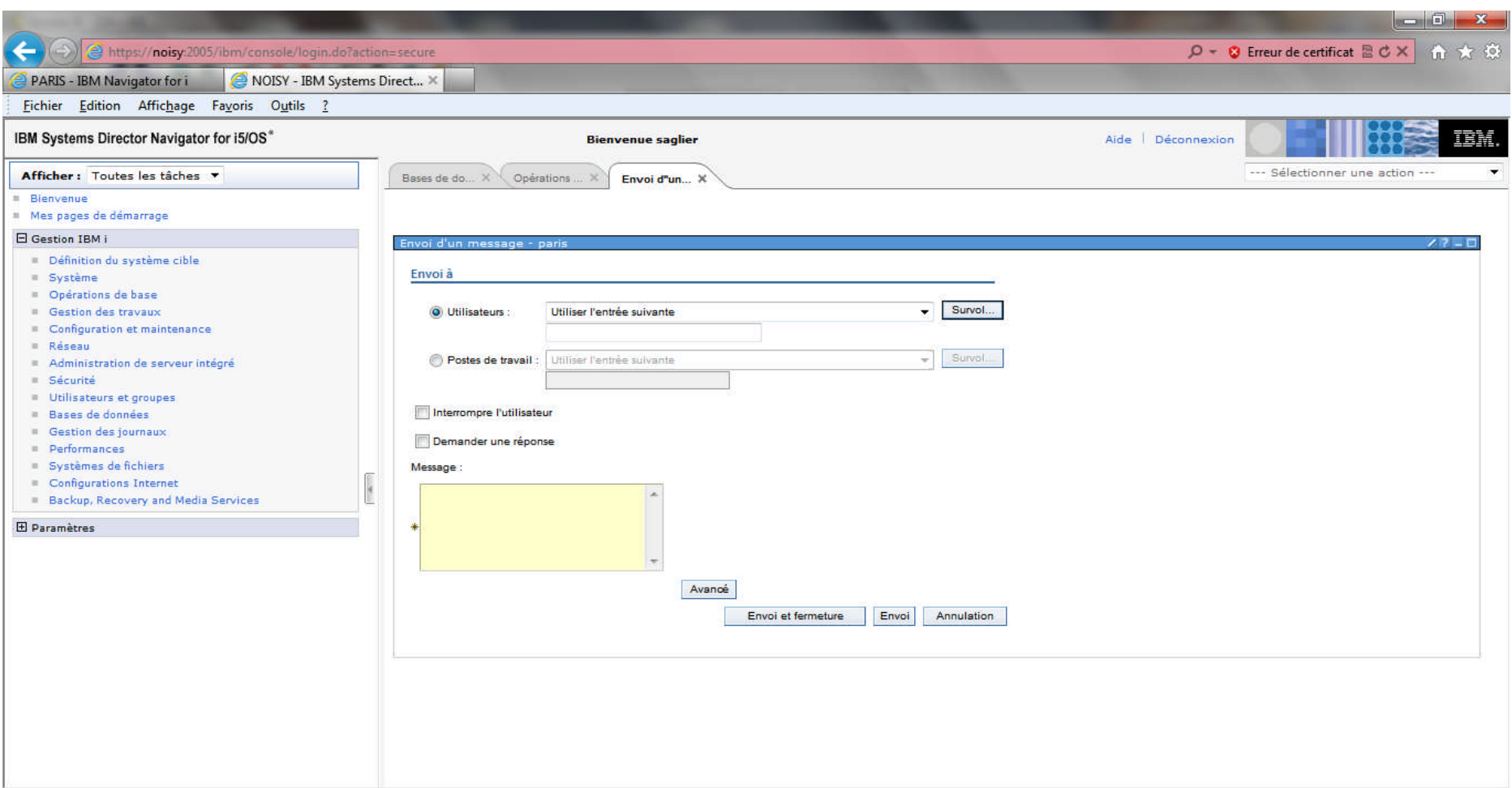

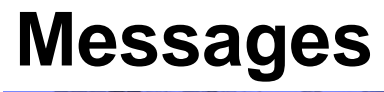

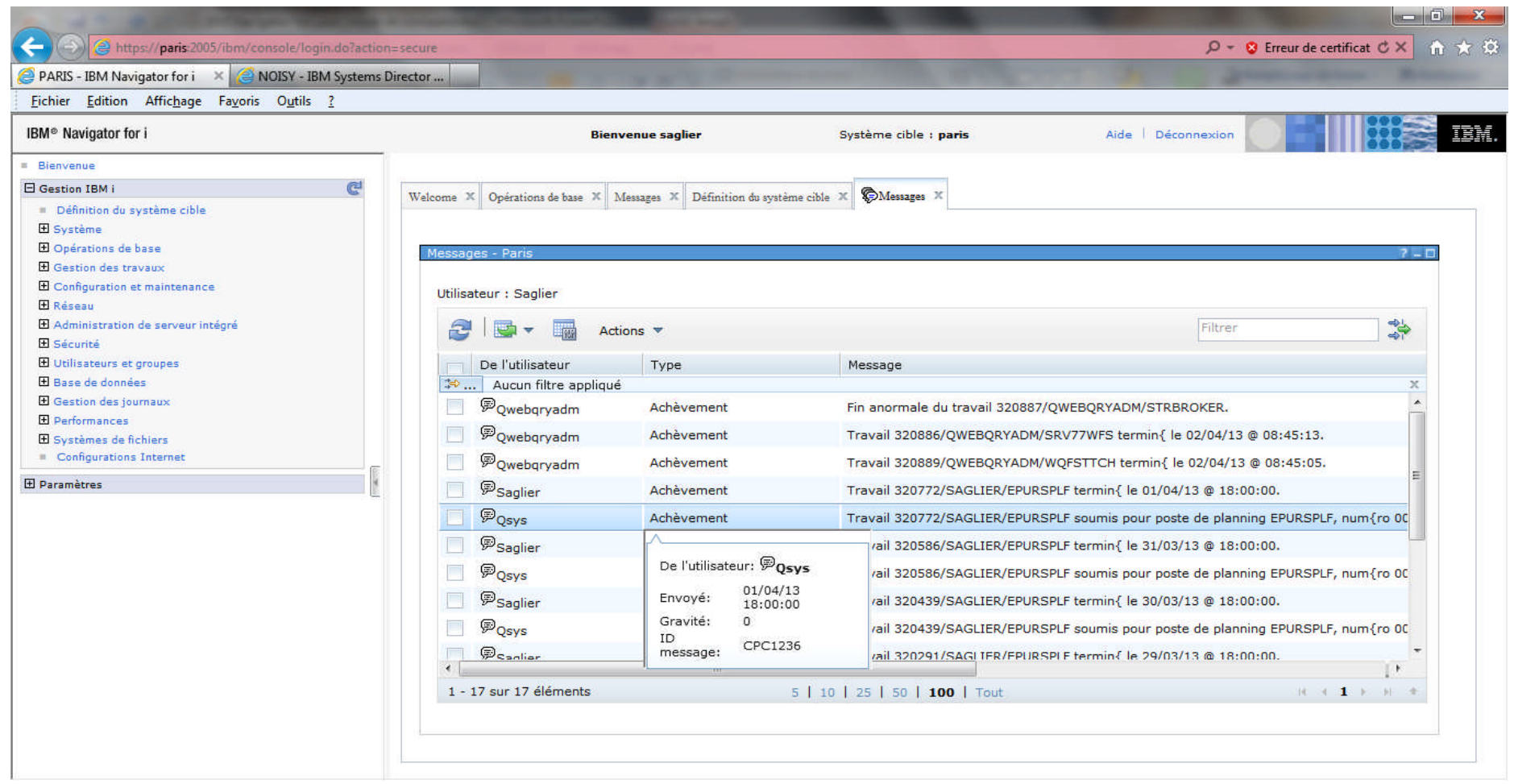

# **Sorties Imprimante (1/2)**

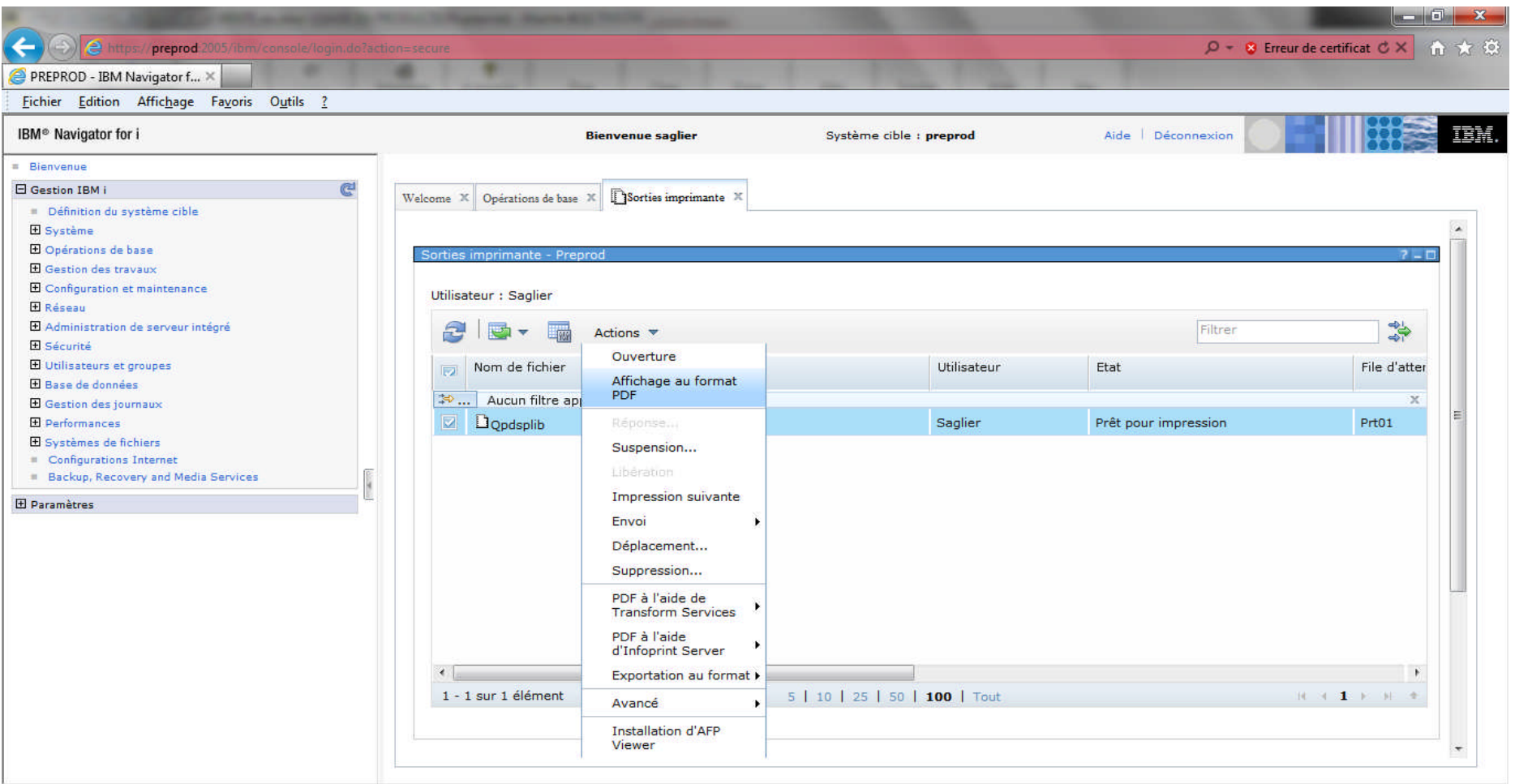

#### **Sorties Imprimante (2/2)**

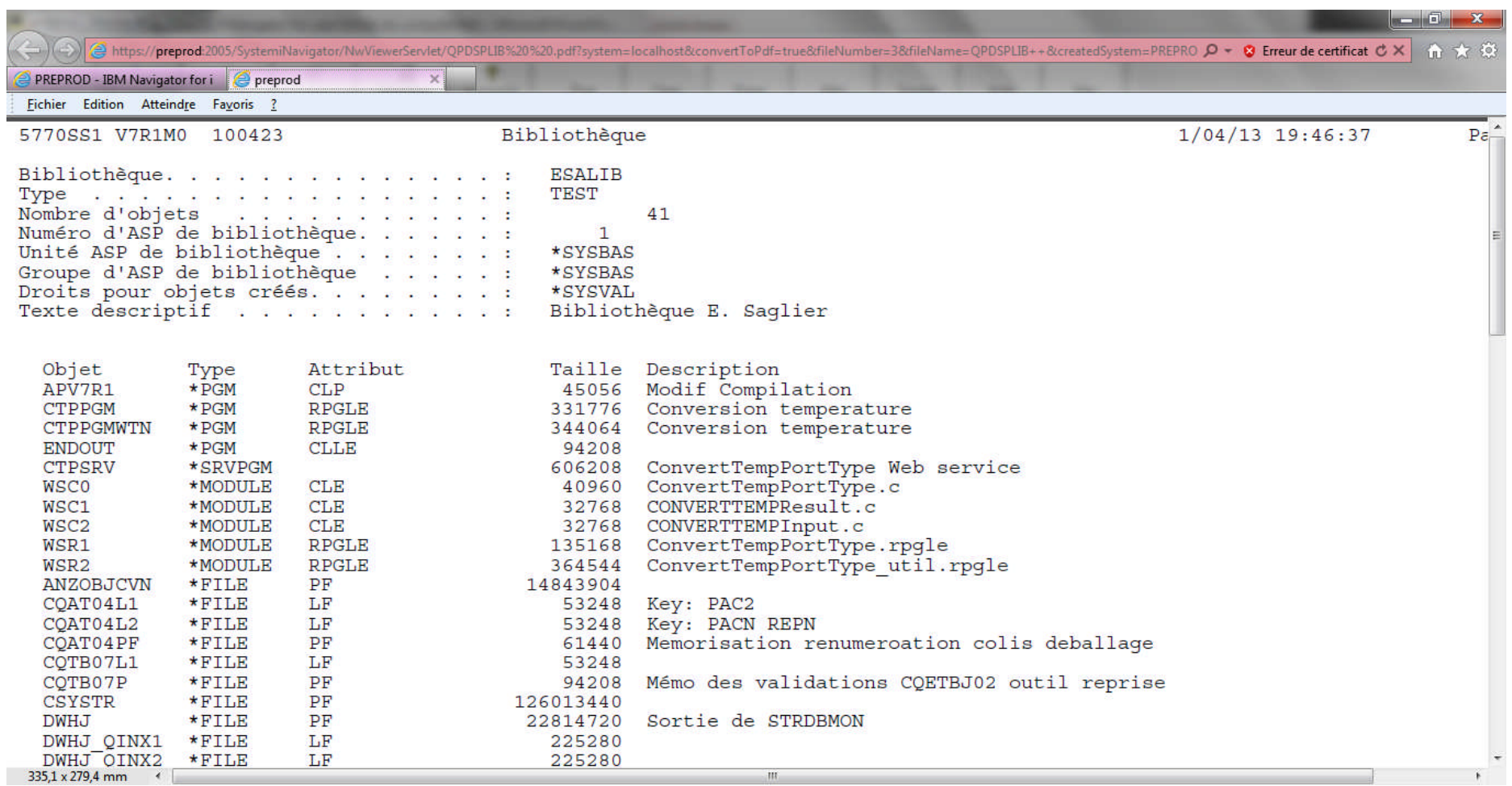

# **Imprimantes**

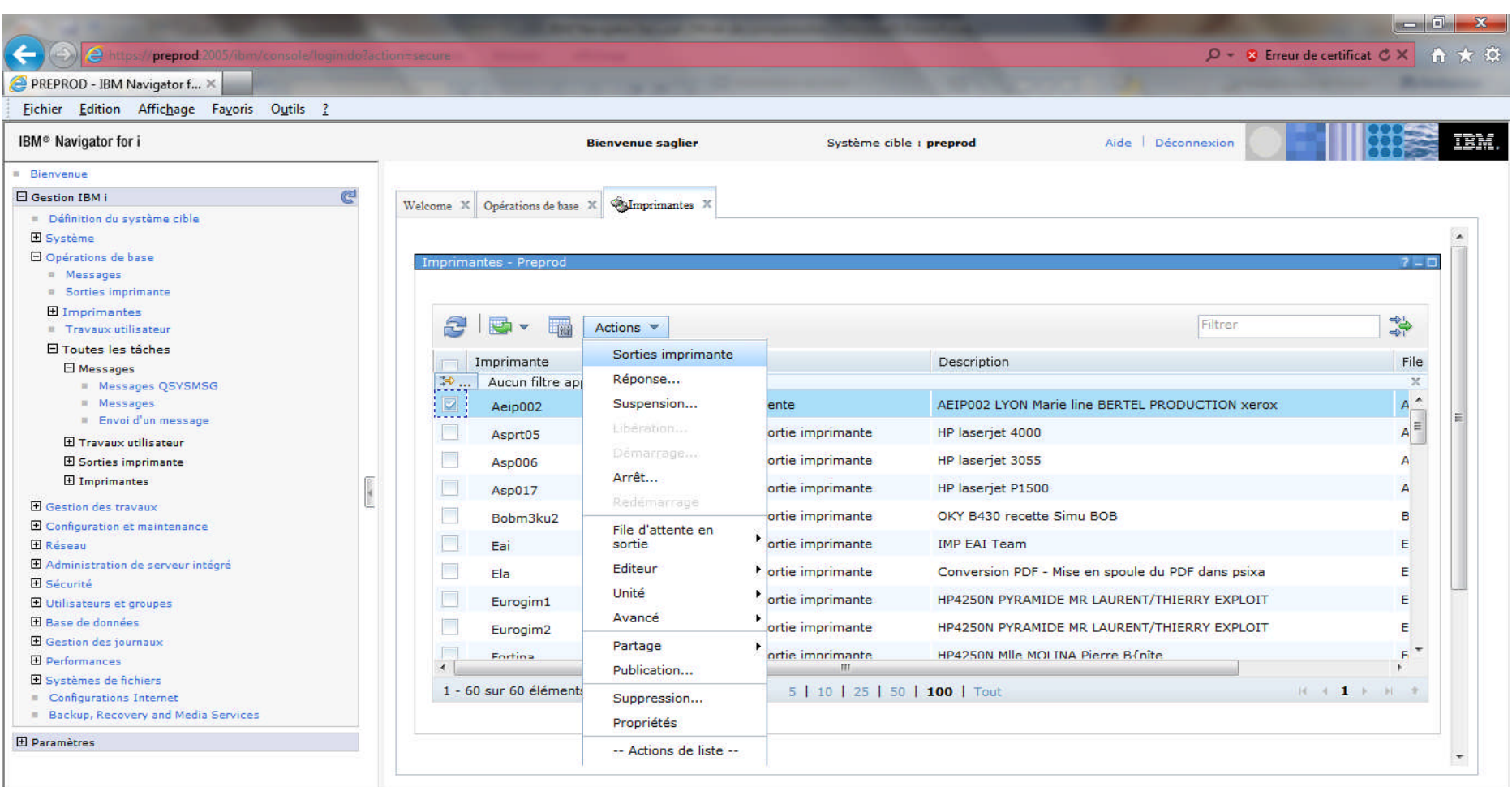
# **Travaux Utilisateurs**

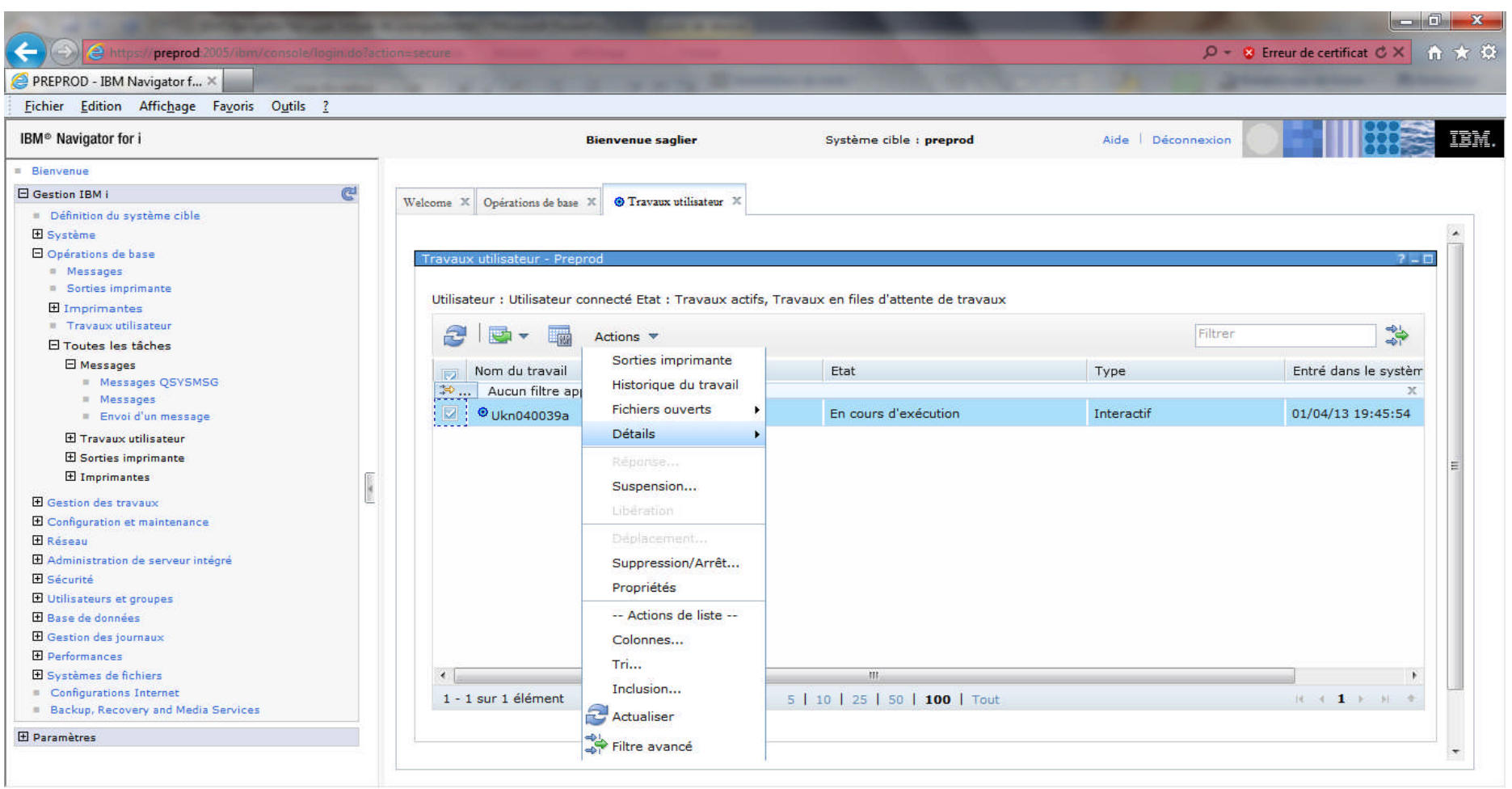

# **Tâche Gestion des travaux**

- Permet d'accéder aux Catégories suivantes :
	- Travaux actifs
	- Travaux de serveurs
	- File d'attente de travaux actifs
	- File d'attente en sortie
	- Sous-systèmes actifs
	- Pools de mémoire actifs

#### **Gestion des travaux**

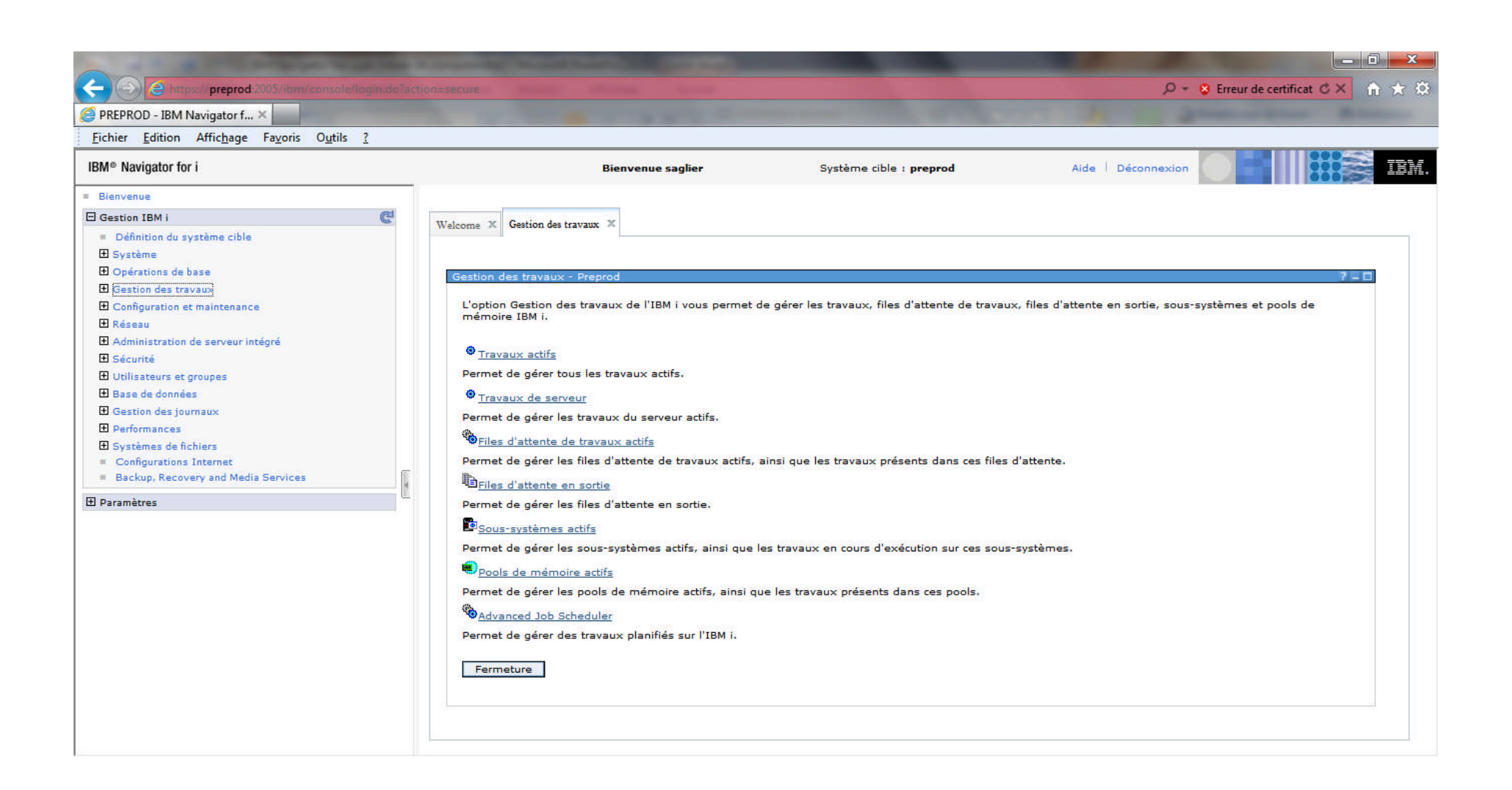

### **Gestion des travaux actifs**

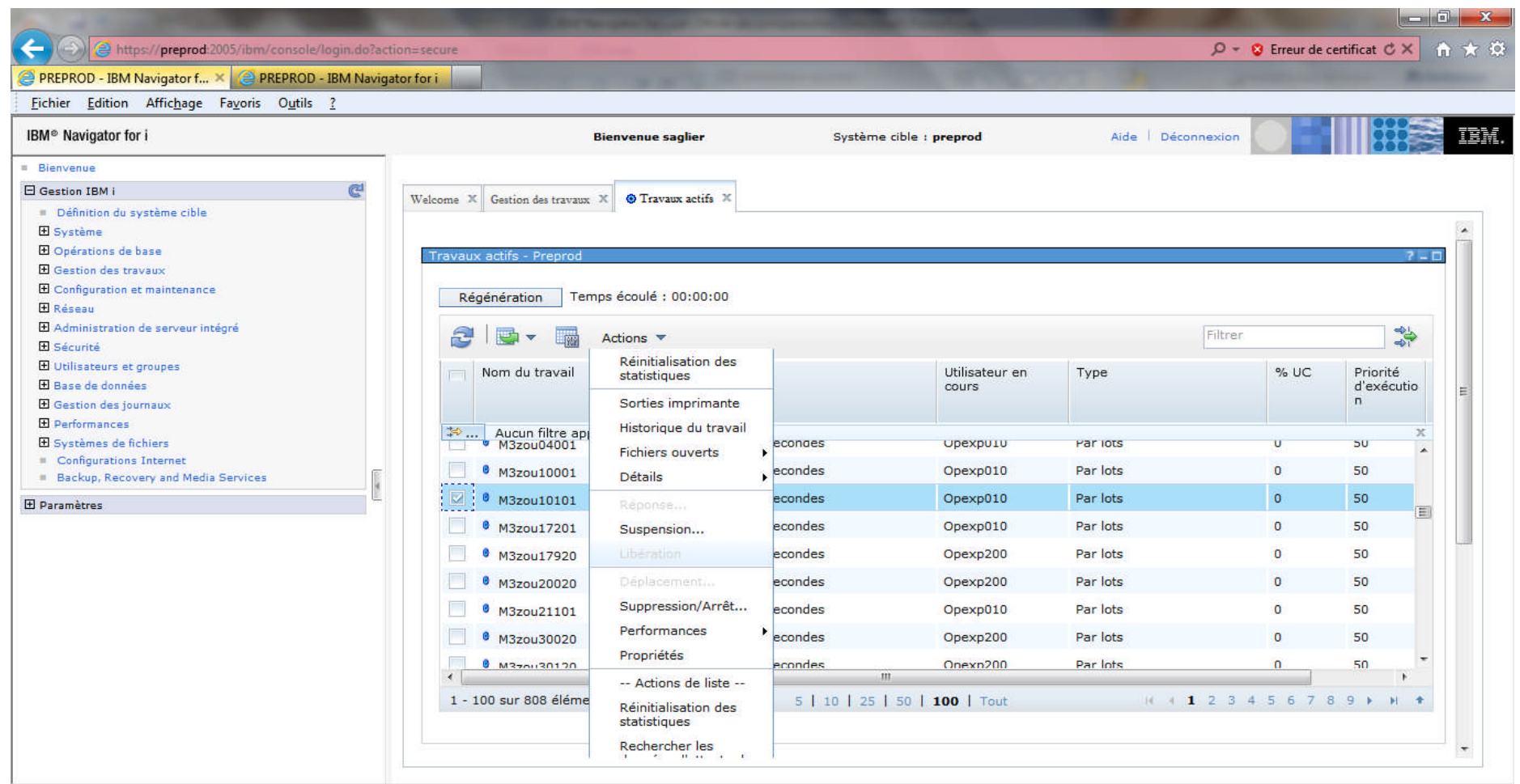

## **Gestion des files d'attentes de travaux actifs**

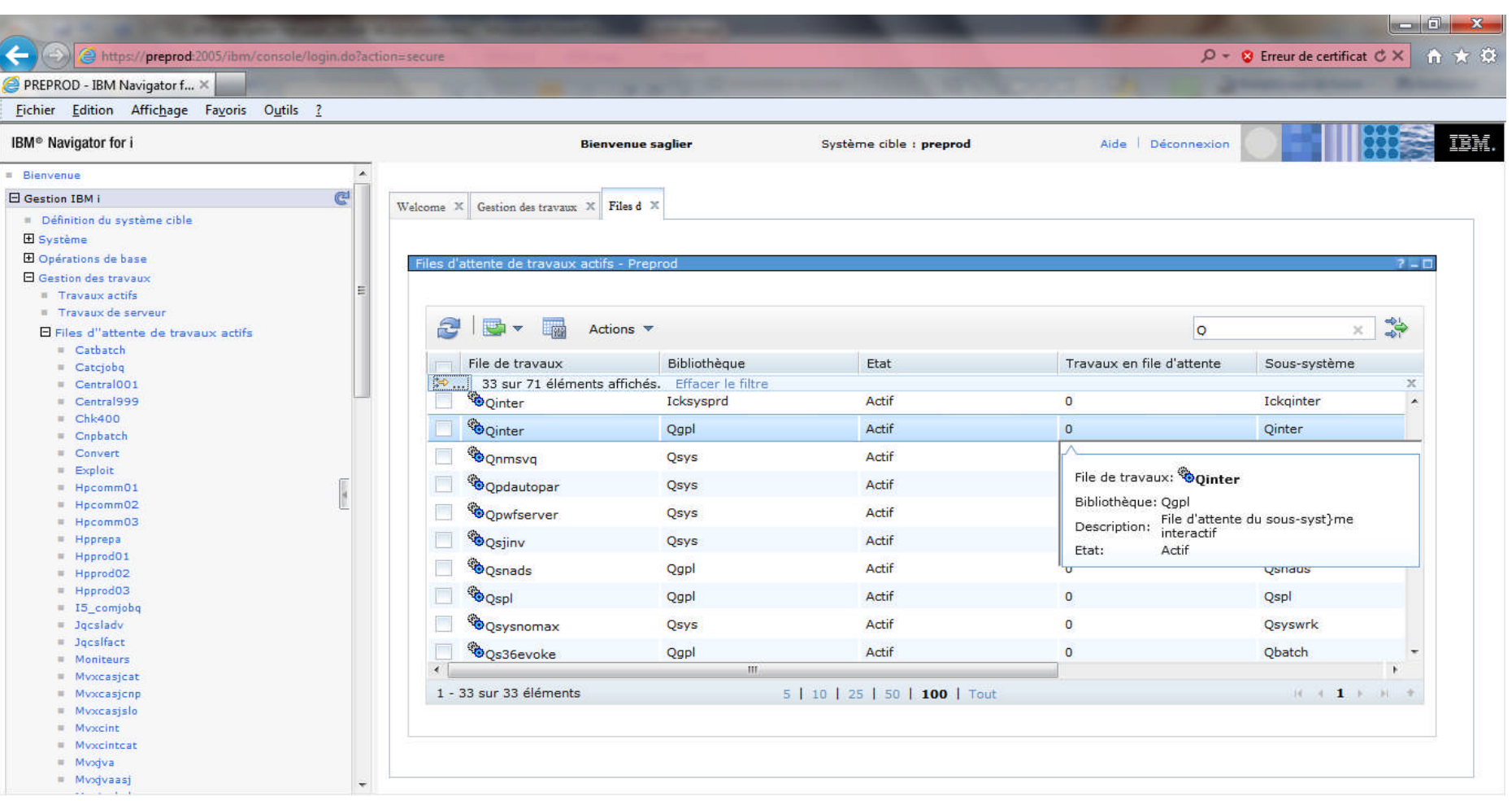

#### **Files d'attente en sortie**

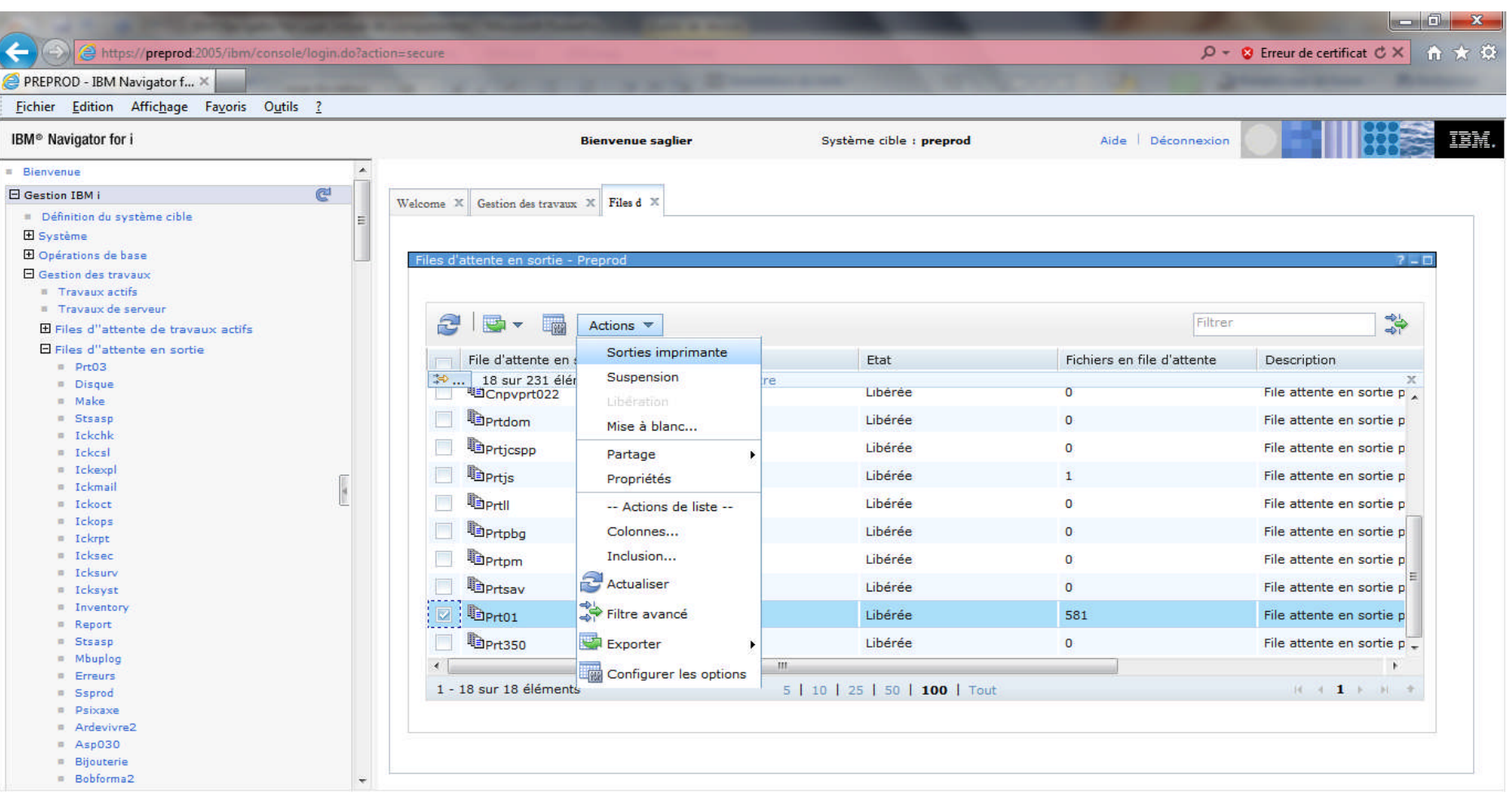

## **Gestion des sous-systèmes actifs**

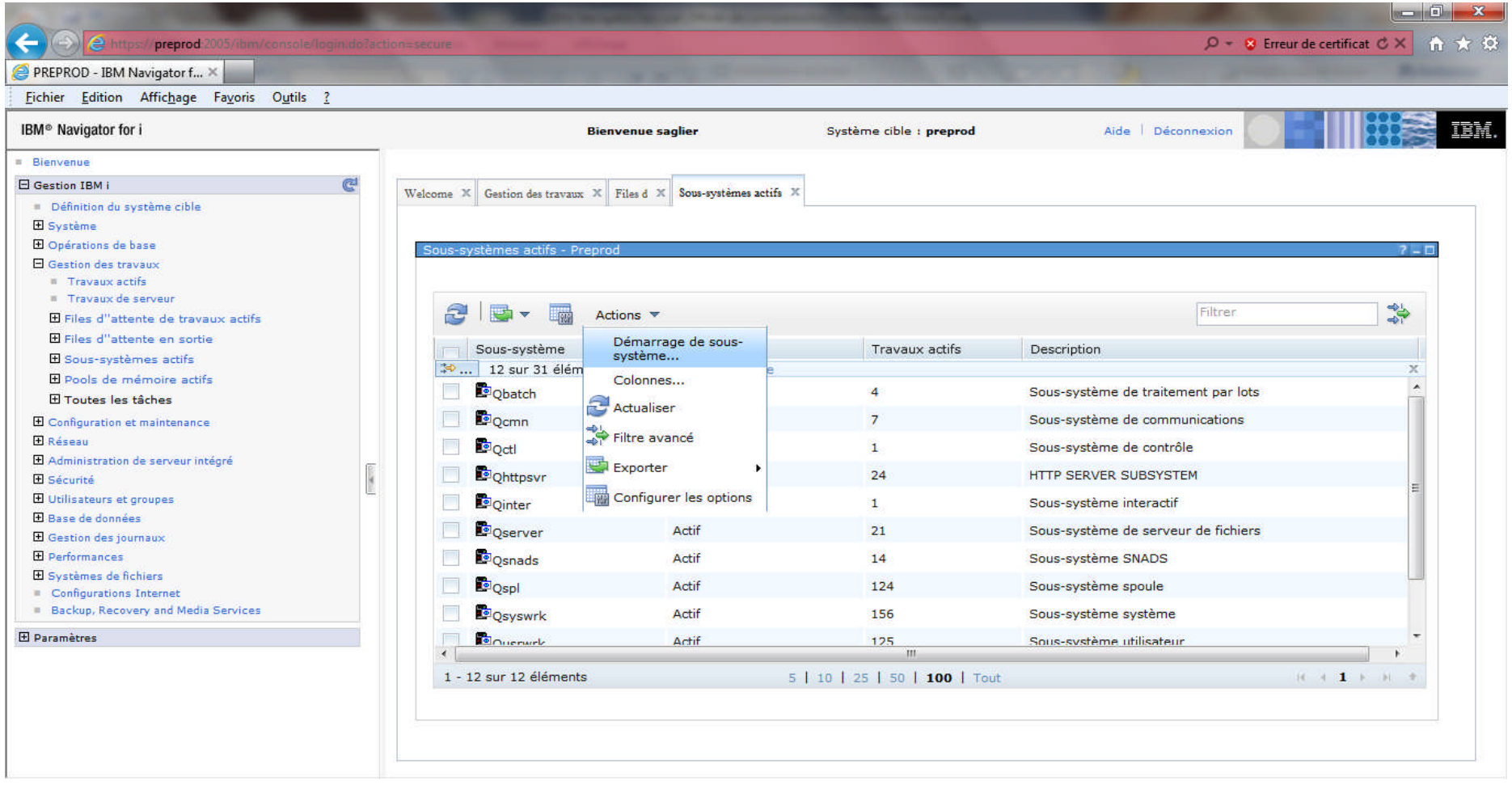

## **Pools de mémoire actifs**

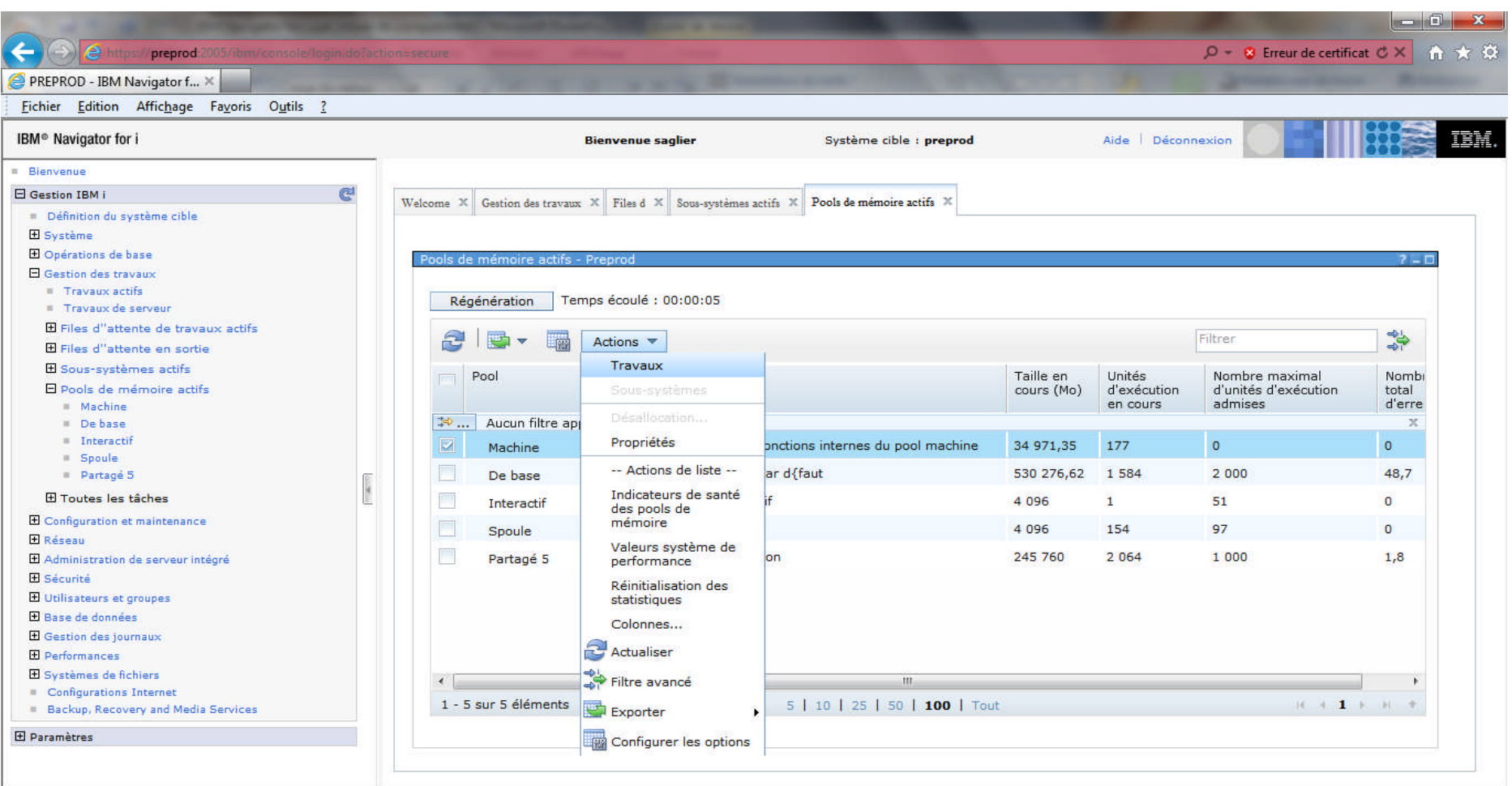

# **Tâche Configuration et maintenance**

- Permet d'accéder aux Catégories suivantes :
	- Valeurs système
	- Gestion de l'heure
	- Unités de disques
	- Pools de stockage disque
	- Logiciels
	- Unités de bande

## **Configuration et maintenance**

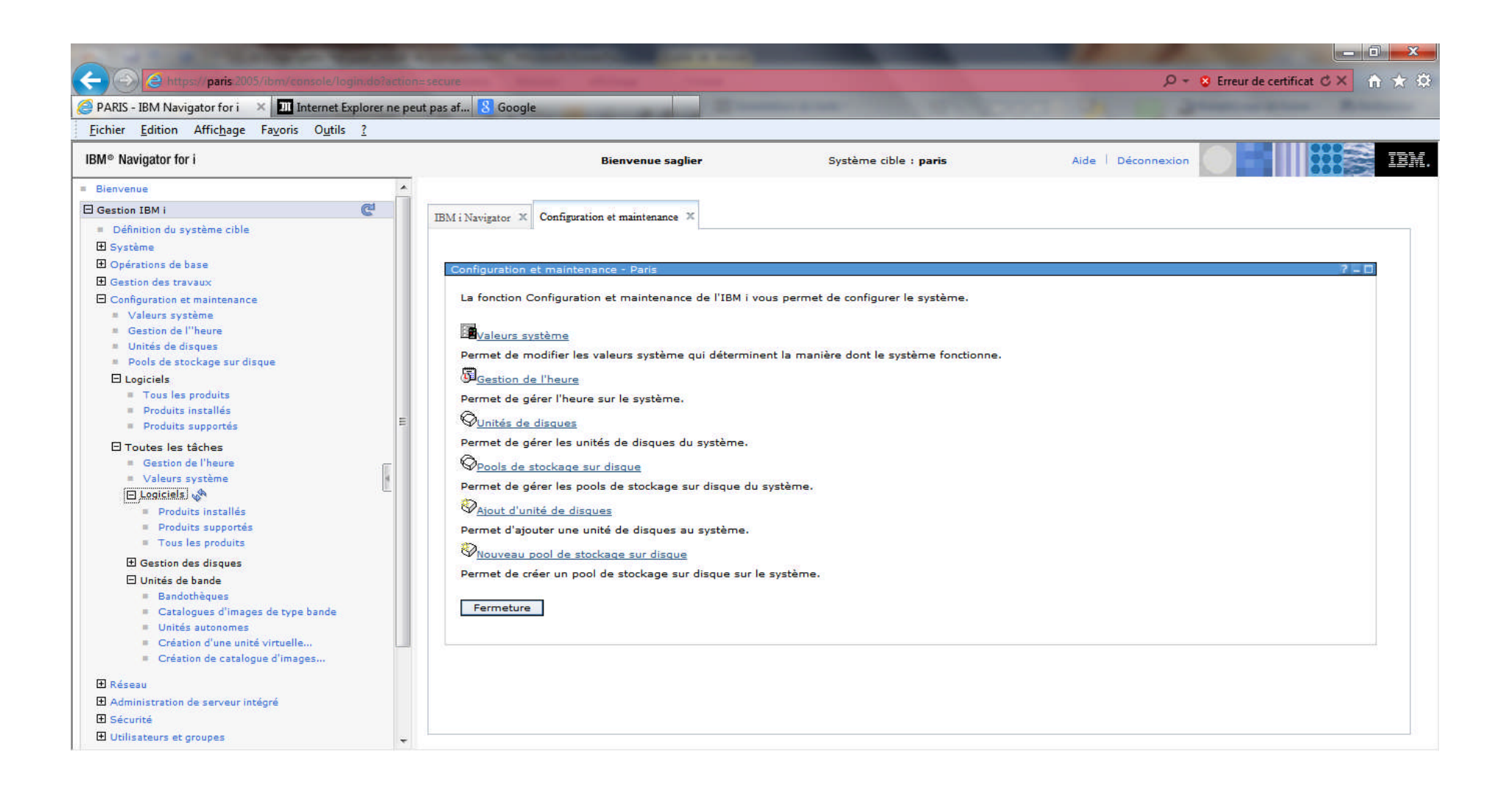

### **Valeurs système**

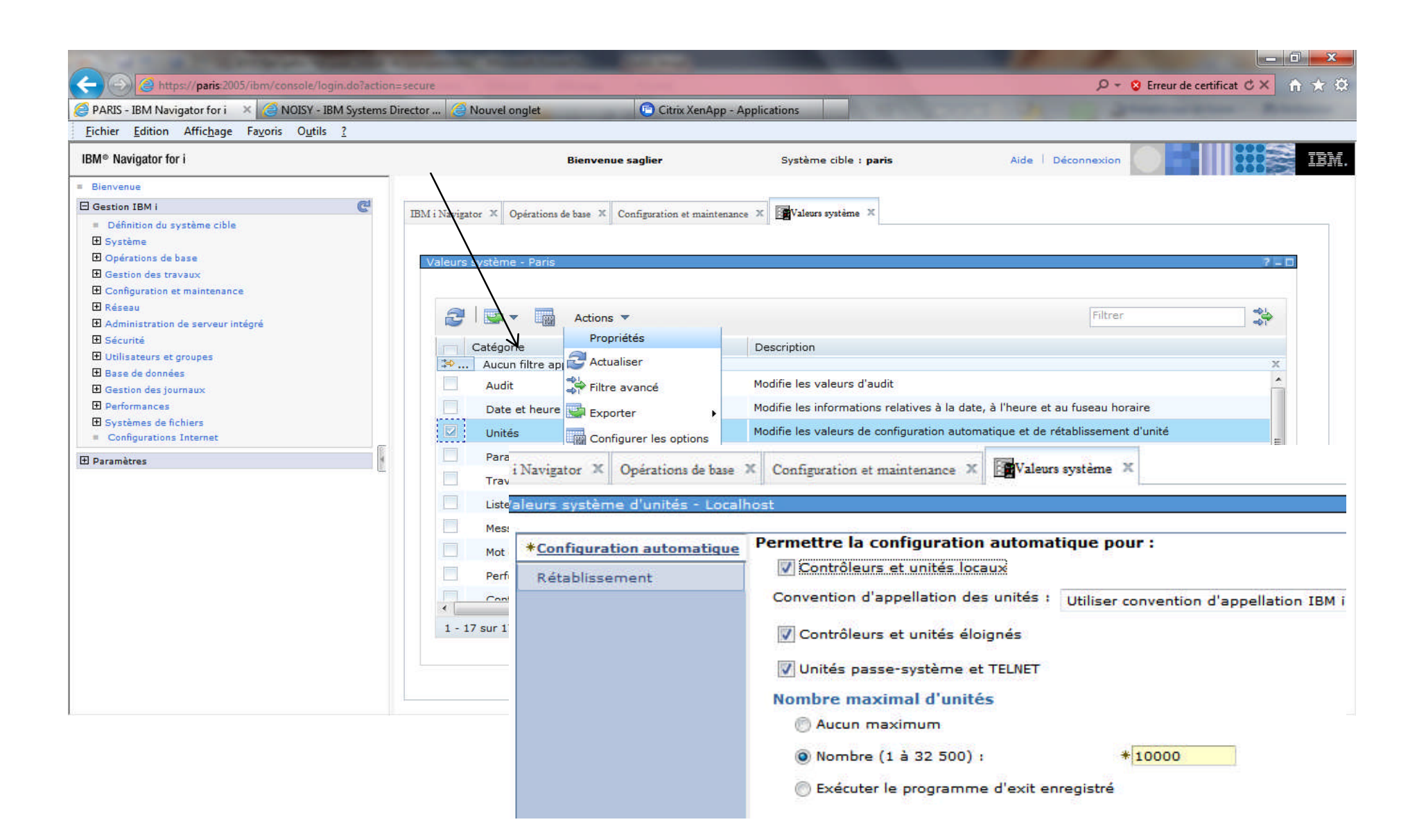

# **Logiciels**

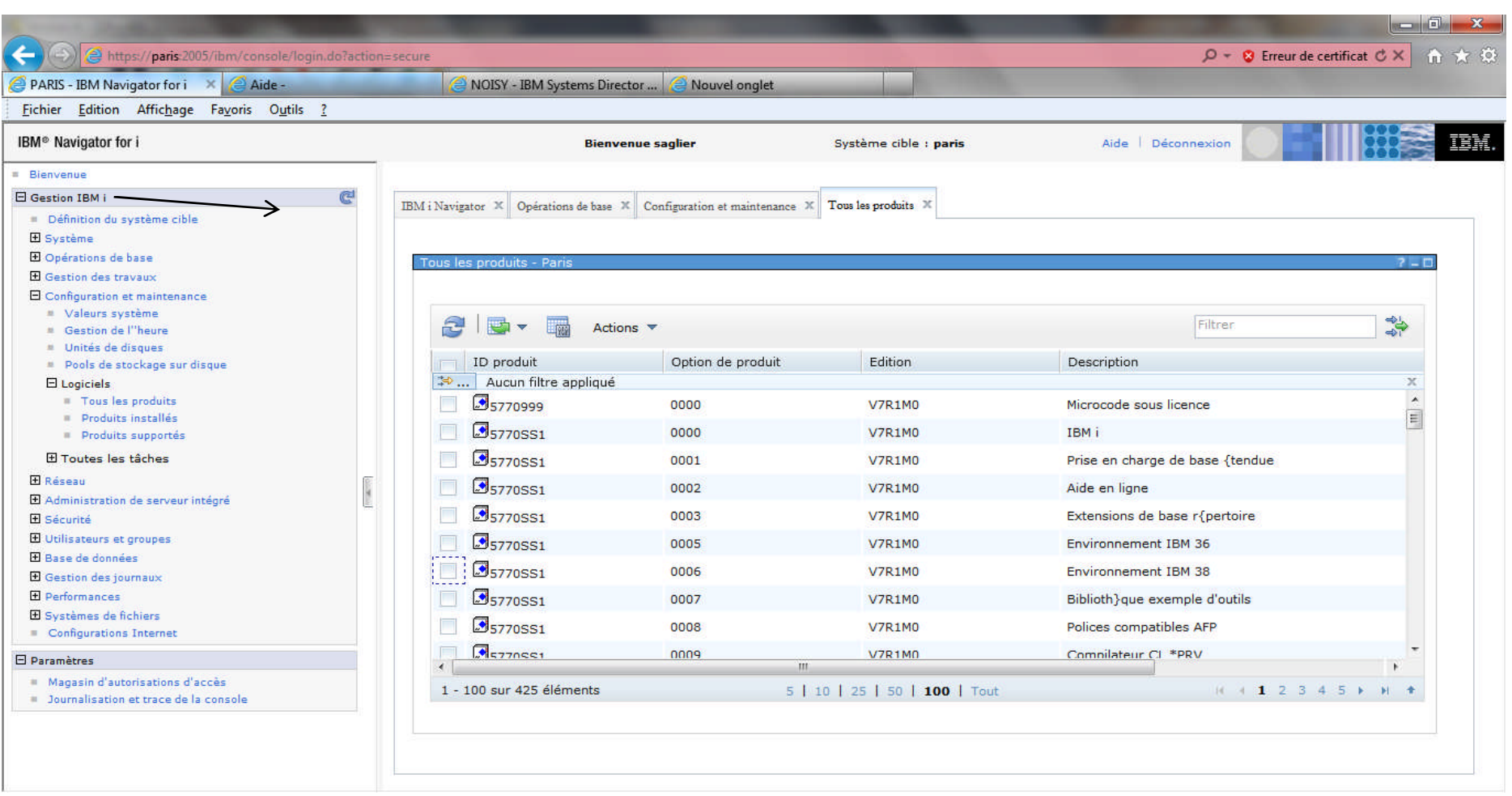

## **Réseau**

#### $-$  0  $X$  $\mathcal{P}$  + 8 Erreur de certificat  $\mathcal{C} \times$  **A**  $\rightarrow$  3  $\leftarrow$ https://paris.2005/ibm/console/login.do?action=secure PARIS - IBM Navigator for i X Aide-NOISY - IBM Systems Director ... **@ Nouvel onglet** Fichier Edition Affichage Favoris Outils ? IBM<sup>®</sup> Navigator for i Système cible : naris Aide Déconnexion **Bienvenue saglier E** Rienvenue  $\overline{\phantom{a}}$ **El Gestion IBM i**  $C<sup>2</sup>$ IBM i Navigator  $X$  Opérations de base  $X$  Configuration et maintenance  $X$  Tous les produits  $X$  Réseau X Définition du système cible El Système **El Opérations de base** Réseau - Pari **El Gestion des travaux** L'option Réseau de l'IBM i permet de gérer la prise en charge du protocole TCP/IP et d'Internet. **El Configuration et maintenance**  $E$ <sub>Réseau</sub> Création d'objet IPv4 **El Configuration TCP/IP**  $F11Pv4$ Permet de créer des objets IPv4.  $F$  Connexions I Dv4 Création d'obiet IPv6 Therfaces IPv4 **Boutes TDud** Permet de créer des objets IPv6. FI TRV6  $\mathbb{P}_{\text{Lignes}}$  $E$  Liones Permet de gérer et de configurer des lignes physiques. **E** Serveurs **The Serveurs TCP/IP E** Serveurs TCP/IP Permet de gérer et de configurer des serveurs TCP/IP. Serveurs IBM i Access Serveurs DNS **The Serveurs DNS** Serveurs définis par l''utilisateur Permet de gérer et de configurer des serveurs DNS (système de nom de domaine). El Serveurs d''accès éloigné **Profils de connexion émetteur Ca** IBM Tivoli Directory Server Web Administration Tool Profils de connexion récepteur Permet d'administrer Tivoli Directory Server for i. Modems **El Stratégies IP** Fermeture Règles de sécurité des paquets E Réseau privé virtuel (VPN) Stratégies de sécurité IP Connexions sécurisées **El Toutes les tâches** El Administration de serveur intégré **El** Sécurité **PERSONAL**

# **Catégorie Réseau**

- Permet d'accéder aux tâches suivantes :
	- Configuration TCP/IP
	- Serveurs
	- Serveurs d'accès éloignés
	- Stratégie IP
	- Toutes tâches

#### **Tâche réseau**

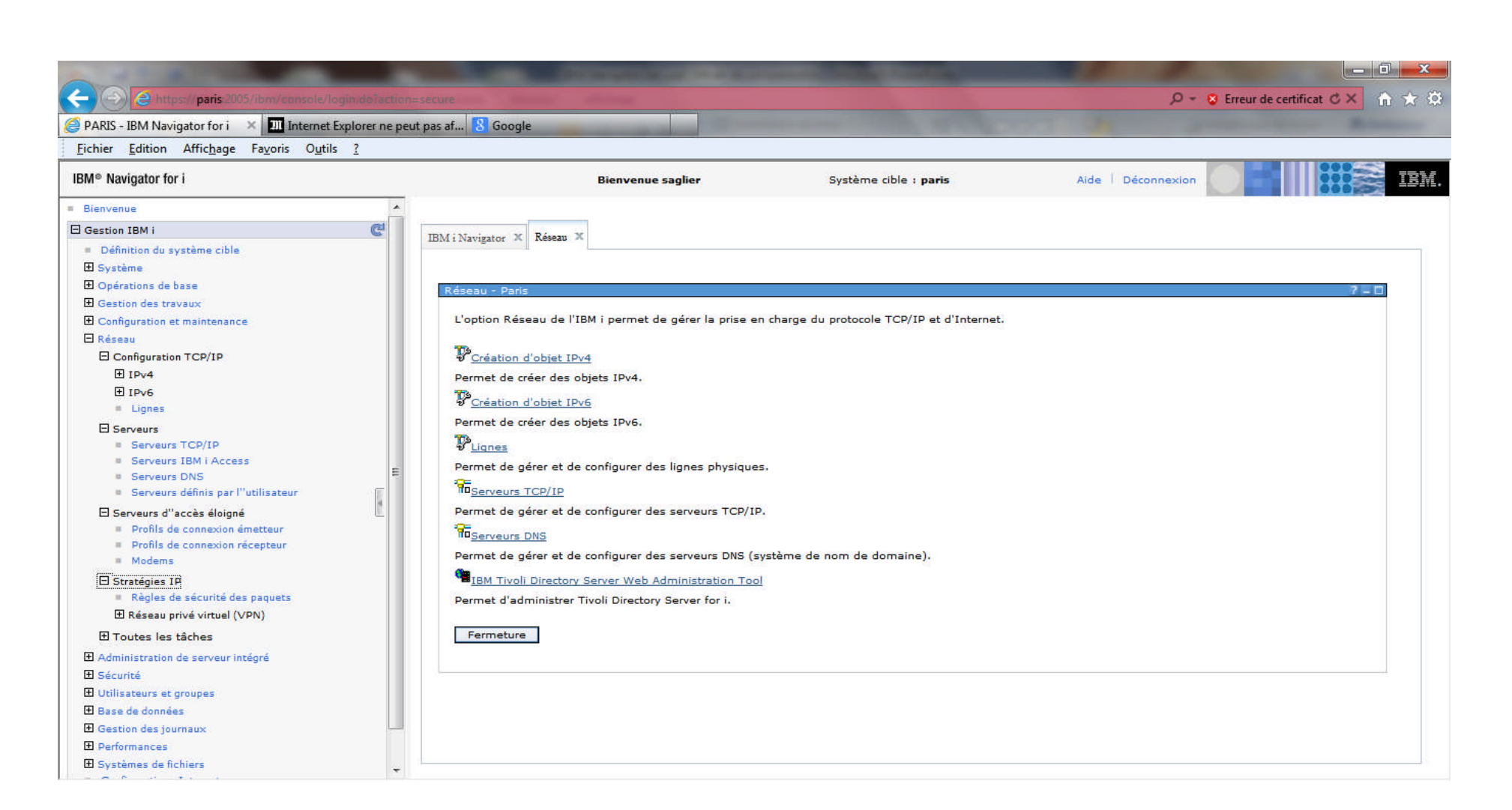

# **Lignes**

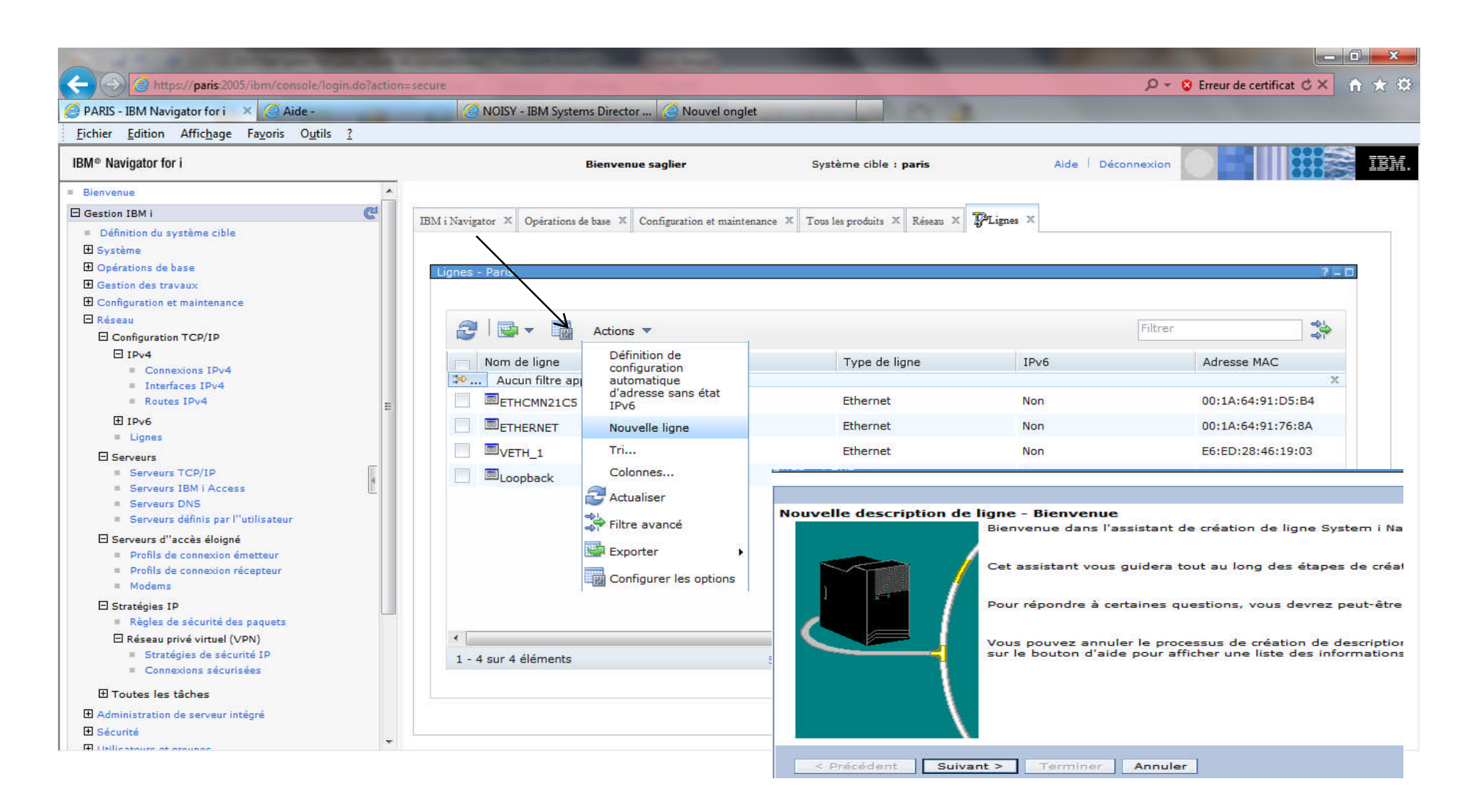

## **Serveurs TCP/IP**

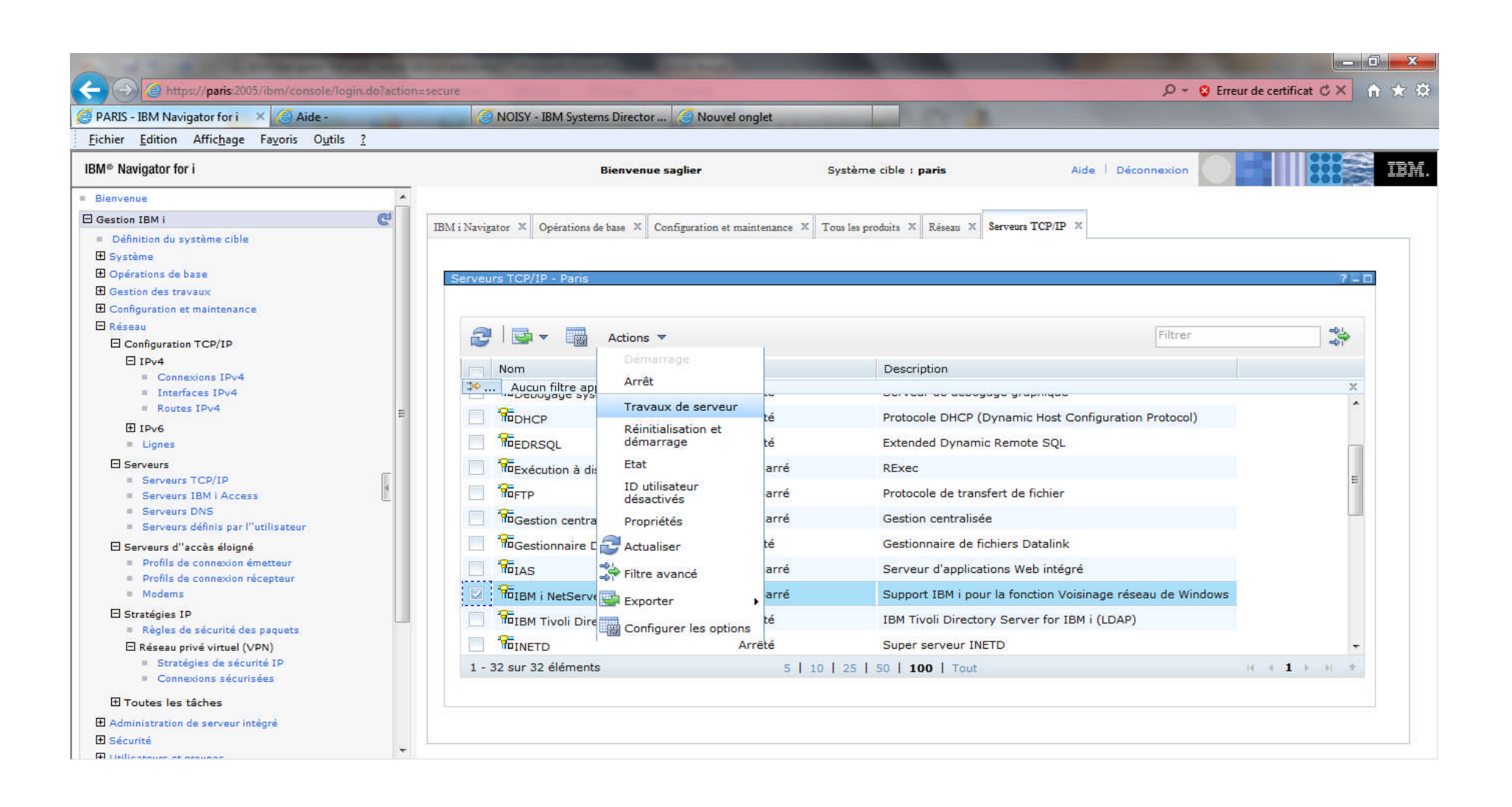

# **Catégorie Administration de serveur intégré**

- Permet d'accéder aux tâches suivantes :
	- Serveurs
	- Domaines
	- Toutes tâches

## **Administrateurs de serveurs intégrés**

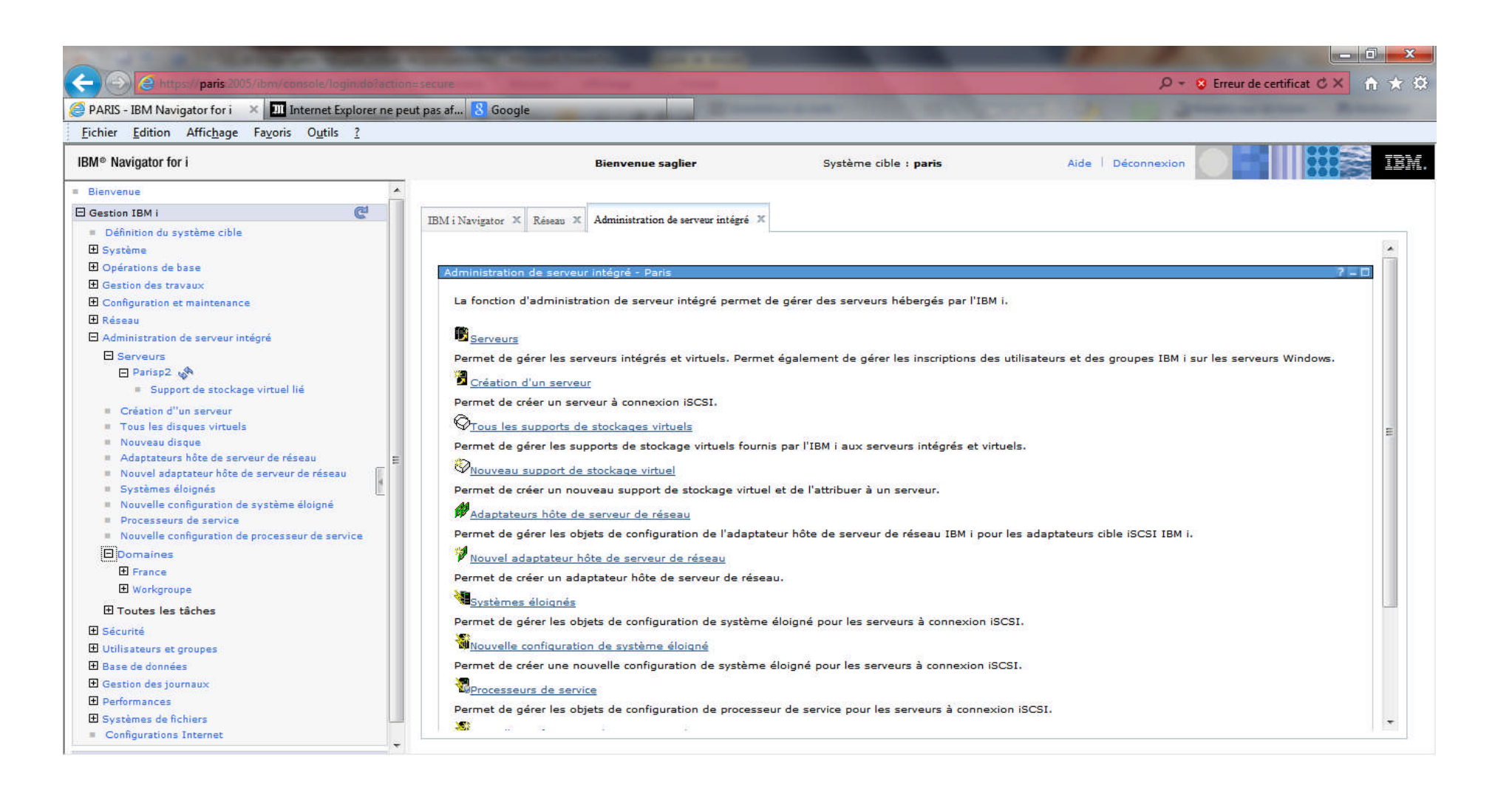

# **Catégorie Sécurité**

- Permet d'accéder aux tâches suivantes :
	- Liste d'autorisation
	- Création d'une liste d'autorisation
	- Modification des droits sur les objets
	- Administration d'applications
	- Gestion des clés des services de chiffrement
	- Détection d'intrusion
	- Toutes tâches

© Copyright IBM Corporation 2013

## **Sécurité**

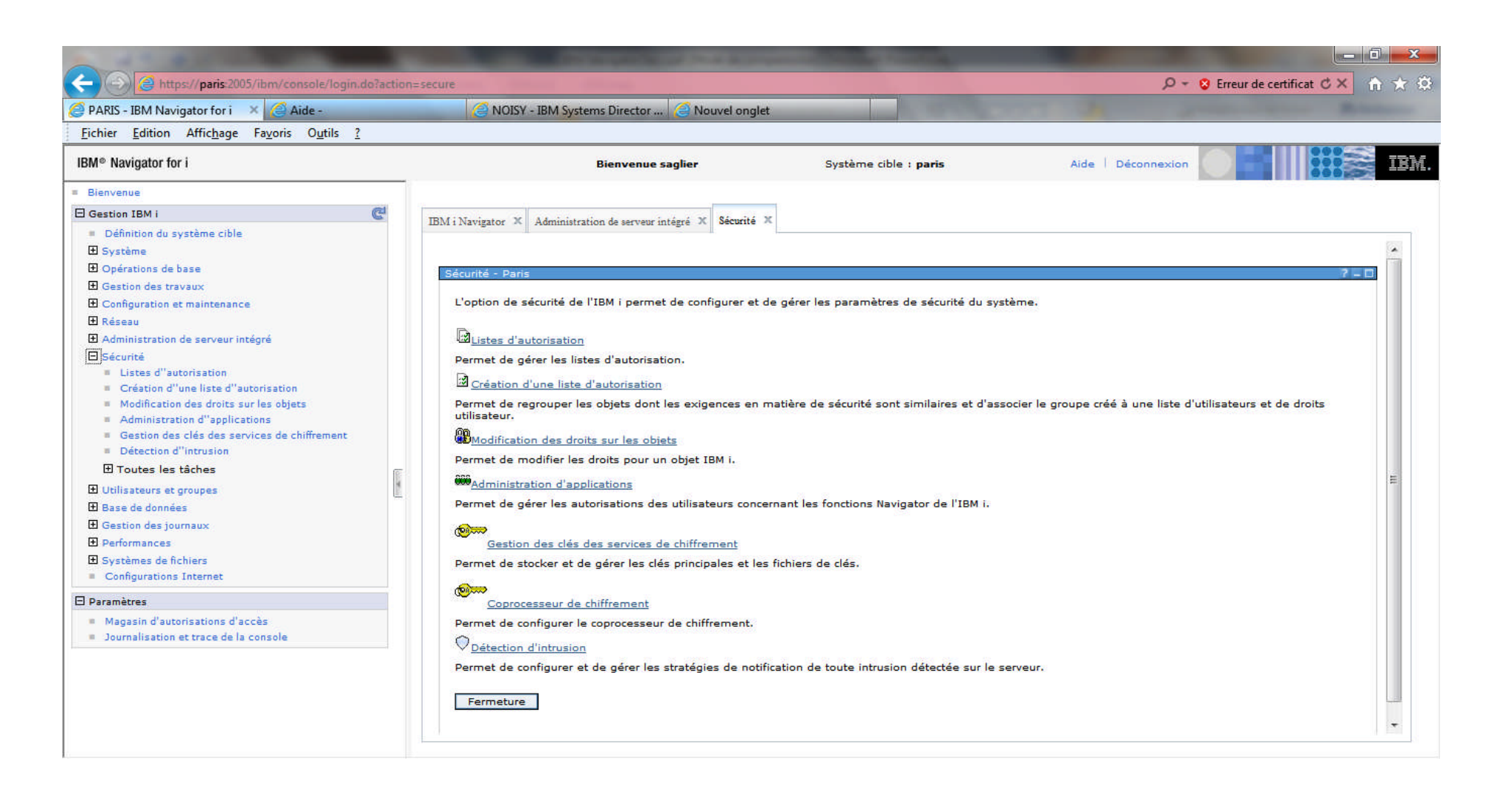

#### **Listes d'autorisations**

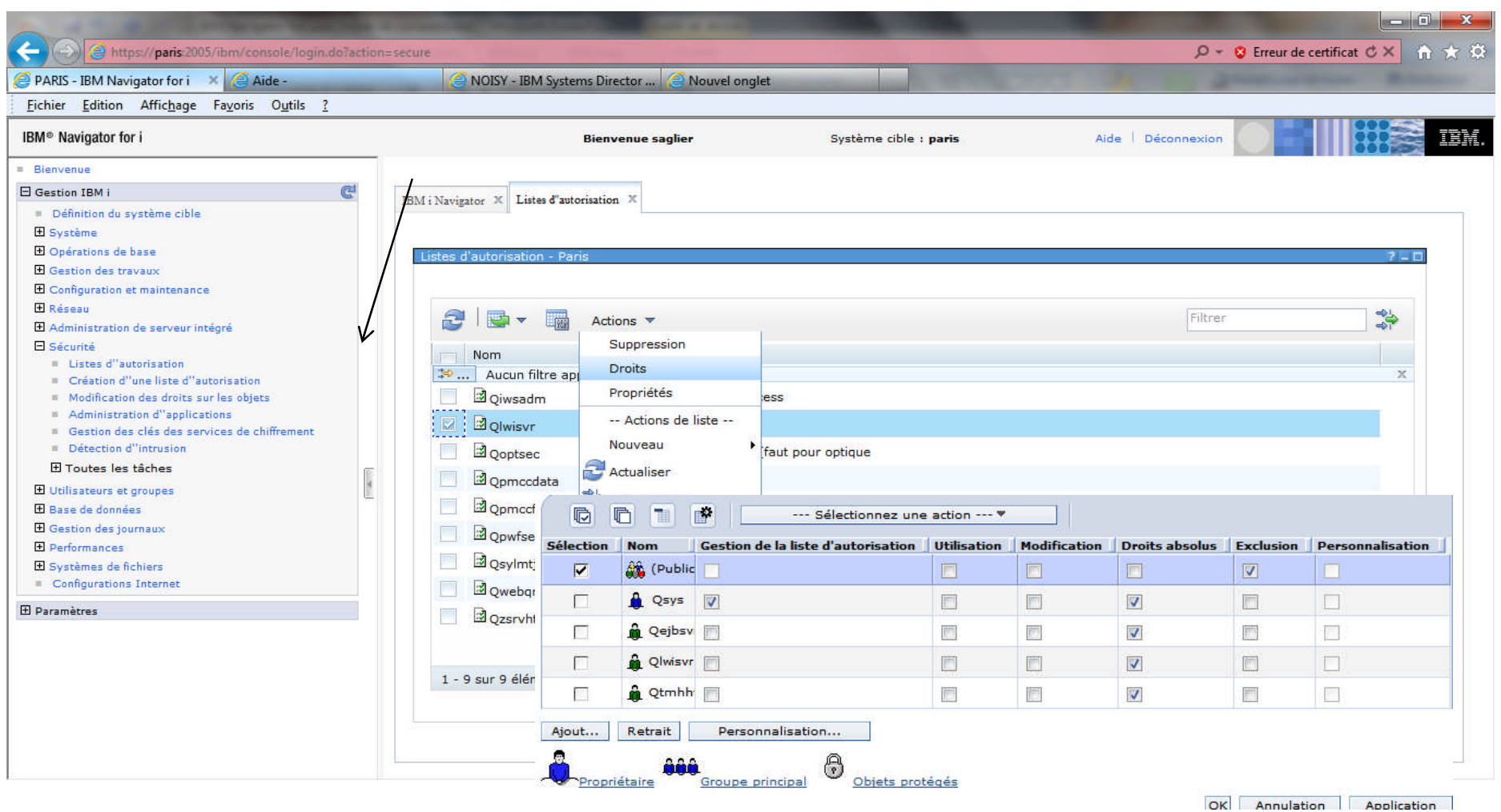

© Copyright IBM Corporation 2013

# **Modification droit sur les objets**

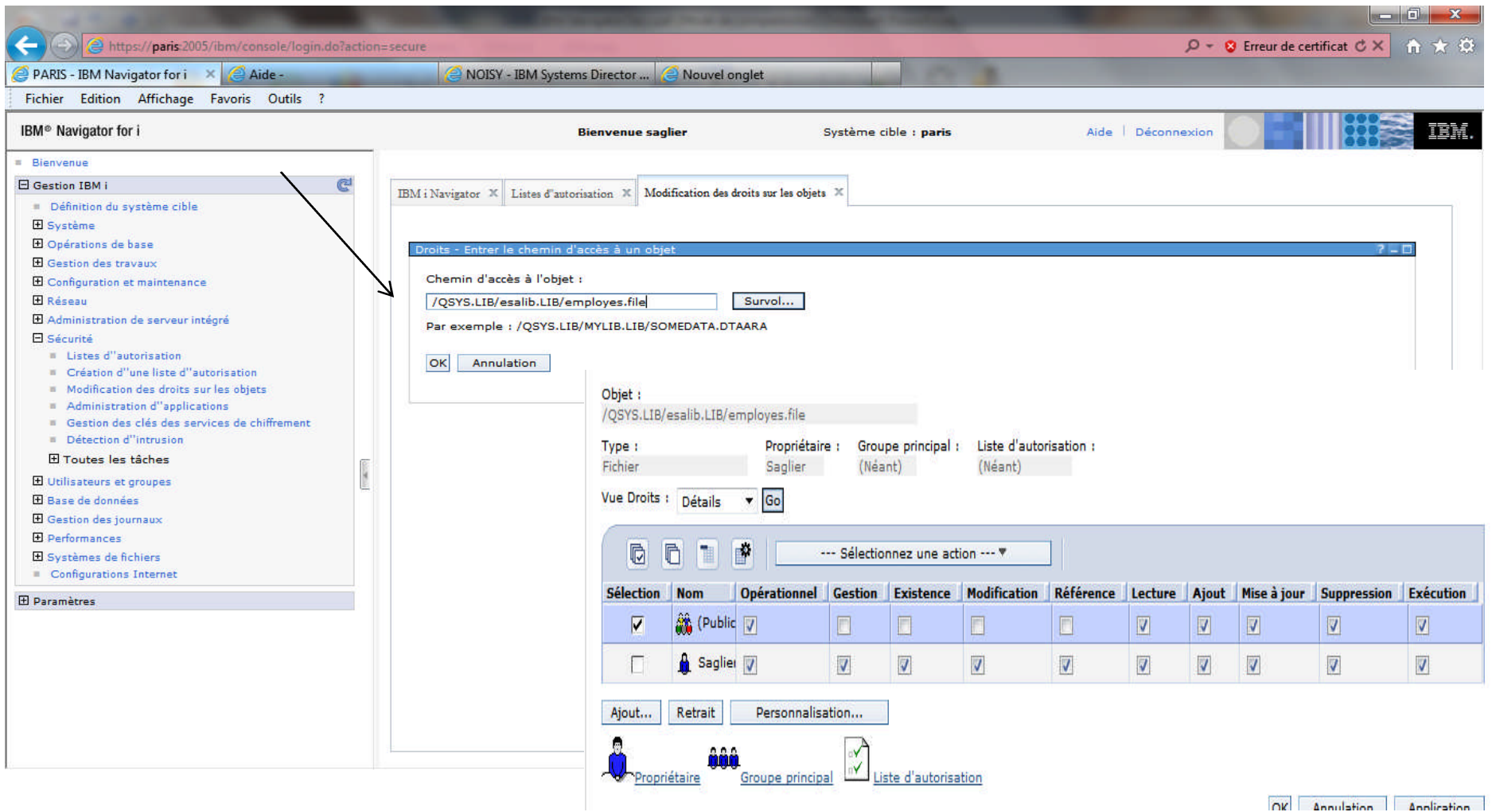

# **Catégorie utilisateurs et groupes**

- Permet d'accéder aux tâches suivantes :
	- Utilisateurs
	- Groupes
	- Toutes tâches

# **Utilisateurs et groupes**

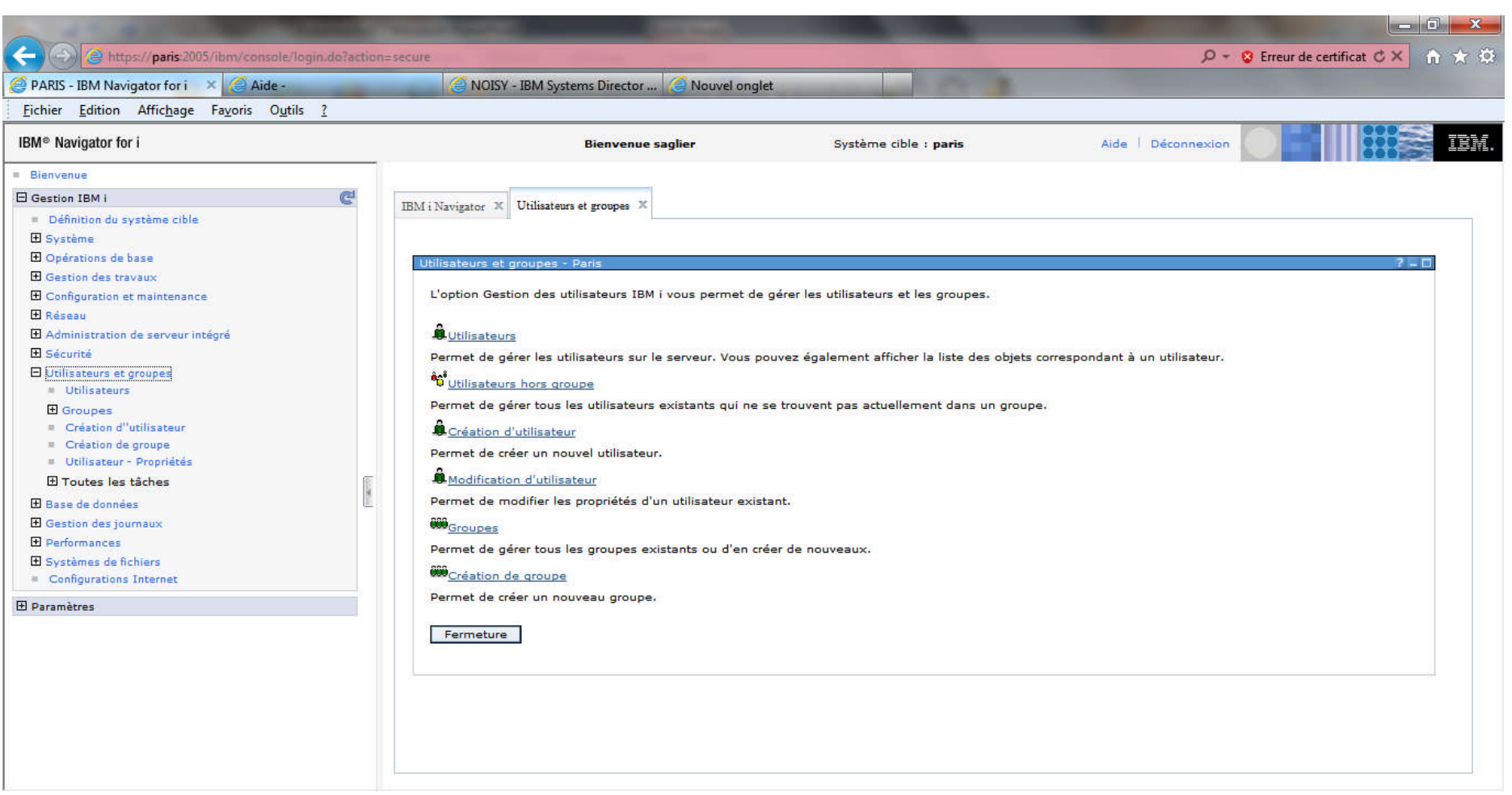

# **Création d'utilisateurs**

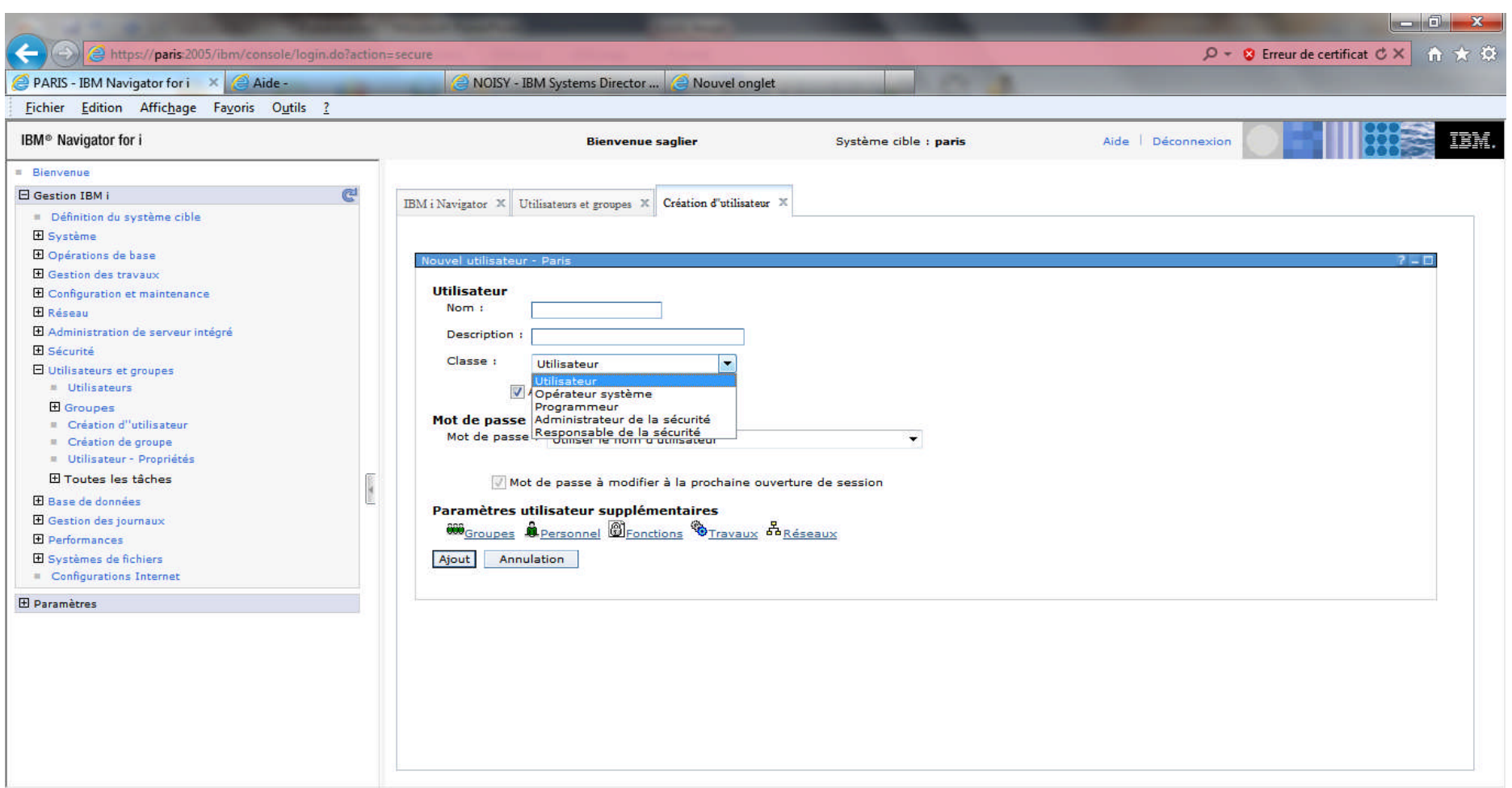

# **Catégorie Base de données**

- Permet d'accéder aux tâches suivantes :
	- Base de données
	- Schémas
	- Maintenance de données
	- Organigramme base de données
	- Moniteurs de performances SQL
	- Mémoire cache de plan SQL
	- Transactions
	- Recherche de texte Omnifind
	- Toutes tâches

#### **Base de données**

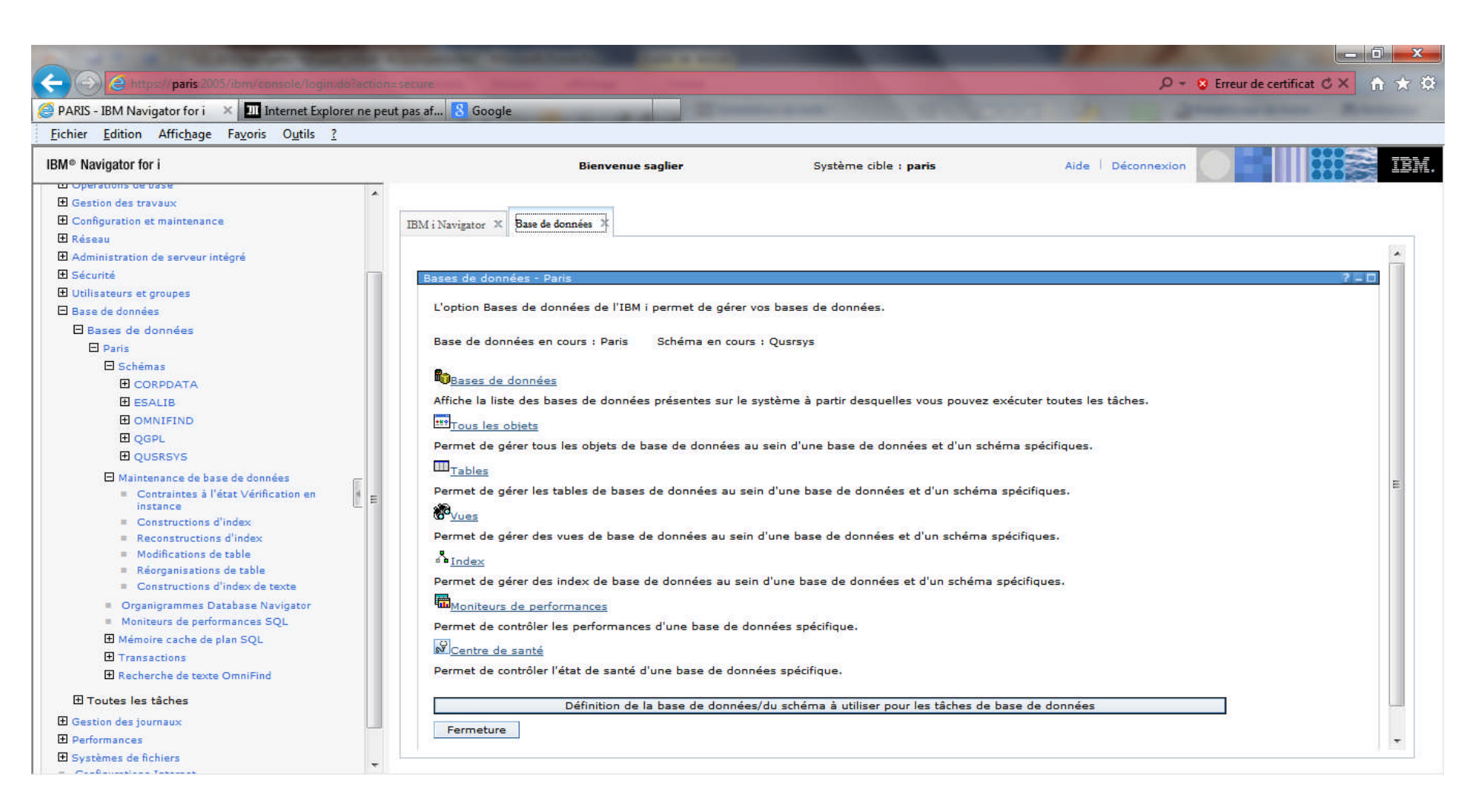

### **Schémas**

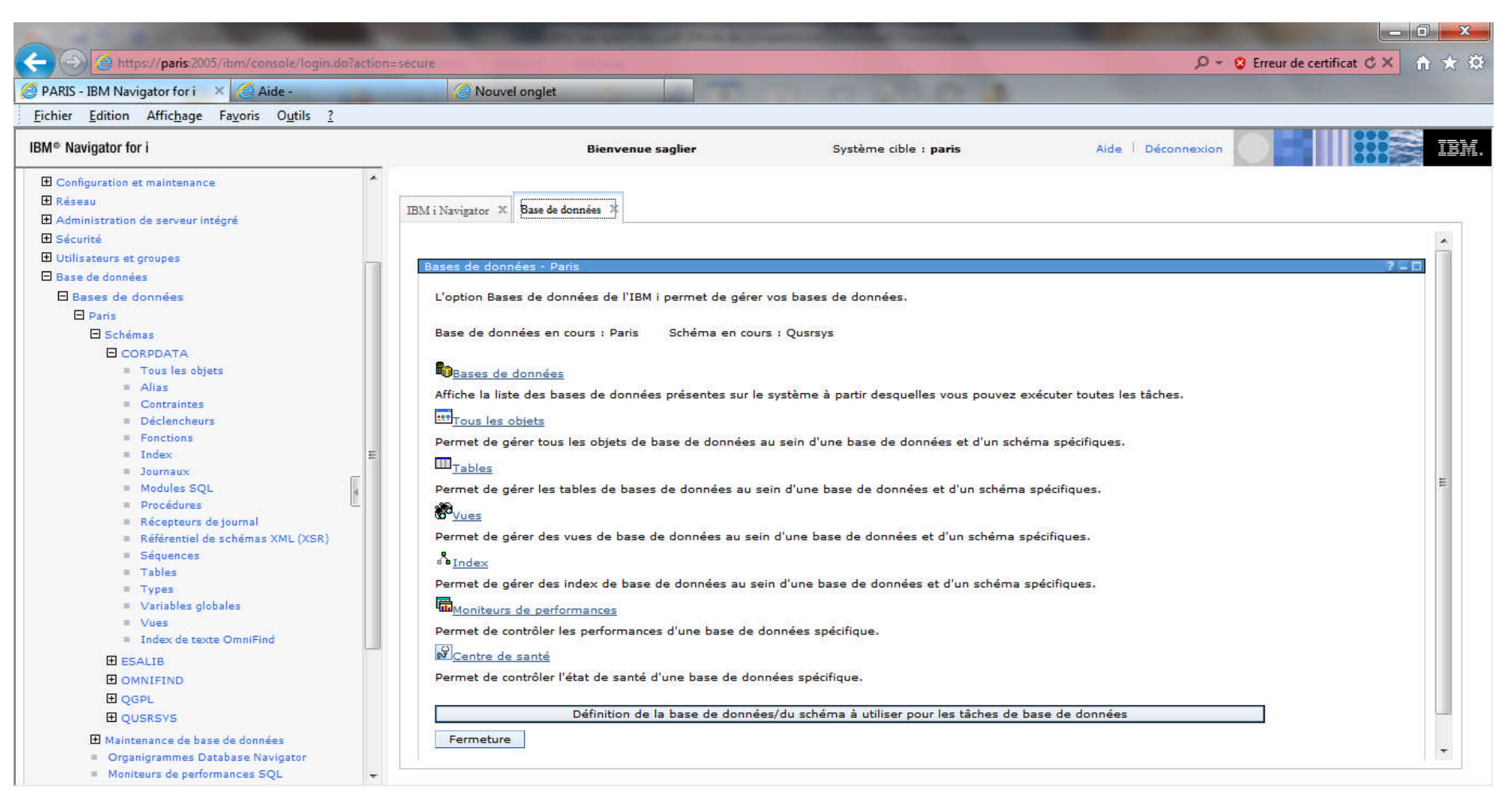

#### **Gestion des tables**

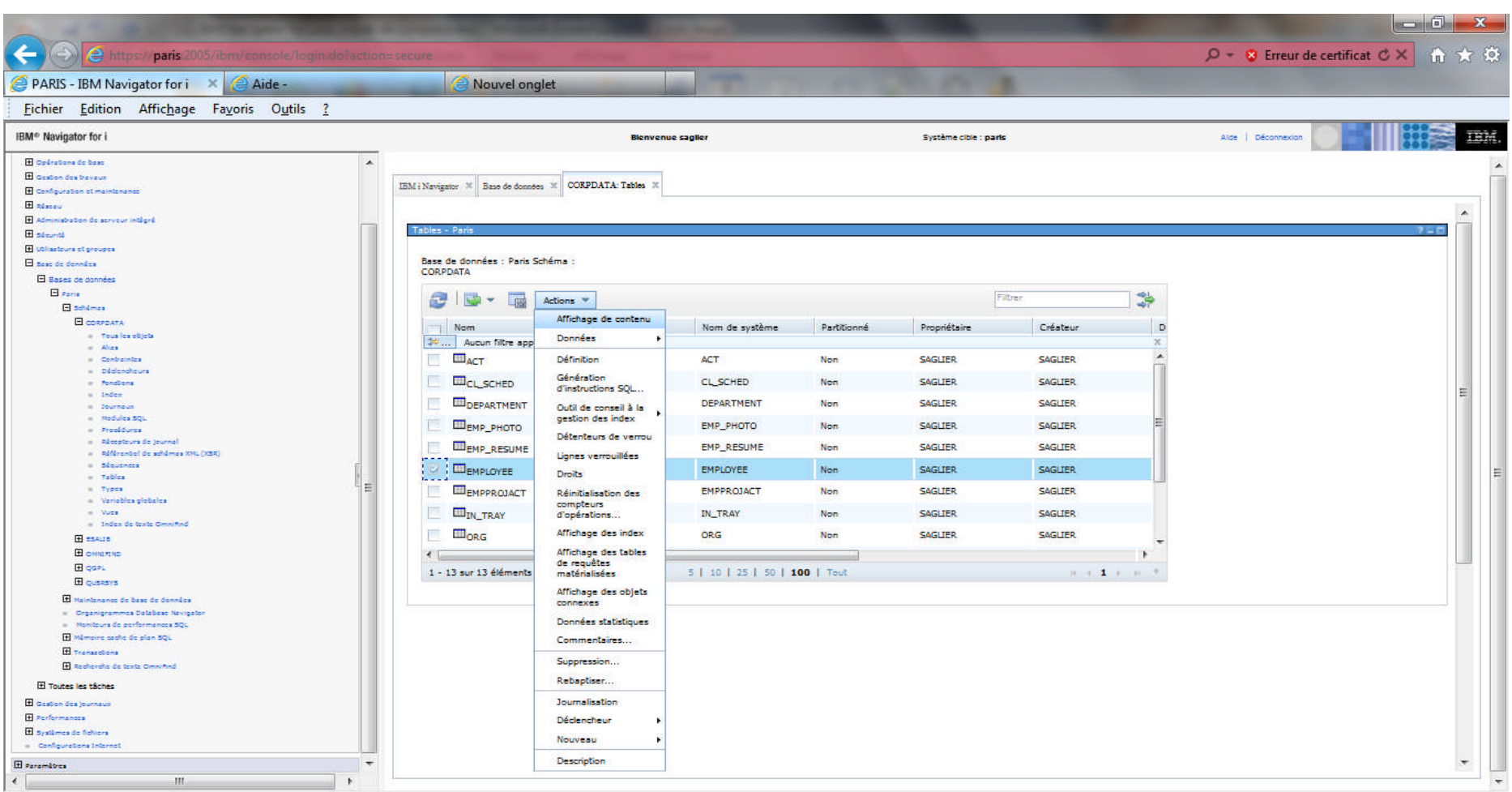

# **Affichage table**

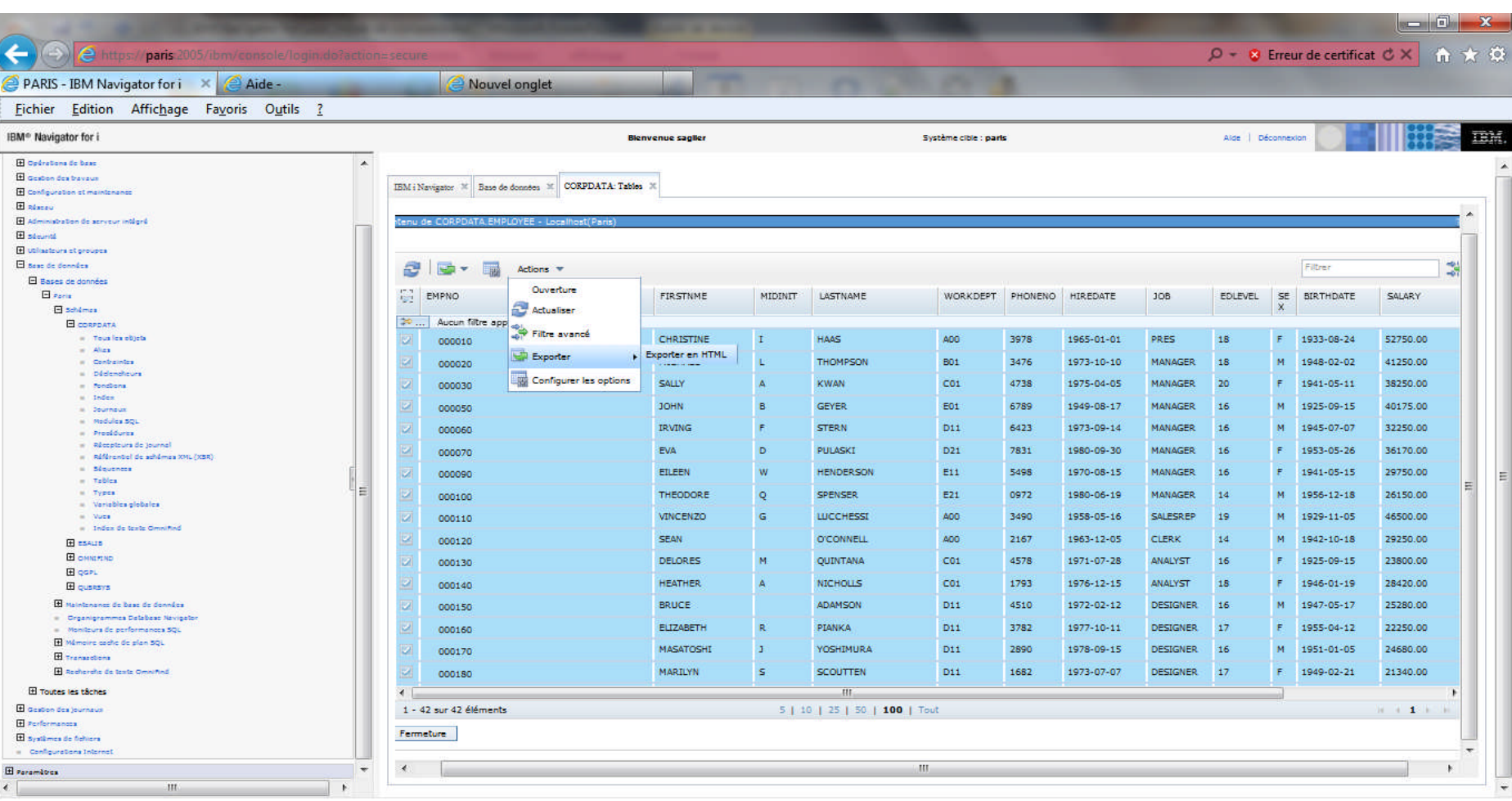

# **Exportation en HTML**

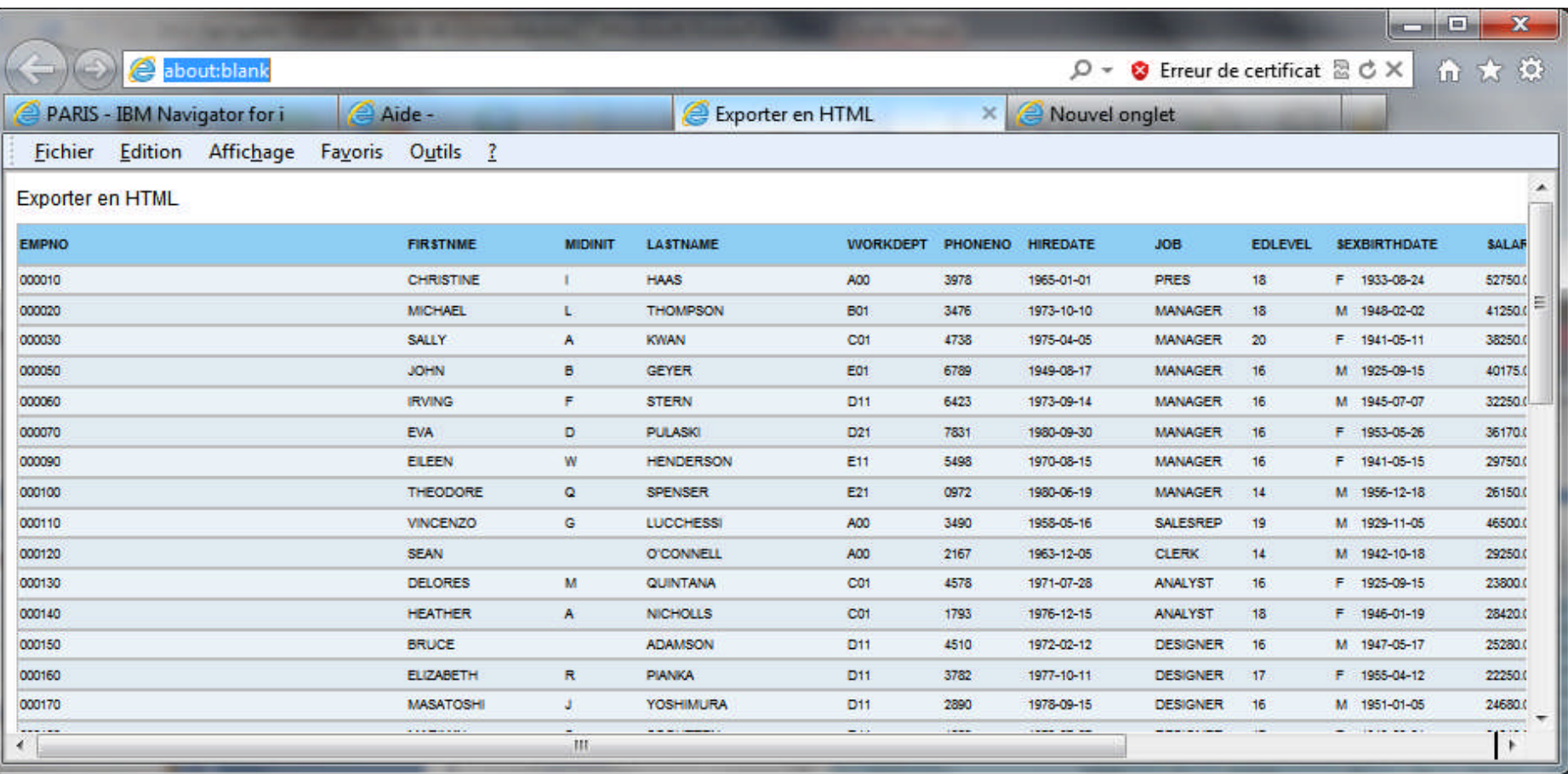

## **Modification d'une table**

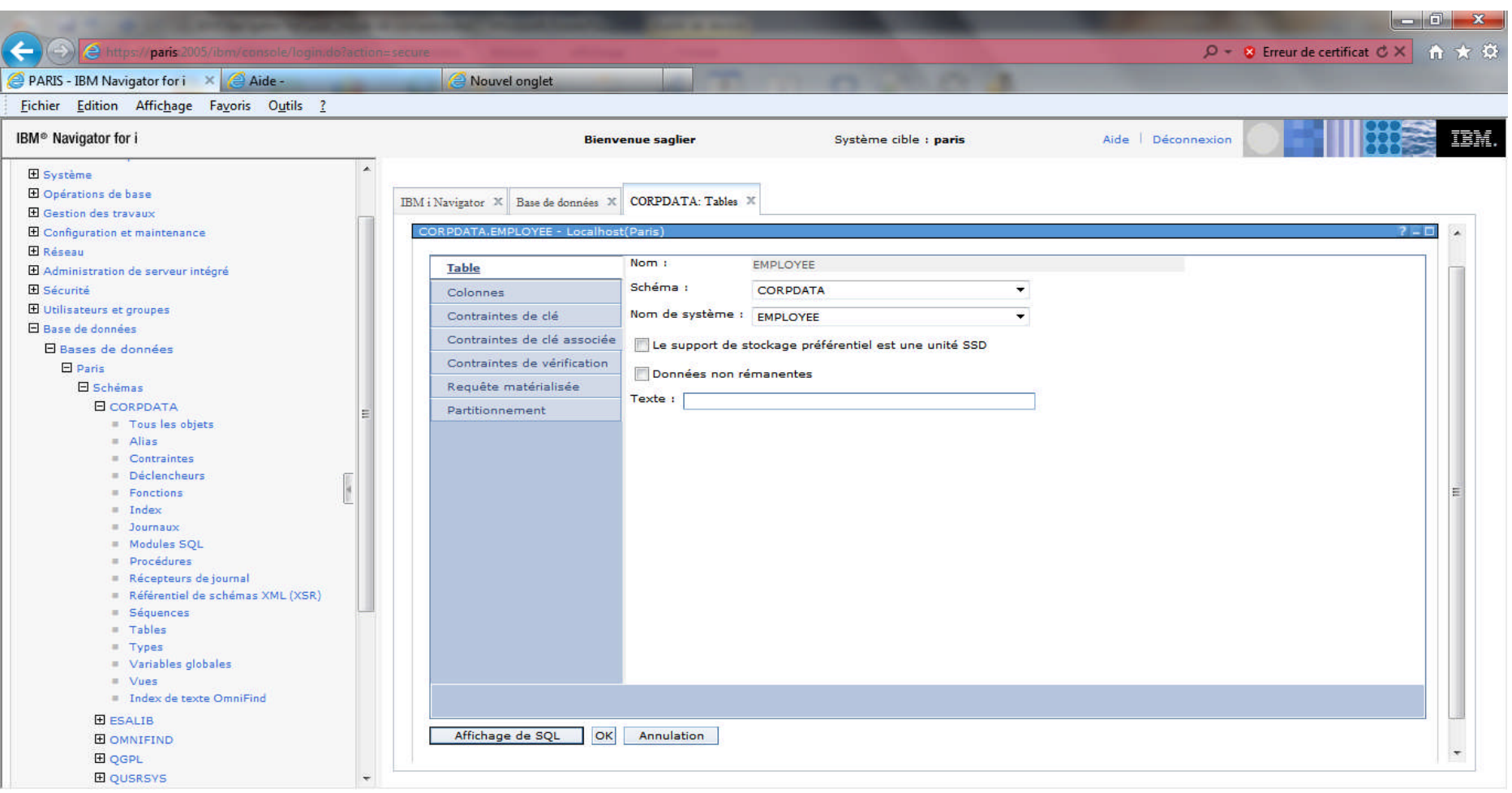

## **Modification d'une colonne**

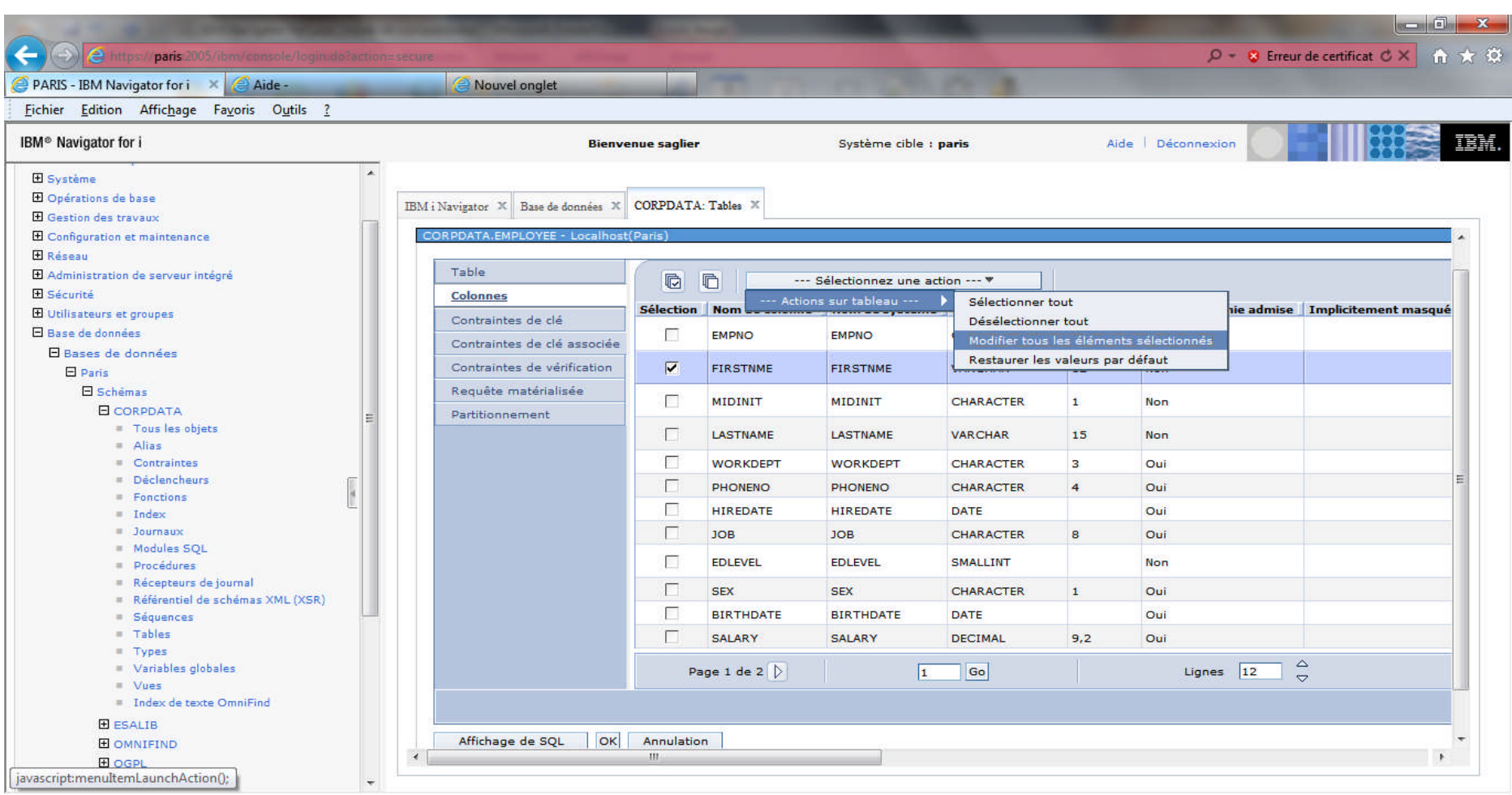

### **Gestion des contraintes de clès**

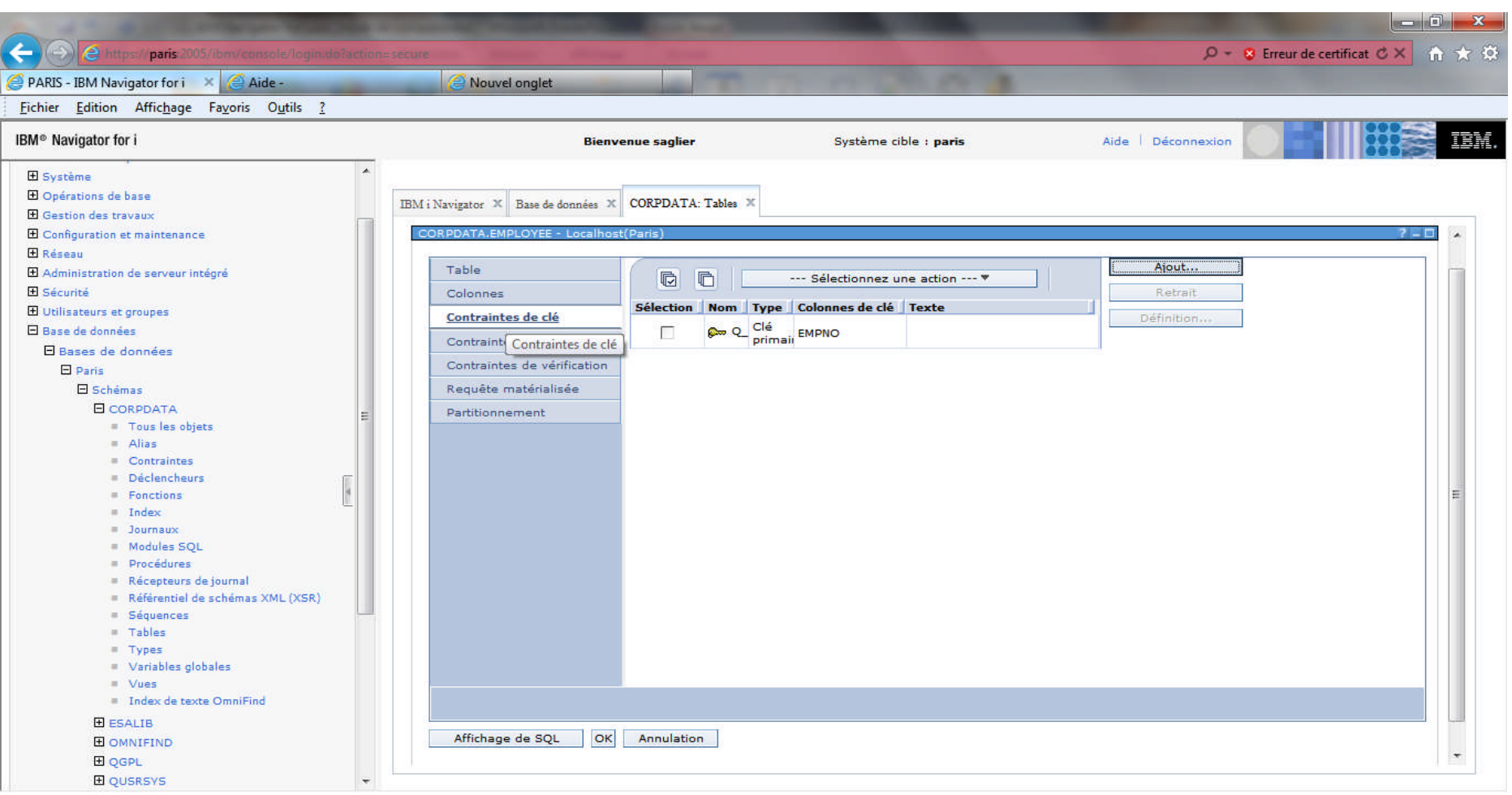

## **Gestion des contraintes référentielles**

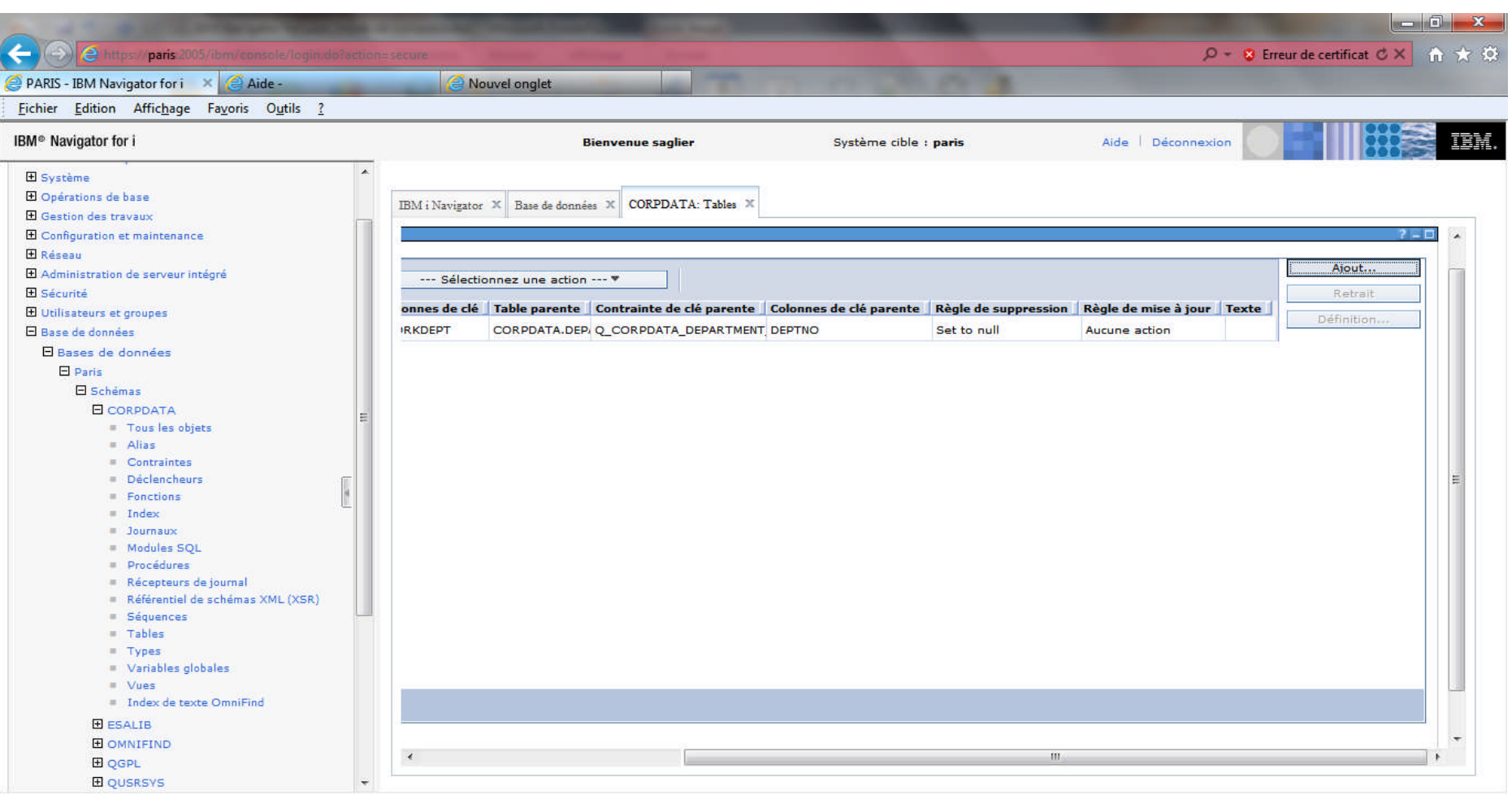
#### **Gestion des contraintes de vérification**

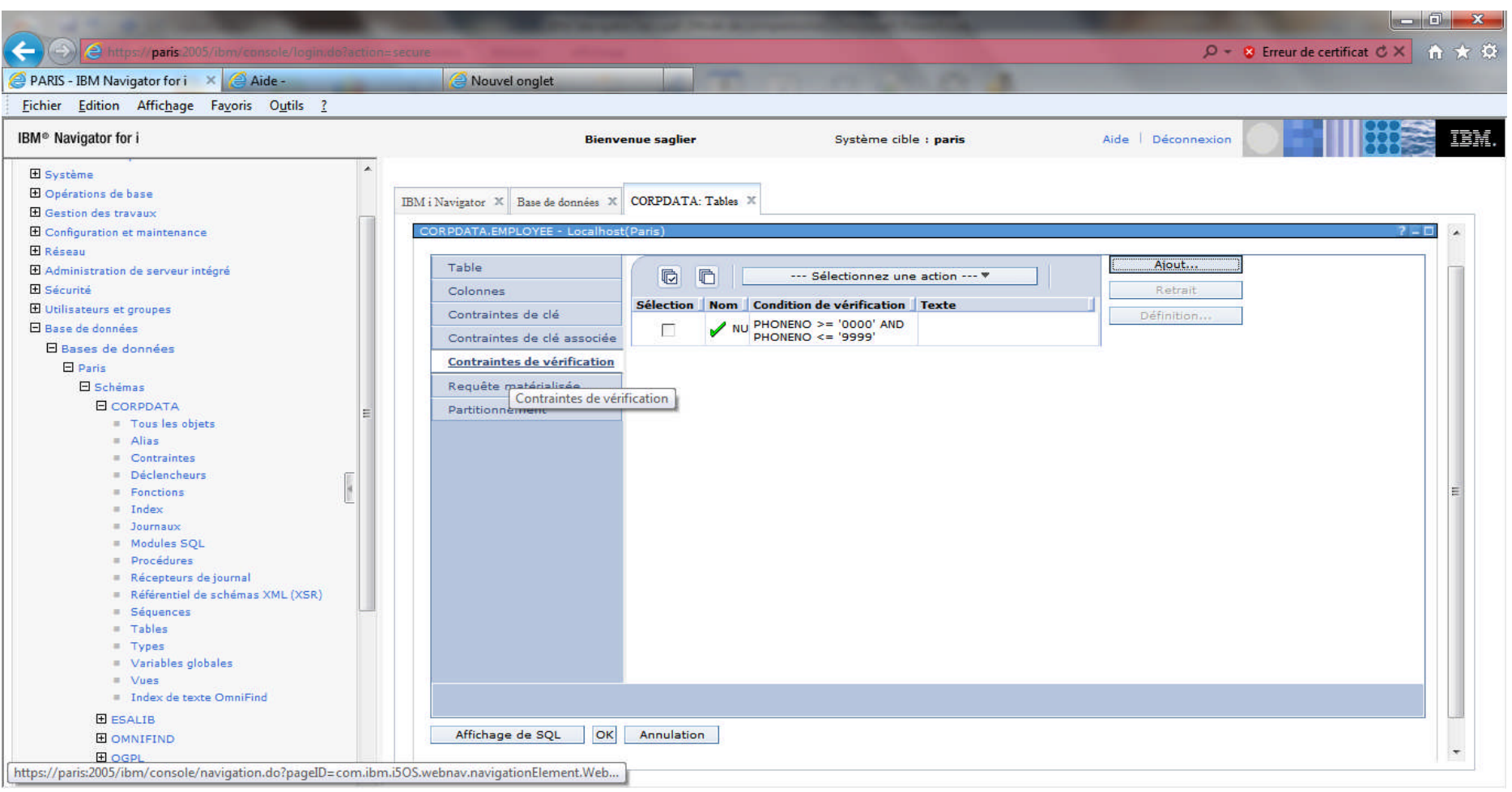

# **Génération Script SQL**

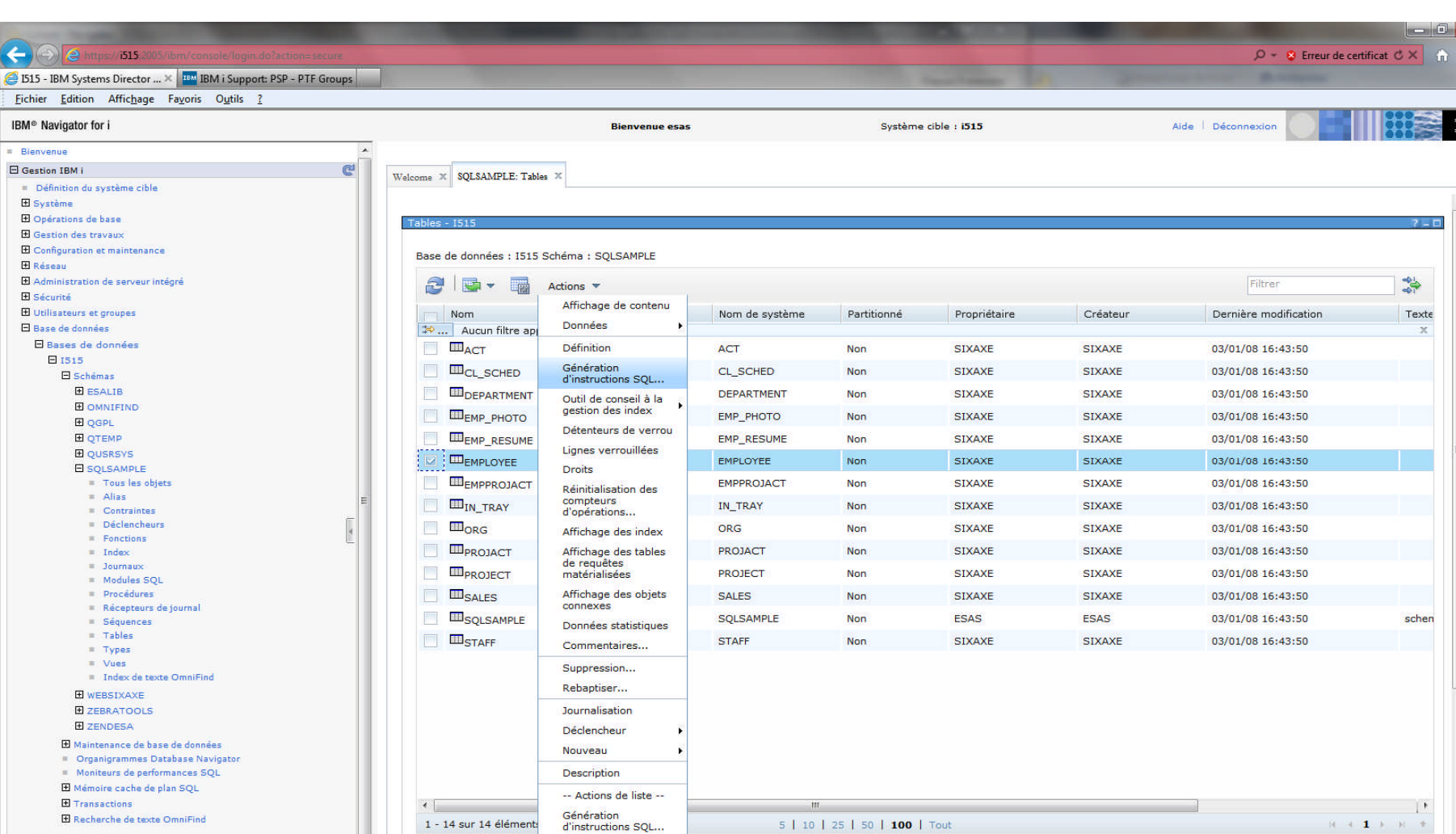

**El Toutes les tâches** 

**H** Gestion des journaux **El Performances** 

 $\leftarrow$ 

 $\mathbf{u}$ 

El Systèmes de fichiers

Affichage des index

Affichage des tables

**IBM i**

 $\ddot{\phantom{1}}$ 

- 33

# **Génération Script SQL**

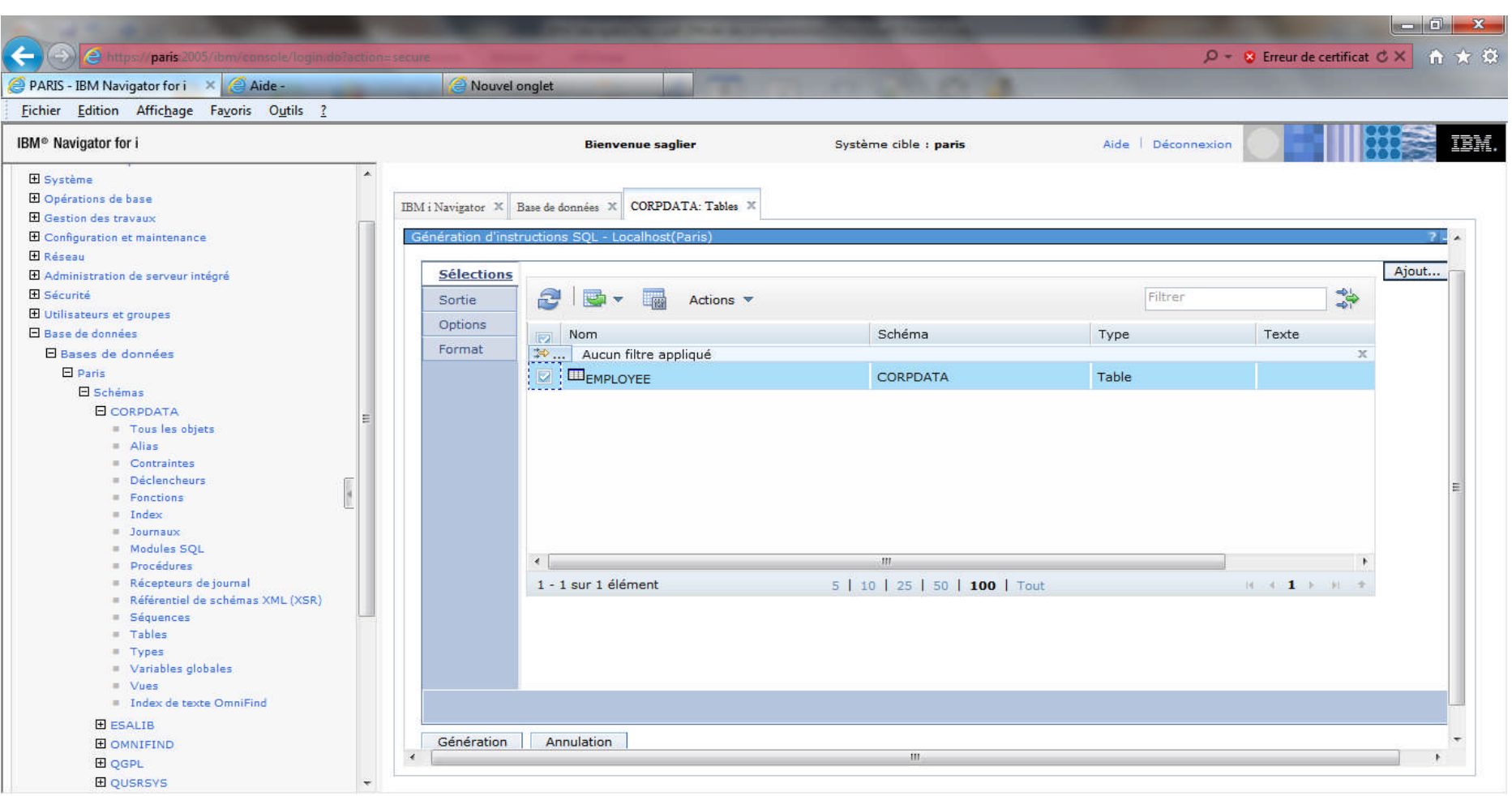

# **Génération Script SQL**

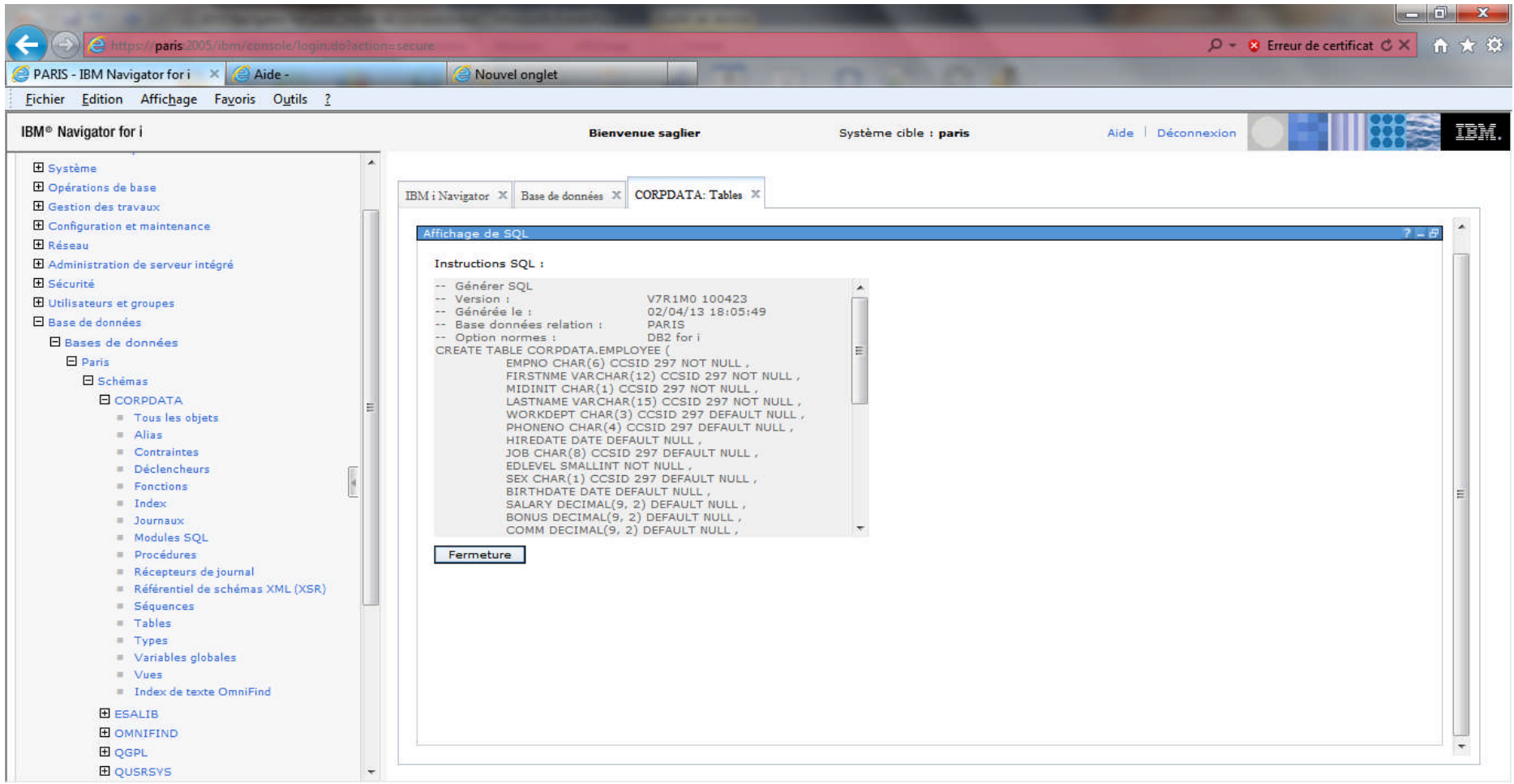

# **Création d'index**

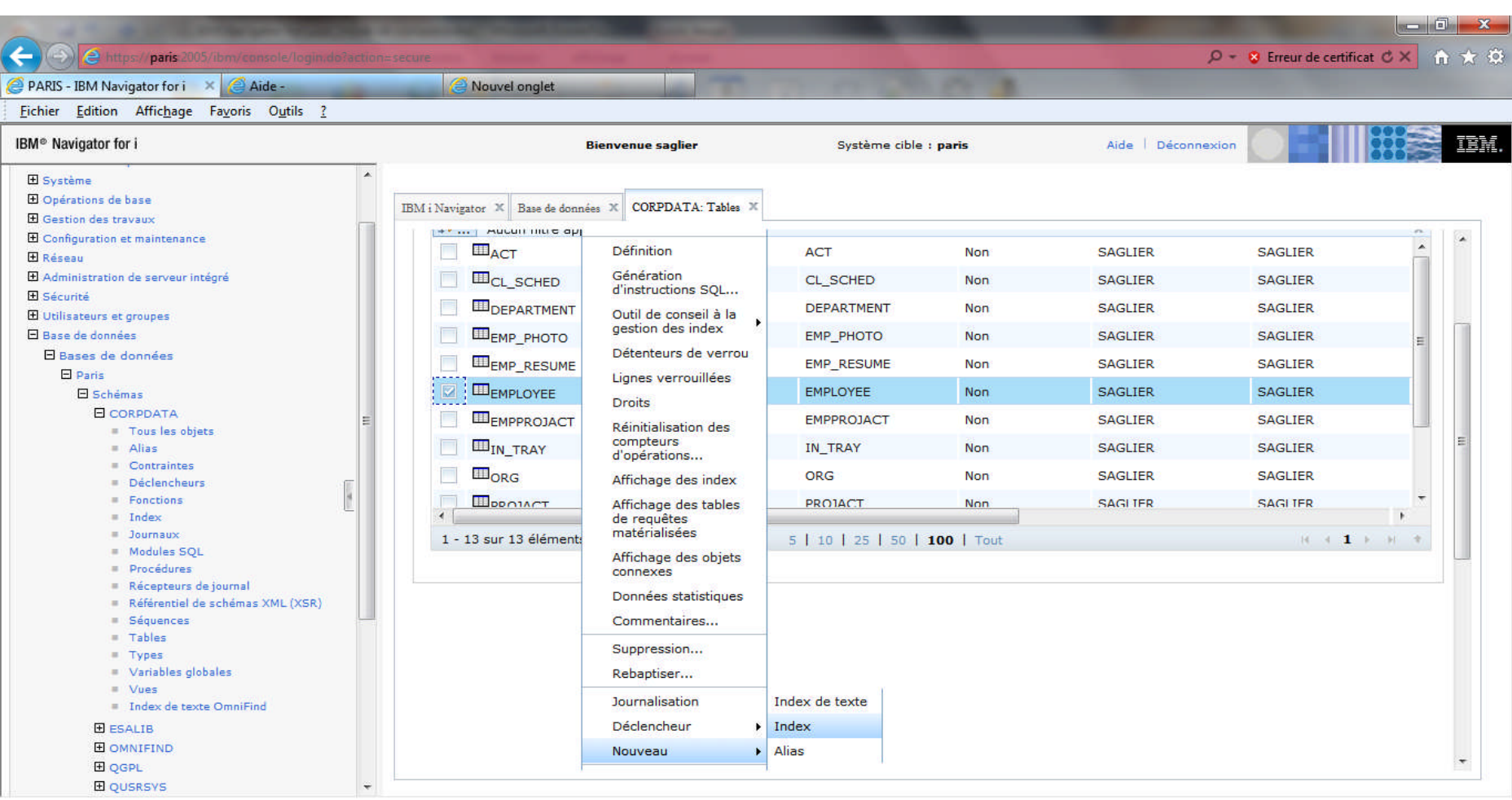

# **Création d'index**

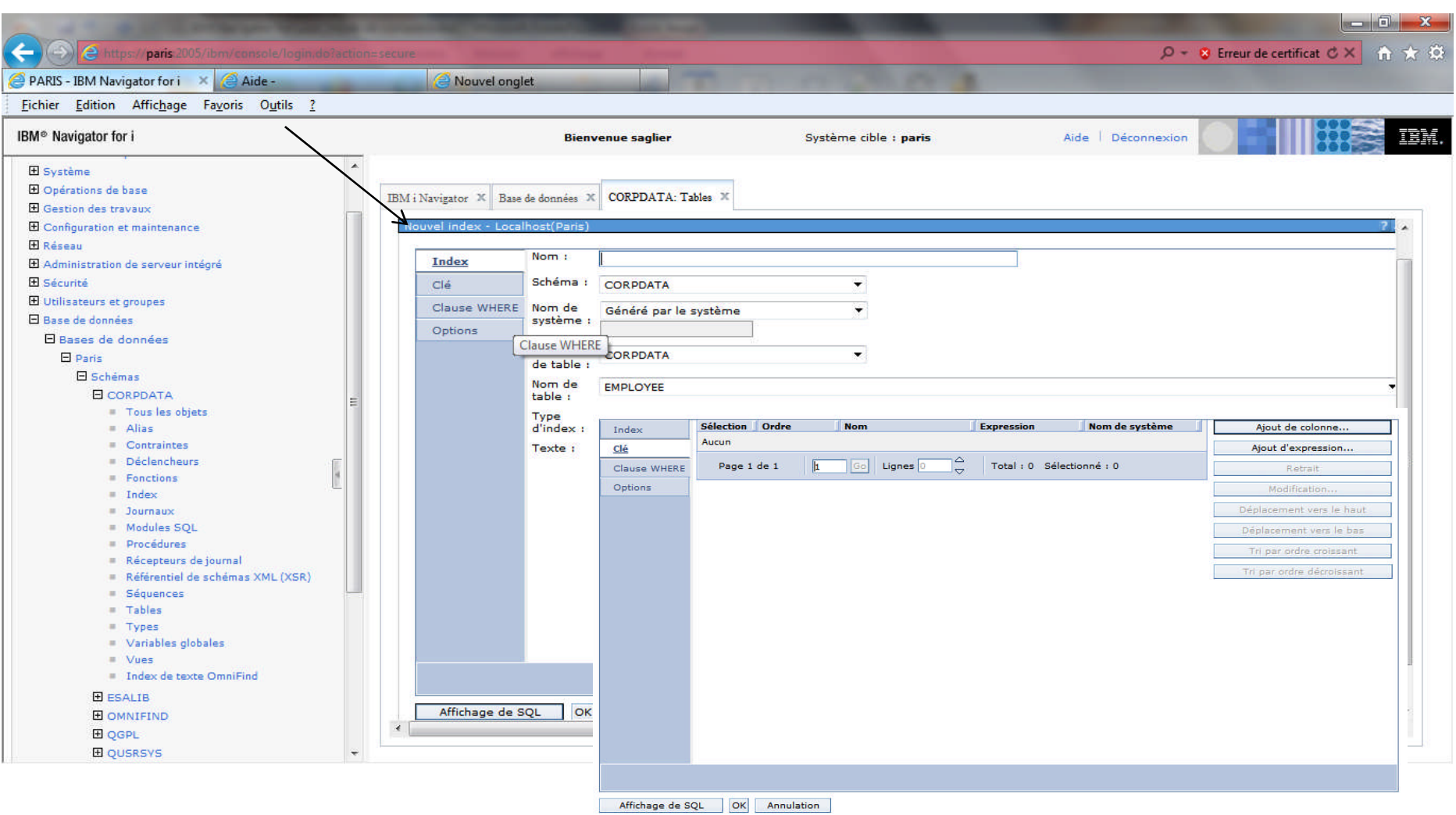

# **Moniteurs de performance**

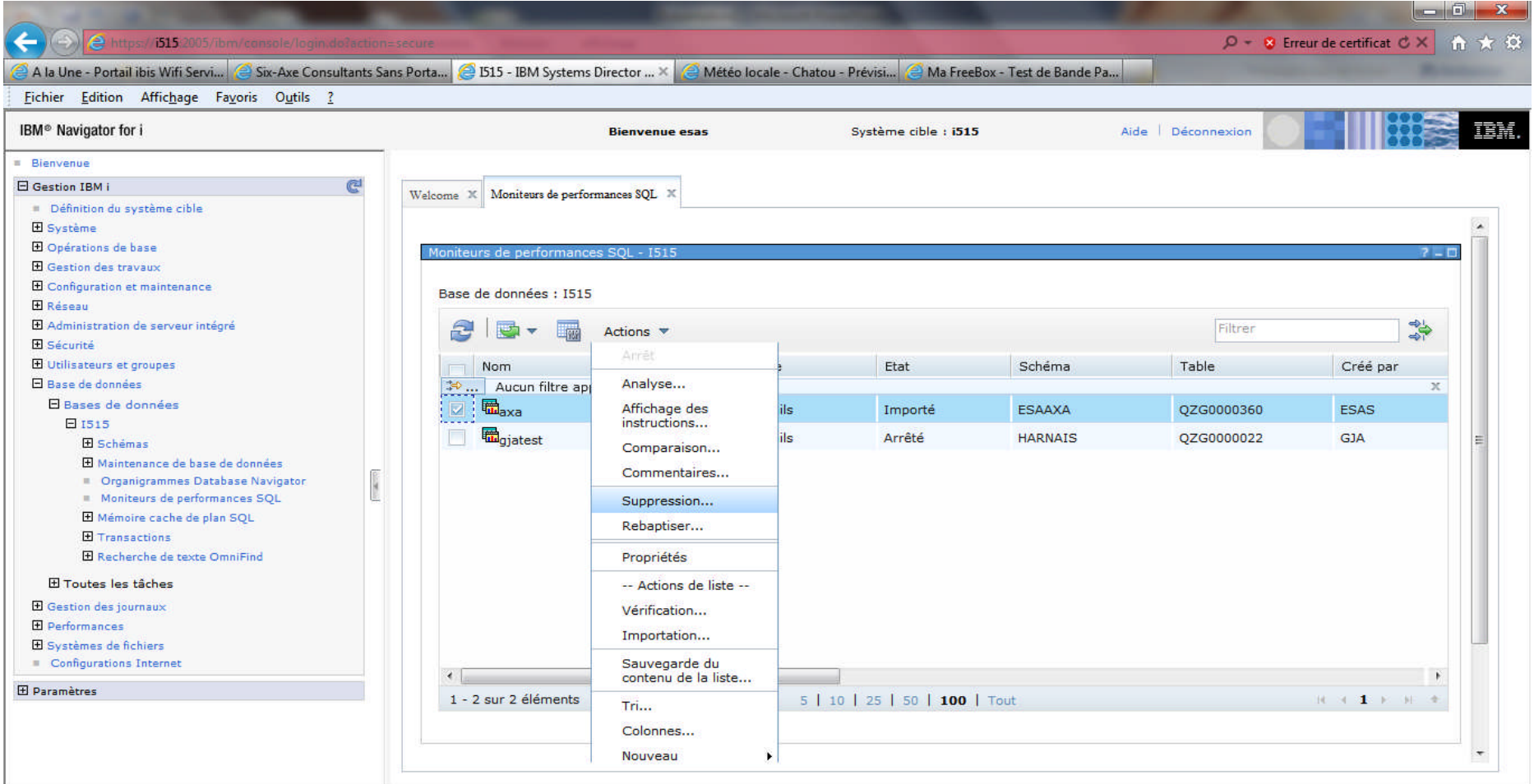

# **Analyse moniteur de performance**

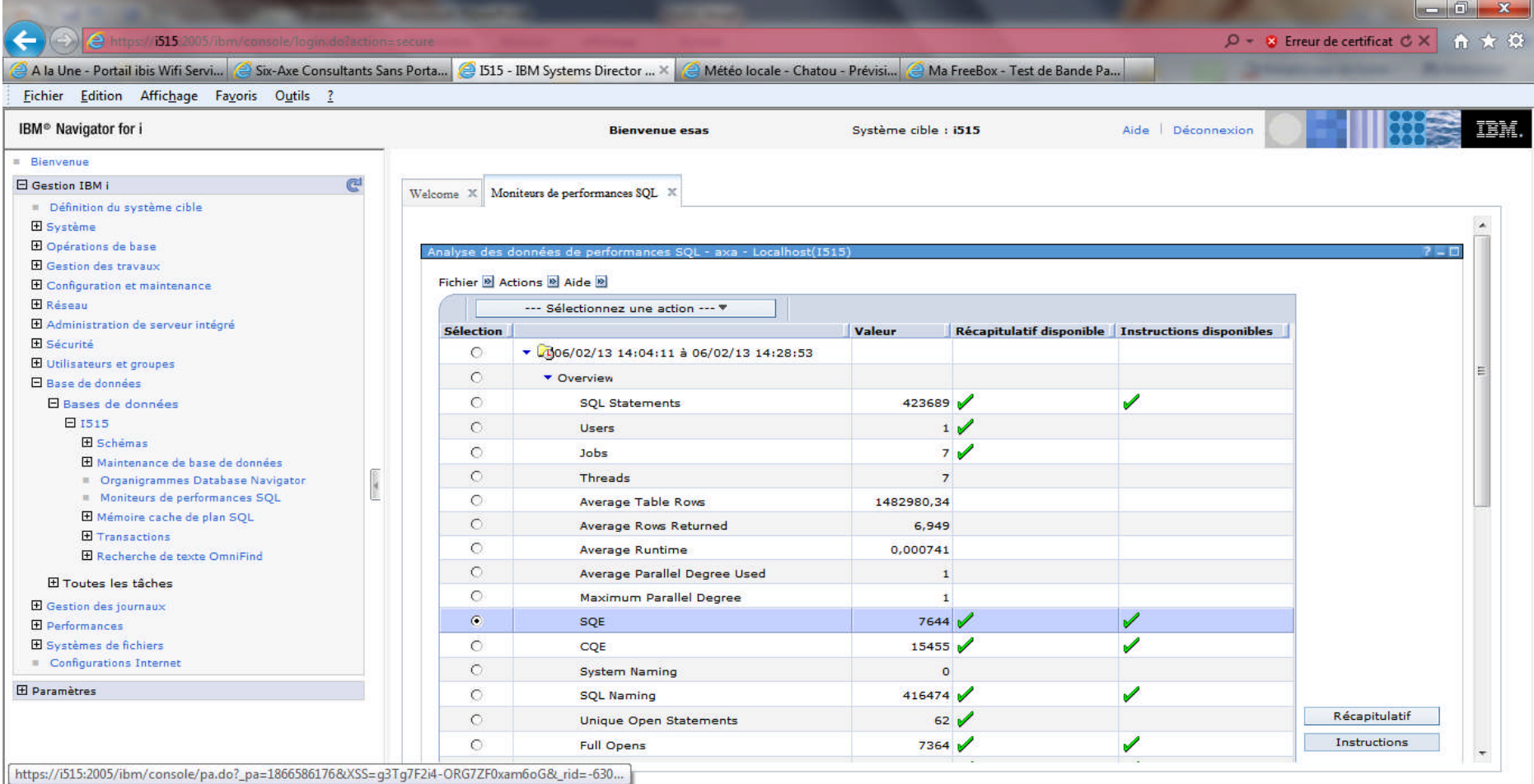

#### **Visualisation Ordre SQL**

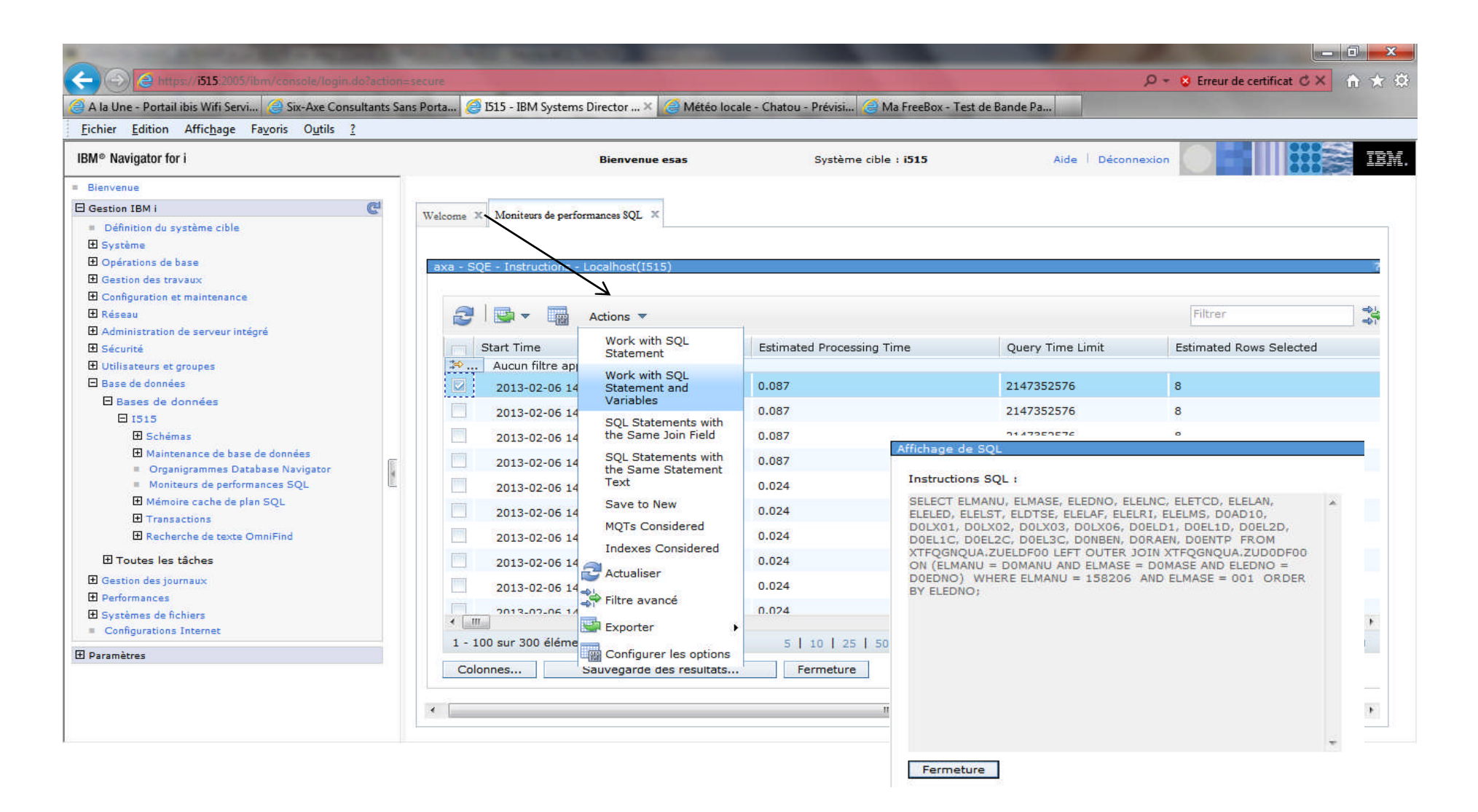

# **Catégorie Bases de données**

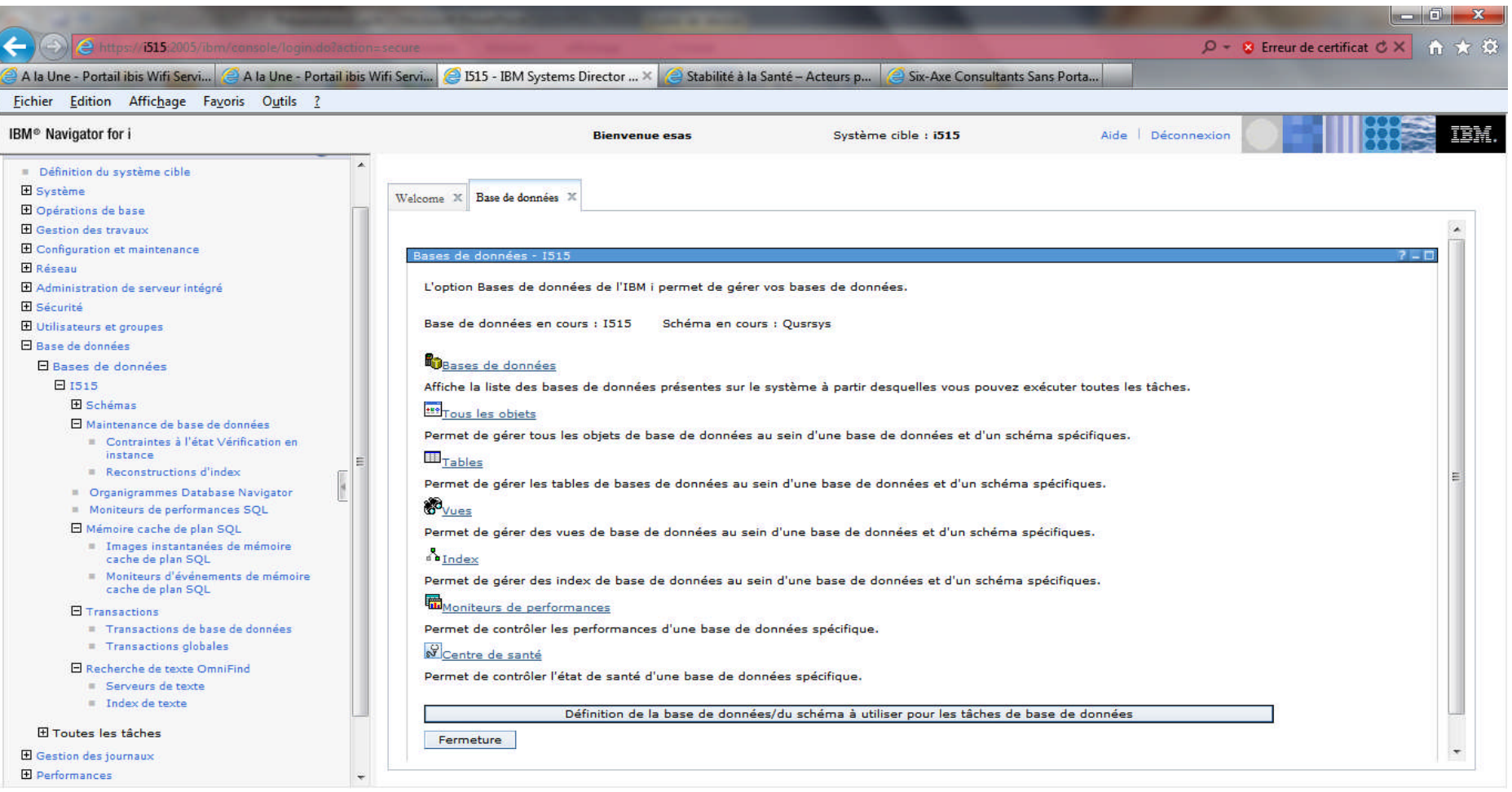

#### Base de donnée

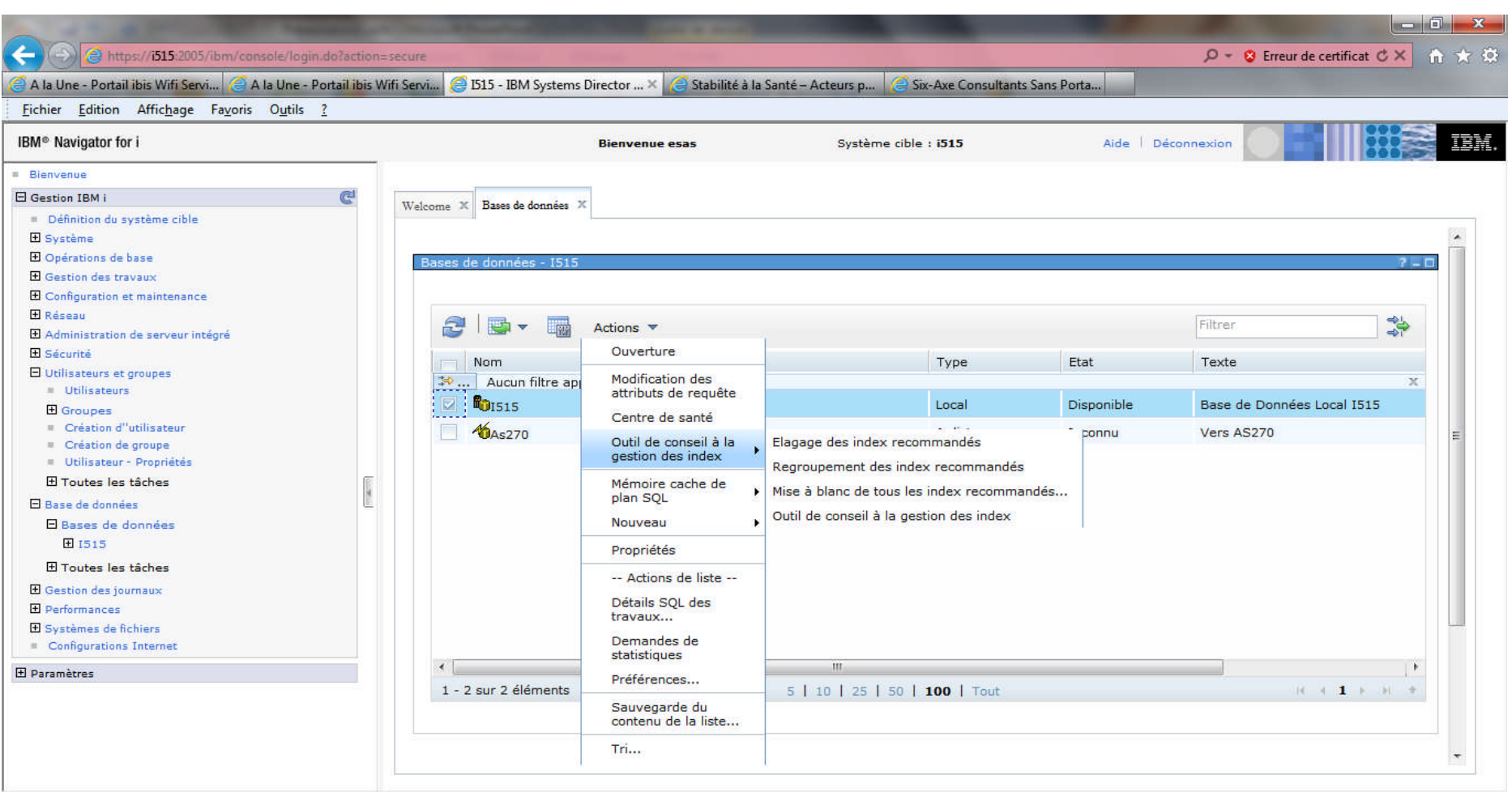

# **Outils de conseil à la gestion des index**

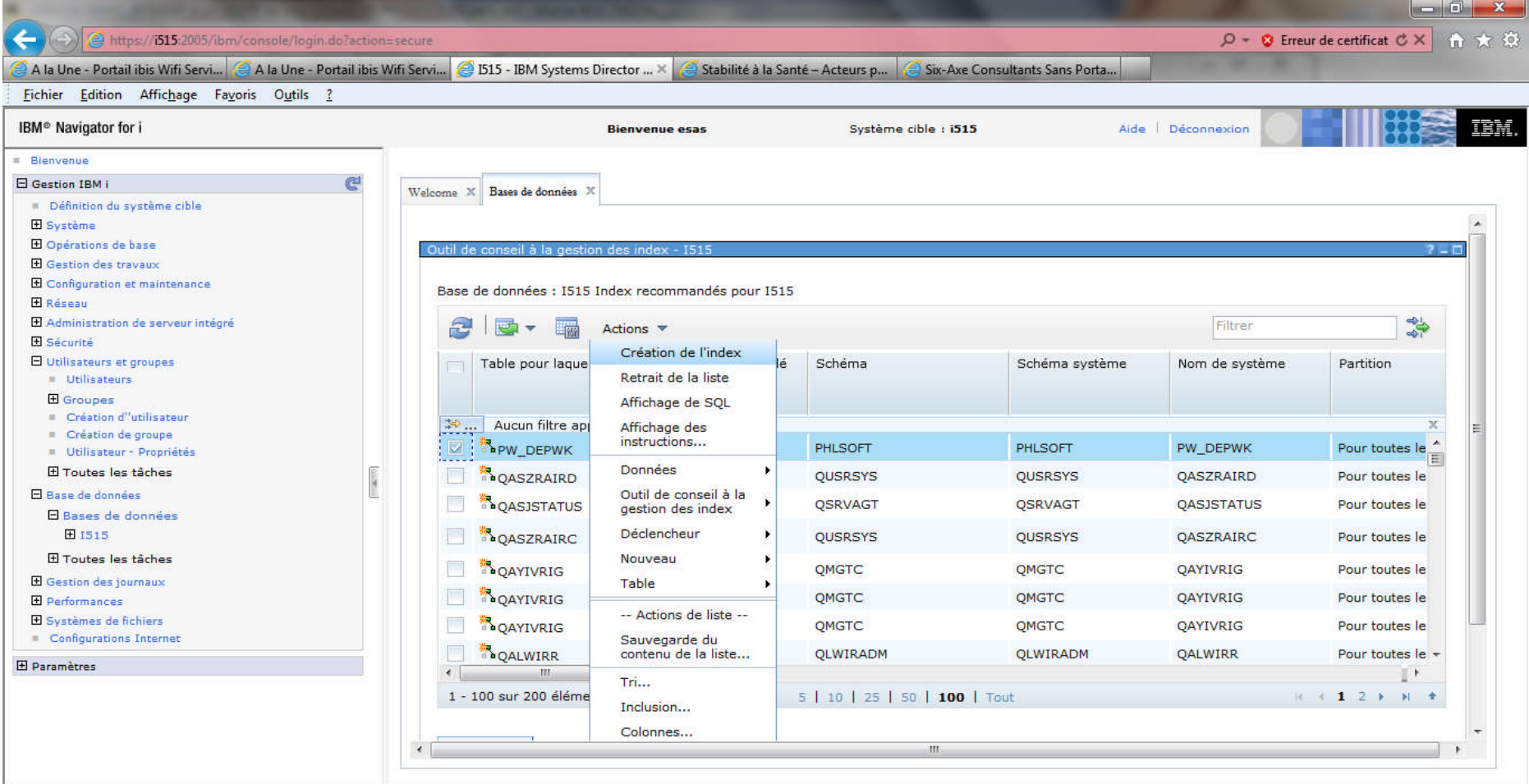

#### **Tâches journaux**

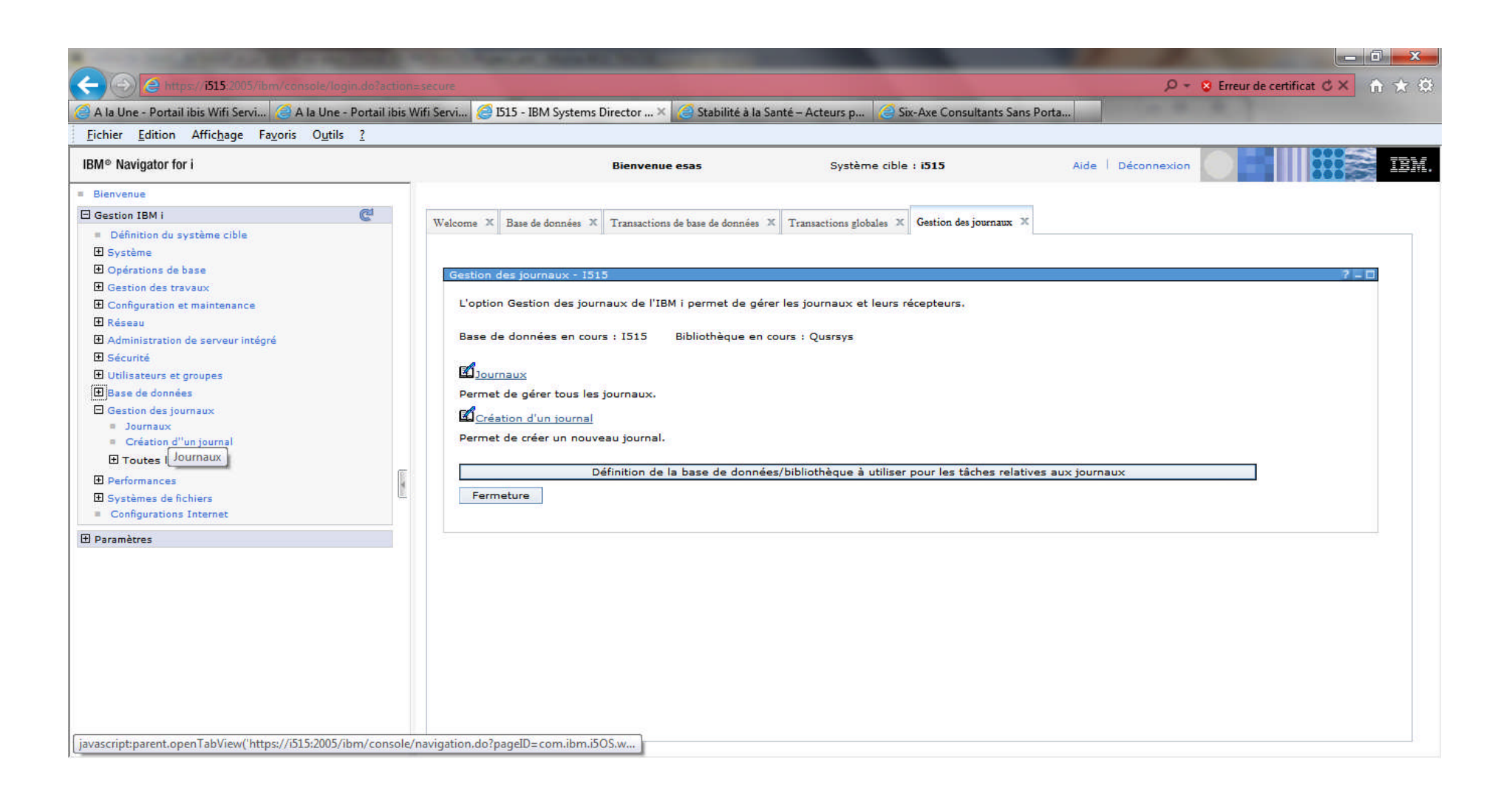

# **Catégorie Gestion des journaux**

- Permet d'accéder aux tâches suivantes :
	- Journaux
	- Création d'un journal
	- Toutes tâches

# **Catégorie Gestion des journaux**

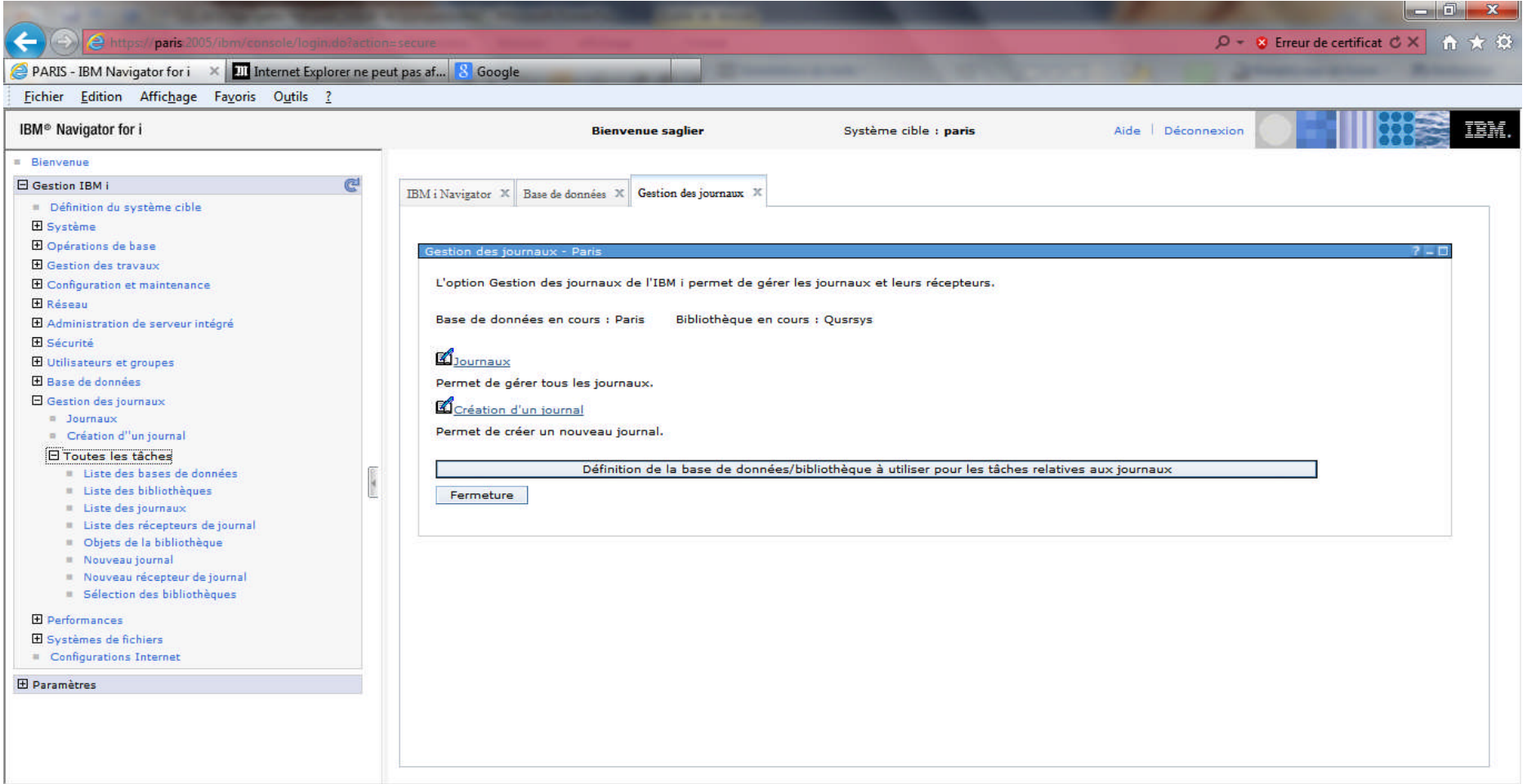

#### **Journaux**

#### $\Box$   $x$  $\leftarrow$ https://615(2005/ibm/console/login.do?action=secur  $\frac{3}{2}$  A la Une - Portail ibis Wifi Servi...  $\approx$  A la Une - Portail ibis Wifi Servi...  $\approx$  1515 - IBM Systems Director ...  $\times$ Stabilité à la Santé - Acteurs p... es Six-Axe Consultants Sans Porta... Fichier Edition Affichage Favoris Outils ? IBM<sup>®</sup> Navigator for i Système cible : i515 Aide Déconnexion **Rienvenue esas**  $E$  Rienvenue **El Gestion IBM i Rd** Welcome X Base de données X Transactions de base de données X Transactions globales X Gestion des journaux X Journaux X Définition du système cible El Système **El Opérations de base** Liste des journaux - 1515 **El Gestion des travaux El Configuration et maintenance** rnaux : Rase de données : I515 Bibliothèque : QUSRSYS Gestion des jou El Réseau **El** Administration de serveur intégré 亁 Filtrer £, Actions  $\overline{\mathbf{v}}$ **H** Sécurité Suppression... **E Utilisateurs et groupes** Nom Texte Affichage des  $\overline{H}$  Base de données → ... Aucun filtre app  $\mathcal{M}$ postes...  $\Box$  Gestion des journaux **LOAOSDIAJRN** Journal for DIA files **Droits**  $\blacksquare$  Journaux **EL**OASOSCFG Création d''un journal JOURNAL FOR SOCKS CONFIGURATION FILE Ajout d'un journal 田 Toutes les tâches éloigné **EL**ODSNX **JOURNAL FOR DSNX LOG El Performances** Modification des **EL**OLZALOG Journal for license management récepteurs **H** Systèmes de fichiers Configurations Internet **COMAJRN** Propriétés F **El Paramètres** Récepteurs de journal COPMCCCAIRN Nom du récepteur +Général Affichage des objets **Z** COSNADS Nouveau récepteur... n Indiquer un nom : iournalisés LOSXJRN Journaux éloignés Bibliothèque contenant les récepteurs de journal 1 Utiliser l'entrée suivante \* **Surveille Surveille Surveille AOSZRAIR** 層 -- Actions de liste --Récepteur géré par : **ROTOVARION Q** Système Colonnes... Report de gestion :  $\boxed{10}$   $1 - 1$  440 Minutes Nouveau Suppression des récepteurs si inutiles 1 - 13 sur 13 élément  $5 | 10 | 25$ \*Report de suppression **Actualiser**  $10$   $1 - 1440$  Hinides **O** Utilisateur Filtre avancé Seuil : Utiliser l'entrée suivante = 100 000 - 1 000 000 000 Ko 1500000 Réinitialisation du numéro de séquence

Affichage de commande

**IBM i**

OK Annulation

# **Catégorie Performances**

- Permet d'accéder aux tâches suivantes :
	- Etude des données
	- Gestion des collectes
	- Toutes tâches

# **Catégorie Performances**

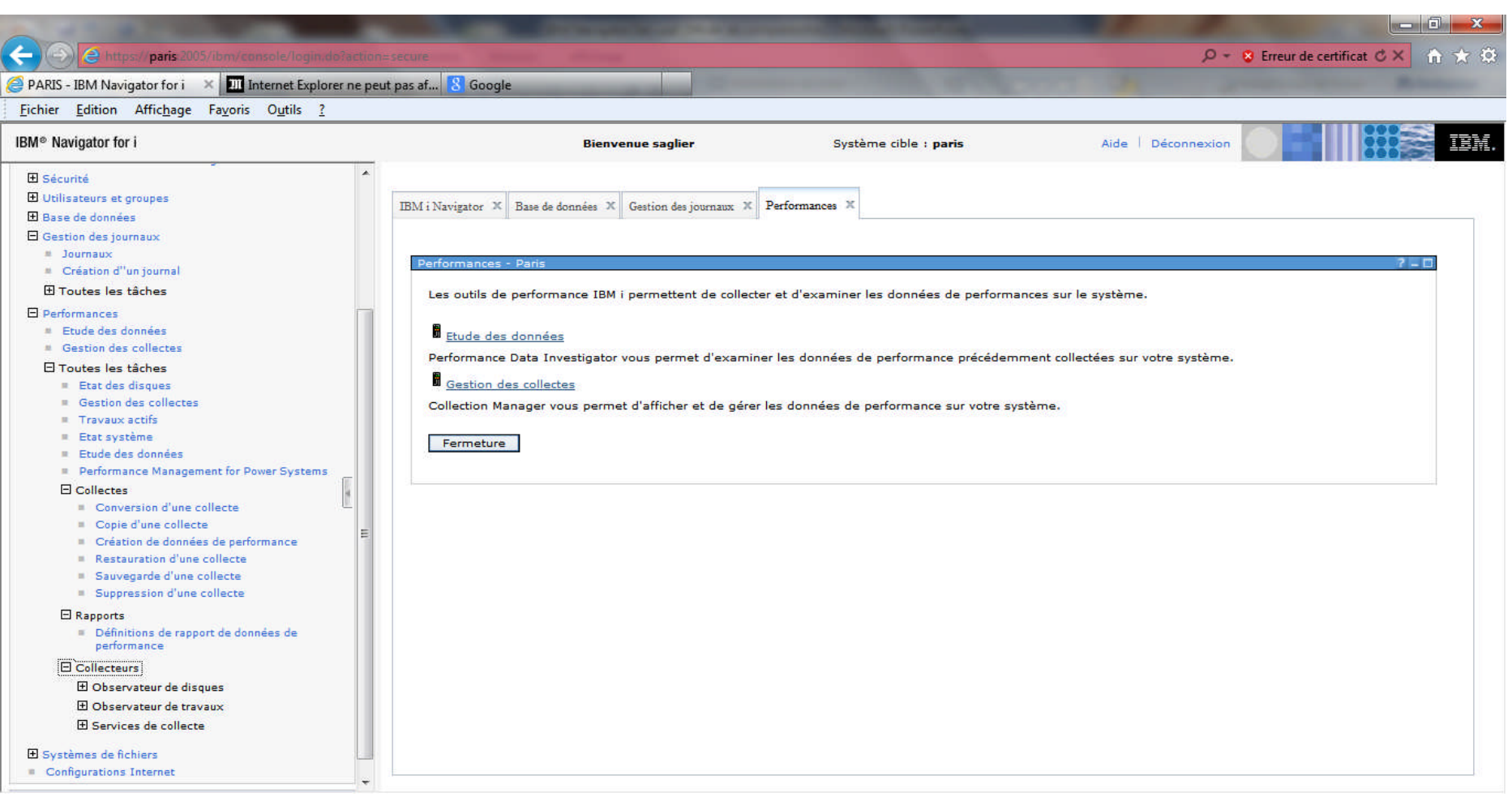

#### **Tâches étude des données**

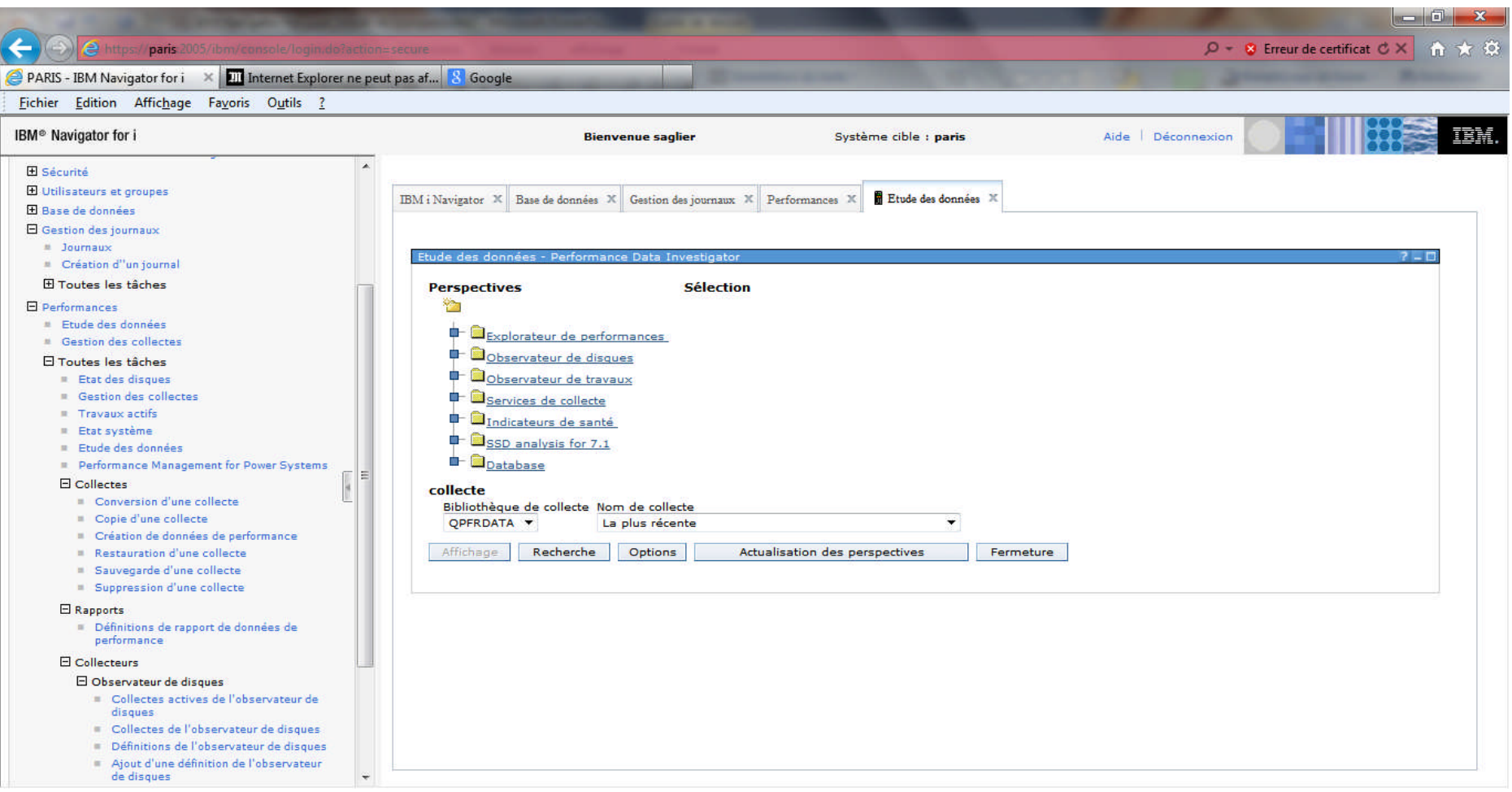

#### Etude des données – Indicateurs de santé

![](_page_91_Picture_1.jpeg)

#### Tâche étude des données - Indicateurs de santé

![](_page_92_Picture_10.jpeg)

# Tâche étude des données - Indicateurs de santé Temps de réponse 5250

![](_page_93_Picture_12.jpeg)

# Tâche étude des données – Indicateurs de santé **Temps de réponse 5250**

![](_page_94_Picture_12.jpeg)

#### Tâche étude des données - Disk read time

![](_page_95_Picture_10.jpeg)

### **Tâche étude des données – SSD Analysis overview**

![](_page_96_Figure_1.jpeg)

# **Tâche étude des données – Analyse job**

![](_page_97_Picture_13.jpeg)

# **Configuration Internet**

- Permet d'accéder aux fonctionnalités accessibles préalablement via le port 2001
	- IBM Web Administration.
	- Gestionnaire de certificats numériques
	- IBM IPP Serveur for i
	- Assistant de configuration Internet

# **Configuration Internet**

![](_page_99_Picture_1.jpeg)

#### Tâche IBM Web Administration for i

![](_page_100_Picture_10.jpeg)

#### **Tâche DCM**

![](_page_101_Picture_1.jpeg)

#### **Tâche IPP**

#### D- BOX 全大线  $\left\langle \leftarrow \right) \right\rangle$   $\left\langle \leftarrow \right)$  http://i515-2001/IPPAdmin 4 IS15 - IBM Systems Director Na... **4 IBM IPP Server Administrat...** × HEM IBM i Support: PSP - PTF Groups Eichier Edition Affichage Favoris Outils ? **TEM**  $\overline{\phantom{a}}$  $\overline{C}$  $\overline{\text{IPP}} \, \overline{\!\!\text{Server}} \ \ \textit{for} \, \overline{\!\!\textit{series}}$ • Printer Device Programming Guide **Administration Configuration Other Links** Manage IBM IPP Server  $\left( \mathbf{1}\right)$ Page Web introuvable **HTTP 404** Causes les plus probables : · Il se peut que l'adresse contienne une erreur de frappe. · Si vous avez cliqué sur un lien, il se peut qu'il soit obsolète. Essayez la chose suivante : Saisissez à nouveau l'adresse. Aller à la page précédente. Atteindre et recherchez les informations de votre choix.  $\odot$  Informations